# Oracle® Cloud Using Oracle Autonomous JSON Database

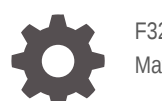

F32276-17 May 2024

ORACLE

Oracle Cloud Using Oracle Autonomous JSON Database,

F32276-17

Copyright © 2020, 2024, Oracle and/or its affiliates.

This software and related documentation are provided under a license agreement containing restrictions on use and disclosure and are protected by intellectual property laws. Except as expressly permitted in your license agreement or allowed by law, you may not use, copy, reproduce, translate, broadcast, modify, license, transmit, distribute, exhibit, perform, publish, or display any part, in any form, or by any means. Reverse engineering, disassembly, or decompilation of this software, unless required by law for interoperability, is prohibited.

The information contained herein is subject to change without notice and is not warranted to be error-free. If you find any errors, please report them to us in writing.

If this is software, software documentation, data (as defined in the Federal Acquisition Regulation), or related documentation that is delivered to the U.S. Government or anyone licensing it on behalf of the U.S. Government, then the following notice is applicable:

U.S. GOVERNMENT END USERS: Oracle programs (including any operating system, integrated software, any programs embedded, installed, or activated on delivered hardware, and modifications of such programs) and Oracle computer documentation or other Oracle data delivered to or accessed by U.S. Government end users are "commercial computer software," "commercial computer software documentation," or "limited rights data" pursuant to the applicable Federal Acquisition Regulation and agency-specific supplemental regulations. As such, the use, reproduction, duplication, release, display, disclosure, modification, preparation of derivative works, and/or adaptation of i) Oracle programs (including any operating system, integrated software, any programs embedded, installed, or activated on delivered hardware, and modifications of such programs), ii) Oracle computer documentation and/or iii) other Oracle data, is subject to the rights and limitations specified in the license contained in the applicable contract. The terms governing the U.S. Government's use of Oracle cloud services are defined by the applicable contract for such services. No other rights are granted to the U.S. Government.

This software or hardware is developed for general use in a variety of information management applications. It is not developed or intended for use in any inherently dangerous applications, including applications that may create a risk of personal injury. If you use this software or hardware in dangerous applications, then you shall be responsible to take all appropriate fail-safe, backup, redundancy, and other measures to ensure its safe use. Oracle Corporation and its affiliates disclaim any liability for any damages caused by use of this software or hardware in dangerous applications.

Oracle®, Java, MySQL and NetSuite are registered trademarks of Oracle and/or its affiliates. Other names may be trademarks of their respective owners.

Intel and Intel Inside are trademarks or registered trademarks of Intel Corporation. All SPARC trademarks are used under license and are trademarks or registered trademarks of SPARC International, Inc. AMD, Epyc, and the AMD logo are trademarks or registered trademarks of Advanced Micro Devices. UNIX is a registered trademark of The Open Group.

This software or hardware and documentation may provide access to or information about content, products, and services from third parties. Oracle Corporation and its affiliates are not responsible for and expressly disclaim all warranties of any kind with respect to third-party content, products, and services unless otherwise set forth in an applicable agreement between you and Oracle. Oracle Corporation and its affiliates will not be responsible for any loss, costs, or damages incurred due to your access to or use of third-party content, products, or services, except as set forth in an applicable agreement between you and Oracle.

# **Contents**

### [Preface](#page-6-0)

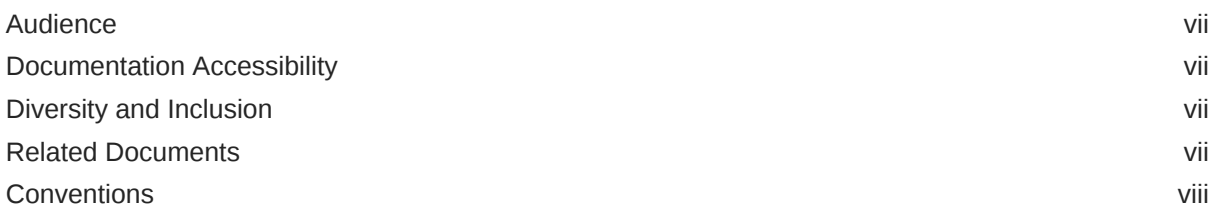

## 1 [Get Started Using Autonomous JSON Database](#page-8-0)

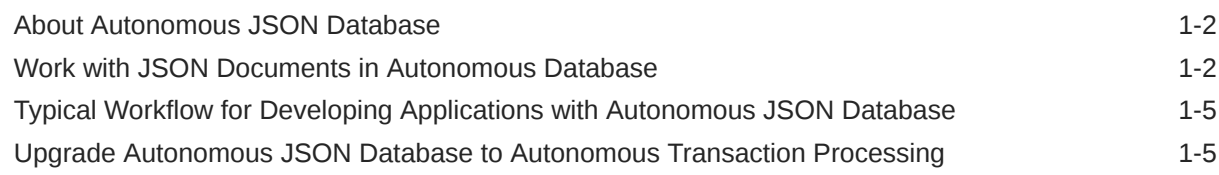

## 2 [Create an Autonomous JSON Database](#page-14-0)

[Provision Autonomous JSON Database 2-1](#page-14-0)

## 3 [Use Oracle Database Actions with JSON Collections](#page-19-0)

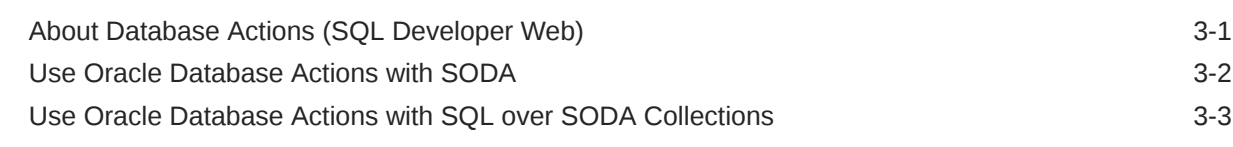

## 4 [Develop RESTful Services](#page-23-0)

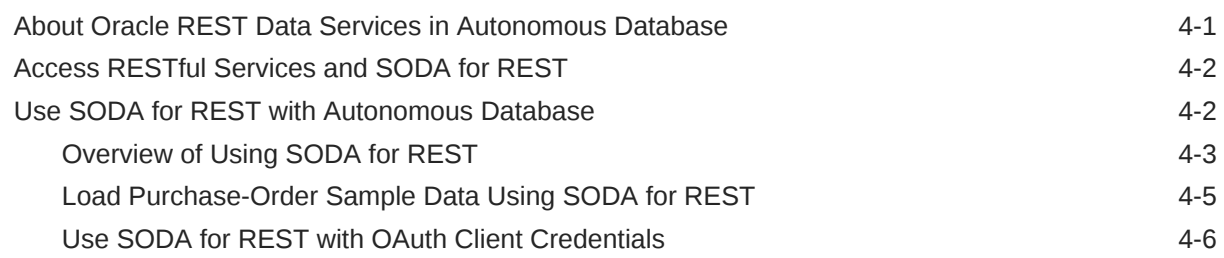

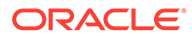

## 5 [Build an Application](#page-31-0)

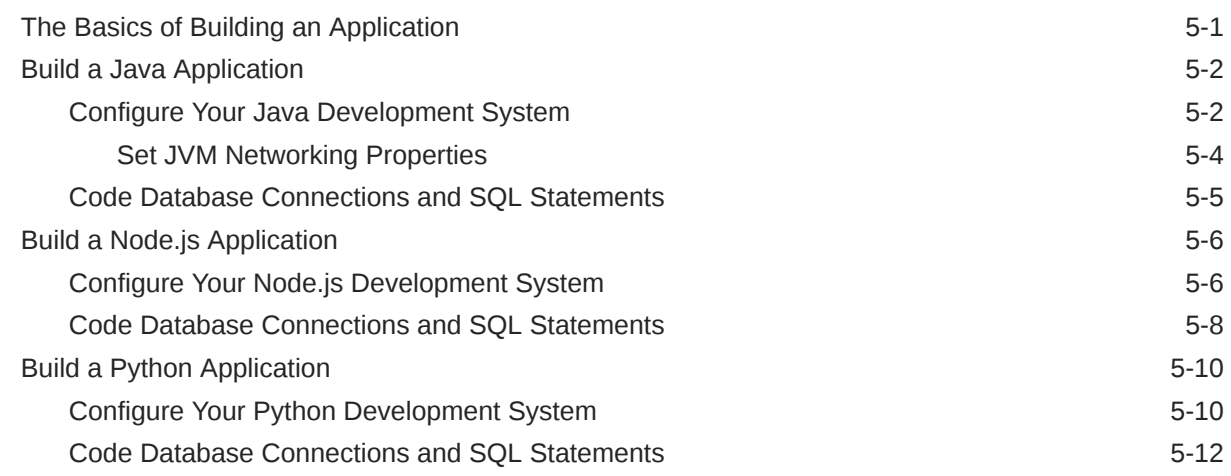

## 6 [Load JSON](#page-43-0)

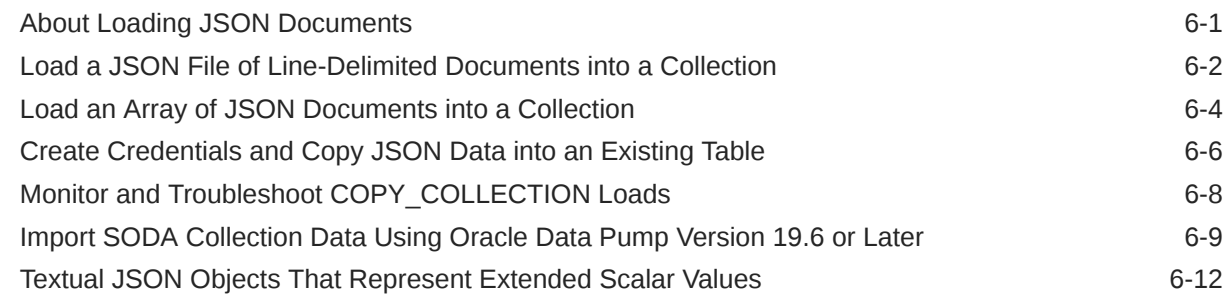

## 7 [Oracle Tools for Database Access](#page-60-0)

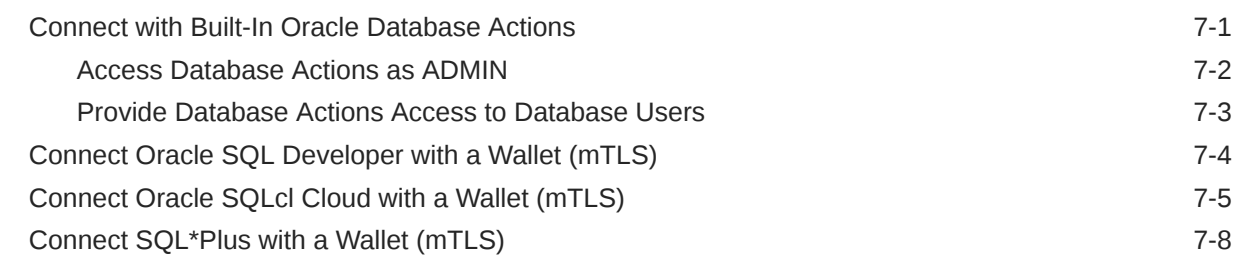

## 8 [Oracle Extensions for IDEs](#page-68-0)

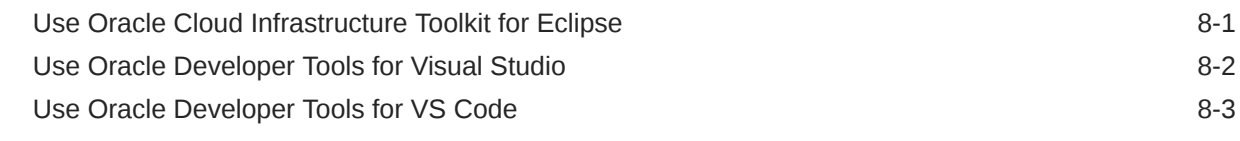

## 9 [Code for High Performance](#page-71-0)

[Connect for High Performance 9-1](#page-71-0)

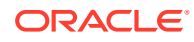

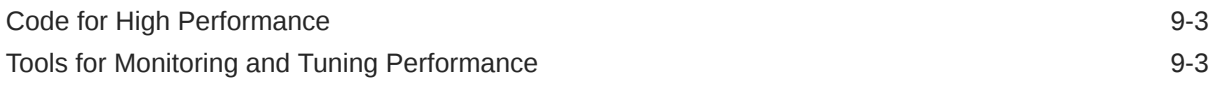

# A [Autonomous JSON Database for Experienced Oracle Database Users](#page-75-0)

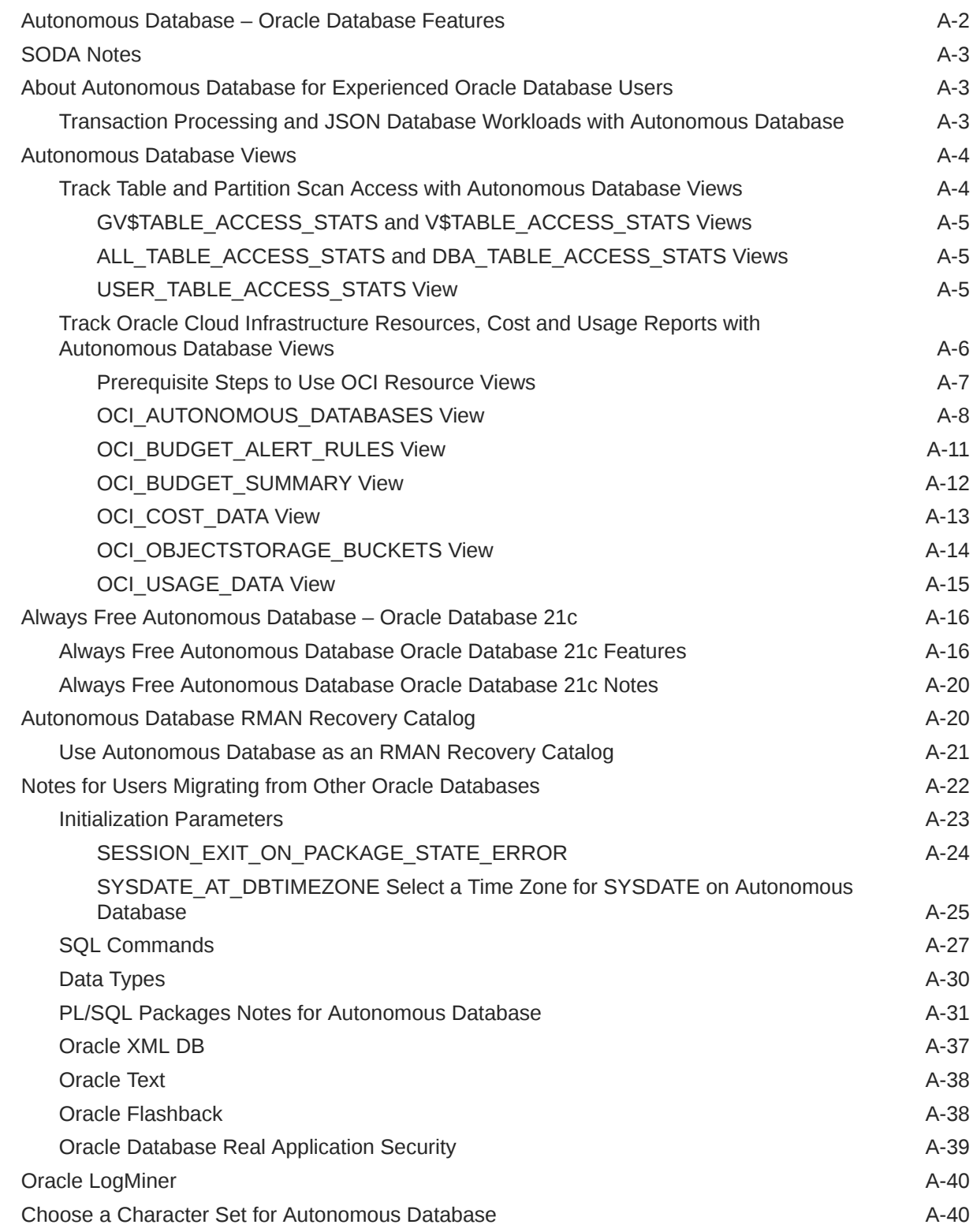

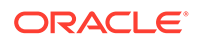

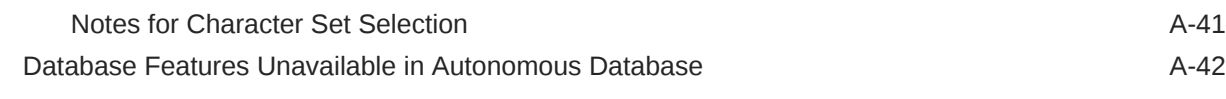

## B [SODA Collection Metadata on Autonomous Database](#page-117-0)

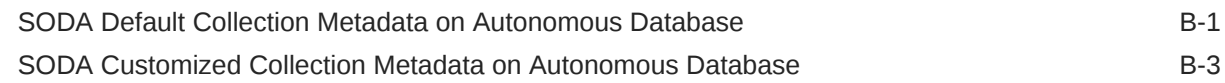

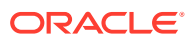

# <span id="page-6-0"></span>Preface

This document describes how to work with Oracle Autonomous Databases to develop applications.

- **Audience**
- Documentation Accessibility
- Diversity and Inclusion
- Related Documents
- **[Conventions](#page-7-0)**

## Audience

This document is intended for application developers whose applications store and retrieve data in Oracle Autonomous JSON Databases.

## Documentation Accessibility

For information about Oracle's commitment to accessibility, visit the Oracle Accessibility Program website at <https://www.oracle.com/corporate/accessibility/>.

#### **Access to Oracle Support**

Oracle customers that have purchased support have access to electronic support through My Oracle Support. For information, visit <https://support.oracle.com/portal/> or visit [Oracle](https://www.oracle.com/corporate/accessibility/learning-support.html#support-tab) [Accessibility Learning and Support](https://www.oracle.com/corporate/accessibility/learning-support.html#support-tab) if you are hearing impaired.

## Diversity and Inclusion

Oracle is fully committed to diversity and inclusion. Oracle respects and values having a diverse workforce that increases thought leadership and innovation. As part of our initiative to build a more inclusive culture that positively impacts our employees, customers, and partners, we are working to remove insensitive terms from our products and documentation. We are also mindful of the necessity to maintain compatibility with our customers' existing technologies and the need to ensure continuity of service as Oracle's offerings and industry standards evolve. Because of these technical constraints, our effort to remove insensitive terms is ongoing and will take time and external cooperation.

## Related Documents

- *Getting Started with Oracle Cloud*
- *[Oracle Cloud Infrastructure Object Storage](https://cloud.oracle.com/en_US/infrastructure/storage)*

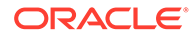

- *[Simple Oracle Document Access \(SODA\)](https://docs.oracle.com/en/database/oracle/simple-oracle-document-access/index.html)*
- *Oracle as a Document Store*
- *Oracle Database JSON Developer's Guide*

# <span id="page-7-0"></span>**Conventions**

The following text conventions are used in this document.

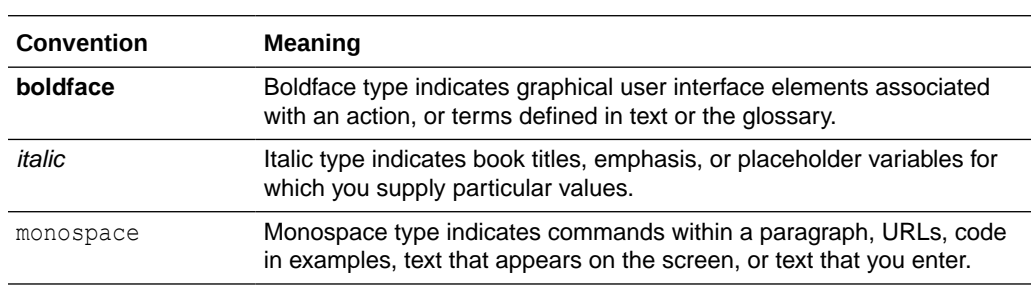

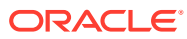

# <span id="page-8-0"></span>1 Get Started Using Autonomous JSON Database

Oracle Autonomous JSON Database simplifies the task of developing applications that use JavaScript Object Notation (JSON) data. The following features, in particular, support the development of high-performing, high-security applications:

- **Automatic database administration.** Routine database administration tasks such as patching and taking backups are performed automatically, so you can concentrate on developing your application.
- **Automatic performance tuning.** You spend less time defining and tuning your database. See [Autonomous Database – Oracle Database Features](#page-76-0).
- **Preconfigured high performance.** When you connect to the database with an Oracle client using connection pools you take advantage of high performance features configured on the database side of your connection. See [Code for High Performance.](#page-71-0)
- **Predefined, workload-specific database services.** Client applications can connect to the database using a connection service that best matches the type of database operations they need. (For most applications that use JSON documents you use the typical connection service for transaction processing, **tp**.) See Database Service Names for Autonomous Transaction Processing and Autonomous JSON Database in *Using Oracle Autonomous Database Serverless*.
- **Long-Term Backups.** You can create a long-term backup as a one-time backup or as scheduled long-term backup. You can create a new database by cloning from a long-term backup. You cannot use a long-term backup to recover or restore the same database where the long-term backup was created. See Long-Term Backups on Autonomous Database in *Using Oracle Autonomous Database Serverless*

Autonomous JSON Database is specialized for developing NoSQL-style applications that use JavaScript Object Notation (JSON) documents using Simple Oracle Document Access (SODA) APIs. You can also use Oracle Application Express (APEX) for low-code development of dashboards over your JSON data.

But just as for Autonomous Transaction Processing, JSON data stored in a JSON database is also fully accessible using Structured Query Language (SQL), for analytics and interfacing with relational tools. You can promote an Autonomous JSON Database anytime to an Autonomous Transaction Processing database, which lets you store more non-JSON data.

#### • [About Autonomous JSON Database](#page-9-0)

Oracle Autonomous JSON Database is Oracle Autonomous Transaction Processing, but designed for developing NoSQL-style applications that use JavaScript Object Notation (JSON) documents. You can promote an Autonomous JSON Database service to an Autonomous Transaction Processing service.

#### • [Work with JSON Documents in Autonomous Database](#page-9-0)

Autonomous Database supports JavaScript Object Notation (JSON) data natively in the database. You can use NoSQL-style APIs to develop applications that use JSON document collections without needing to know Structured Query Language (SQL) or how the documents are stored in the database.

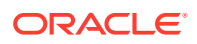

- [Typical Workflow for Developing Applications with Autonomous JSON Database](#page-12-0)
- [Upgrade Autonomous JSON Database to Autonomous Transaction Processing](#page-12-0) You can promote an Autonomous JSON Database to an Autonomous Transaction Processing database at any time.

## <span id="page-9-0"></span>About Autonomous JSON Database

Oracle Autonomous JSON Database is Oracle Autonomous Transaction Processing, but designed for developing NoSQL-style applications that use JavaScript Object Notation (JSON) documents. You can promote an Autonomous JSON Database service to an Autonomous Transaction Processing service.

See About Autonomous Transaction Processing for a full description of the Autonomous Transaction Processing service. Autonomous JSON Database provides all of the same features, with this *important limitation*: you can store only up to 20 GB of data other than JSON document collections.<sup>1</sup> There is no storage limit for JSON collections.

Development of NoSQL-style, document-centric applications is particularly flexible because the applications use *schemaless* data. This lets you quickly react to changing application requirements. There's no need to normalize the data into relational tables, and no impediment to changing data structure or organization at any time, in any way. A JSON document has internal structure, but no relation is imposed on separate JSON documents.

With Oracle Autonomous JSON Database your JSON document-centric applications typically use *Simple Oracle Document Access (SODA)*, which is a set of NoSQL-style APIs for various application-development languages and for the representational state transfer (REST) architectural style. You can use any SODA API to access any SODA collection.

SODA document collections are backed by ordinary database tables and views. To use other kinds of data, subject to the 20 GB limit, you typically need some knowledge of Structured Query Language (SQL) and how that data is stored in the database.

With Oracle Autonomous JSON Database, a SODA collection *can only contain JSON data*. For example, you cannot have a collection of image documents or a collection that contains both JSON documents and image documents. This is a limitation relative to Autonomous Transaction Processing, where you can define such heterogeneous collections.

No matter what kind of data your applications use, whether JSON or something else, you can take advantage of all Oracle Database features. This is true regardless of the kind of Oracle Autonomous Database you use.

JSON data is stored natively in the database. In a SODA collection on an Autonomous Database JSON data is stored in Oracle's native binary format, OSON.

# Work with JSON Documents in Autonomous Database

Autonomous Database supports JavaScript Object Notation (JSON) data natively in the database. You can use NoSQL-style APIs to develop applications that use JSON

<sup>&</sup>lt;sup>1</sup> You can subscribe to information event AJDNonJsonStorageExceeded, to be informed when the 20 GB limit is exceeded. See About Information Events on Autonomous Database in *Using Oracle Autonomous Database Serverless*.

document collections without needing to know Structured Query Language (SQL) or how the documents are stored in the database.

Oracle provides two sets of such APIs:

- Simple Oracle Document Access (SODA)
- Oracle Database API for MongoDB (also called the MongoDB API)

For example, this *SODA for Java* code opens a collection of cart documents, carts, then inserts and saves a new document:

```
OracleCollection coll = db.openCollection("carts");
// Insert and save a cart document.
OracleDocument doc = db.createDocumentFromString(
                      "\{\Upsilon\}:123, \Upsilon\}: [...]}");
coll.save(doc);
```
And this code finds a document that has a field customerId with a value of 123.

```
// Find and retrieve a document having customerID 123.
doc = col1.find() .filter("{}`"customerId{}`";123") .getOne();
```
Although SODA and the MongoDB API are your main ways of working with JSON documents when developing applications, the data in JSON collections, like other database data, can be accessed from outside an application, including using SQL and database clients such as Java Database Connectivity (JDBC), Oracle Call Interface, and Microsoft .NET Framework. For information about access using SQL see [Oracle Tools for Database Access.](#page-60-0)

Oracle SQL and PL/SQL provide additional ways to use JSON data, beyond what is provided by SODA and the MongoDB API. All Oracle Autonomous Databases fully support the SQL/ JSON standard, for example. See *Oracle Database JSON Developer's Guide* for complete information.

And because collections are backed by ordinary database tables and views, you can take advantage of all sorts of standard Oracle Database features, for use with the content of JSON documents.

With Autonomous JSON Database a collection can only contain JSON data. But you can combine (join) JSON data in collections with other data (JSON or non-JSON) that is not in a collection, in arbitrarily complex ways. Then, using features such as Oracle Machine Learning, you can analyze the data and create reports.

SODA and the MongoDB API give you fast, flexible, scalable application development without losing the ability to leverage SQL for analytics, machine learning, and reporting. There are no restrictions on the types of SQL queries that you can express over JSON data.

As a simple example of using SQL with a collection, here is a query that gets the customerId values of all documents in collection carts. (Database column json document of table carts underlies collection carts.)

```
SELECT c.json document.customerId FROM carts c;
```
And assuming fields unitPrice and quantity, this next query applies SOL aggregate function sum to the result of applying multiplication operator  $*$  to those field values for each

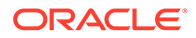

document. That is, sum *aggregates* the products of unit price and quantity across all documents of the collection. (See [https://github.com/oracle-quickstart/oci-cloudnative/](https://github.com/oracle-quickstart/oci-cloudnative/blob/master/src/carts/sql/examples.sql) [blob/master/src/carts/sql/examples.sql](https://github.com/oracle-quickstart/oci-cloudnative/blob/master/src/carts/sql/examples.sql) for more such examples.)

```
SELECT sum(c.json document.unitPrice.number()
 *
           c.json_document.quantity.number())
  FROM carts c;
```
In Autonomous Database, JSON data can be stored in Oracle's native binary format, OSON. OSON format is *always* used for JSON data in a collection. For other JSON data, which you store directly in a relational column of type BLOB, Oracle recommends that you specify OSON format for that column using a check constraint of IS JSON FORMAT OSON with CREATE TABLE. For example:

```
CREATE TABLE my table (id NUMBER, json doc BLOB
  CHECK (jdoc IS JSON FORMAT OSON))
```
If your database is release 19 or earlier and you use SQL/JSON function  $\frac{1}{15}$  on  $\frac{query}{q}$ to retrieve JSON data stored in OSON format, then by default (no RETURNING clause) native binary JSON values are automatically serialized to *textual* format (VARCHAR2(4000)).

But if you retrieve an entire JSON *document* then no such automatic serialization takes place. If you want the document in textual format then use SQL/JSON function json serialize to serialize it. Here's an example:

```
SELECT json serialize (c.json document) FROM carts c;
```
SODA drivers are available for several languages and frameworks: Java, Node.js, Python, C (using Oracle Call Interface), PL/SQL, and REST. *SODA for REST* maps SODA operations to Uniform Resource Locator (URL) patterns, so it can be used with most programming languages.

#### **Note:**

If you use SODA to access collections in Oracle Database **19c**, Oracle recommends that you use the instant client for Oracle Database 21c or later, in order to smooth migration to the use of JSON data type when your database is upgraded to release 21 or greater.

To get started with SODA or the MongoDB API, see the following:

- Oracle video [Demonstration: Using Autonomous Transaction Processing \(ATP\)](https://www.youtube.com/watch?v=3L1goERwqXI) [Service as a JSON Document Store,](https://www.youtube.com/watch?v=3L1goERwqXI) which covers the examples shown here, and more, using an Always Free Autonomous Database
- Overview of SODA in *Oracle Database Introduction to Simple Oracle Document Access (SODA)*

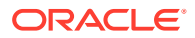

- <span id="page-12-0"></span>• Overview of SODA Filter Specifications (QBEs) in *Oracle Database Introduction to Simple Oracle Document Access (SODA)*
- Overview of Oracle Database API for MongoDB in *Oracle Database API for MongoDB*

For complete information, see the following:

- [Simple Oracle Document Access \(SODA\)](https://docs.oracle.com/en/database/oracle/simple-oracle-document-access/index.html)
- [Oracle Database API for MongoDB](https://docs.oracle.com/en/database/oracle/mongodb-api/)

# Typical Workflow for Developing Applications with Autonomous JSON Database

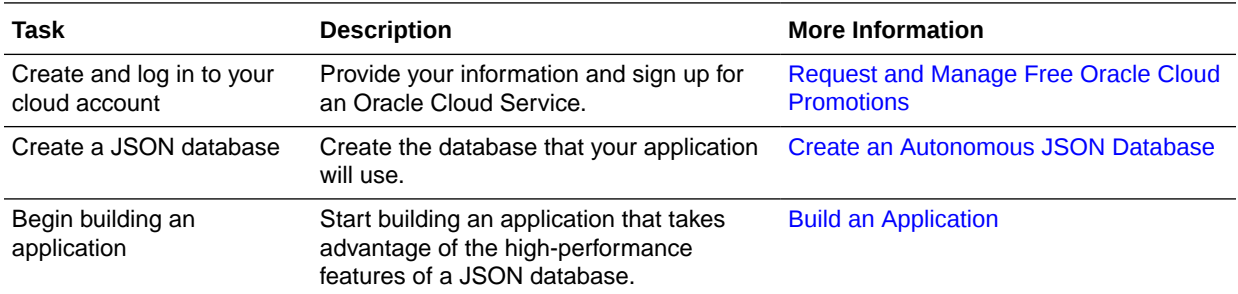

# Upgrade Autonomous JSON Database to Autonomous Transaction Processing

You can promote an Autonomous JSON Database to an Autonomous Transaction Processing database at any time.

An Autonomous JSON Database is the same as an Autonomous Transaction Processing database, except that an Autonomous JSON Database is limited in these respects:

• You can store only up to 20 GB of data other than JSON document collections.<sup>2</sup>

(All Autonomous Databases, including , limit the storage of JSON data to 128 TB.)

• Collections cannot be **heterogeneous**. That is, they can only contain JSON documents. For example, you cannot have a collection of image documents or a collection that contains both JSON documents and image documents.

These limitations are appropriate if your use is primarily development of applications that use JSON documents. If you have a greater need to use data other than JSON data then follow these steps to promote your JSON database to an Autonomous Transaction Processing database:

- **1.** Open the Oracle Cloud Infrastructure Console by clicking the  $\equiv$  next to Oracle Cloud.
- **2.** From the Oracle Cloud Infrastructure left navigation menu click **Oracle Database**, and then click Autonomous JSON Database.

<sup>&</sup>lt;sup>2</sup> You can subscribe to information event AJDNonJsonStorageExceeded, to be informed when the 20 GB limit is exceeded. See About Information Events on Autonomous Database.

- **3.** Choose your JSON Database from those listed in the compartment, by clicking its name in column **Display name**.
- **4.** Do one of the following:
	- From the **More actions** drop-down list, select **Change workload type**.
	- In tab Autonomous Database information, under heading **General information**, item **Workload type**, click **Edit**.
- **5.** Click **Convert** to confirm that you want to convert this JSON database to Autonomous Transaction Processing.
- **6.** If you were using the refreshable clone feature with your Autonomous JSON Database then re-create the clone after promotion to Autonomous Transaction Processing. See Using Refreshable Clones with Autonomous Database.

See Autonomous Database Billing Summary for more information.

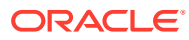

# <span id="page-14-0"></span>2 Create an Autonomous JSON Database

If you have an Oracle Cloud user account then you can use one of the following interfaces to create an Oracle Autonomous JSON Database.

- **The Oracle Cloud console.** See Provision Autonomous JSON Database.
- **The Oracle Cloud Infrastructure REST API.** For information, see the [CreateAutonomousDatabase](https://docs.cloud.oracle.com/iaas/api/#/en/database/20160918/AutonomousDatabase/CreateAutonomousDatabase) endpoint in *Oracle Cloud Infrastructure API Documentation*. The body of the REST request must contain a single instance of [CreateAutonomousDatabaseBase,](https://docs.cloud.oracle.com/iaas/api/#/en/database/20160918/datatypes/CreateAutonomousDatabaseBase) with dbWorkload set to AJD.
- **The Oracle Cloud Infrastructure CLI.** For information, see the [oci db autonomous](https://docs.cloud.oracle.com/iaas/tools/oci-cli/latest/oci_cli_docs/cmdref/db/autonomous-database/create.html)[database create](https://docs.cloud.oracle.com/iaas/tools/oci-cli/latest/oci_cli_docs/cmdref/db/autonomous-database/create.html) command in *OCI CLI Command Reference* . Set parameter --dbworkload [text] to AJD. That is, use command oci db autonomous-database create --db-workload AJD.
- **An Oracle Cloud Infrastructure SDK or Plug-in.** For information, see [Software](https://docs.cloud.oracle.com/iaas/Content/API/Concepts/sdks.htm) [Development Kits](https://docs.cloud.oracle.com/iaas/Content/API/Concepts/sdks.htm) and [DevOps Tools and Plug-ins](https://docs.cloud.oracle.com/iaas/Content/API/Concepts/devopstools.htm#DevOpsToolsandPlugins) in *Oracle Cloud Infrastructure API Documentation*.

You can promote an existing Always Free Autonomous JSON Database to a paid Autonomous JSON Database. For more information see Always Free Autonomous Database in *Using Oracle Autonomous Database Serverless*.

• Provision Autonomous JSON Database Follow these steps to provision a new Autonomous JSON Database instance using the Oracle Cloud Infrastructure Console.

# Provision Autonomous JSON Database

Follow these steps to provision a new Autonomous JSON Database instance using the Oracle Cloud Infrastructure Console.

Perform the following prerequisite steps as necessary:

- Open the Oracle Cloud Infrastructure Console by clicking the  $\equiv$  next to Oracle Cloud.
- From the Oracle Cloud Infrastructure left navigation menu click **Oracle Database**, and then click Autonomous JSON Database.
- Choose your region. See [Switching Regions](https://docs.cloud.oracle.com/iaas/Content/GSG/Concepts/console.htm#switchreg) for information on switching regions and working in multiple regions.
- Choose your **Compartment**. See [Compartments](https://docs.cloud.oracle.com/iaas/Content/GSG/Concepts/console.htm#one) for information on using and managing compartments.

On the Autonomous Databases page, perform the following steps:

- **1.** Click **Create Autonomous Database**.
- **2.** Provide basic information for the Autonomous Database.

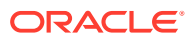

- **Compartment**. See [Compartments](https://docs.cloud.oracle.com/iaas/Content/GSG/Concepts/console.htm#one) for information on using and managing compartments.
- **Display name** Specify a user-friendly description or other information that helps you easily identify the resource. The display name does not have to be unique.

The default display name is a generated 16-character string that matches the default database name.

• **Database name** Specify the database name; it must consist of letters and numbers only. The maximum length is 30 characters. The same database name cannot be used for multiple Autonomous Databases in the same tenancy in the same region.

The default database name is a generated 16-character string that matches the default display name.

- **3.** Choose **JSON** from the workload-type choices:
	- **Data Warehouse**
	- **Transaction Processing**
	- **JSON**
	- **APEX**
- **4.** Deployment type **Serverless** is automatically selected. (Workload type **JSON** is only available on serverless deployments.)
- **5.** Configure the database (ECPU compute model)
	- **Always Free**: Select to show Always Free options.

You can only create a free instance in the tenancy's Home region.

• **Choose database version**: Select the database version. The available database version is 19c.

With Always Free selected the available database versions are: Oracle Database 19c and Oracle Database 23ai.

- **ECPU count:** Specify the number of CPUs for your database. The minimum value is 2.
- **Compute auto scaling**: By default compute auto scaling is enabled to allow the system to automatically use up to three times more CPU and IO resources to meet workload demand. If you do not want to use compute auto scaling then deselect this option.

See Use Auto Scaling for more information.

- **Storage**: Specify your storage in Gigabytes (GB) or Terabytes (TB). Select **GB** or **TB** for the **Storage unit size**.
- By default, the IO capacity of your database depends on the number of ECPUs you provision. When you provision 384 TB of storage, your database is entitled to the full IO capacity of the Exadata infrastructure, independent of the number of ECPUs you provision.

If you want to provision more than 384 TB of storage, file a Service Request at [Oracle Cloud Support](https://support.oracle.com/).

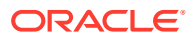

**Storage auto scaling**: By default storage auto scaling is disabled. Select if you want to enable storage auto scaling to allow the system to automatically expand to use up to three times more storage.

See Use Auto Scaling for more information.

- **Show advanced options**: Click to show the compute model options or if you want to create or join an elastic pool:
	- **Enable elastic pool:**

See Create or Join a Resource Pool While Provisioning or Cloning an Instance for more information.

An Autonomous JSON Database can join an elastic pool, but it cannot be a pool leader.

– **Compute model**: Shows the selected compute model.

Click **Change compute model** to change the compute model. After you select a different compute model, click **Save**.

\* **ECPU**

Use the ECPU compute model for Autonomous Database. ECPUs are based on the number of cores elastically allocated from a pool of compute and storage servers.

\* **OCPU**

Use the legacy OCPU compute model if your tenancy is using the OCPU model and you want to continue using OCPUs. The OCPU compute model is based on physical core of a processor with hyper threading enabled.

#### **Note:**

OCPU is a legacy billing metric and has been retired for Autonomous Data Warehouse (**Data Warehouse** workload type) and Autonomous Transaction Processing (**Transaction Processing** workload type). Oracle recommends using ECPUs for all new and existing Autonomous Database deployments. See [Oracle Support Document 2998742.1](https://support.oracle.com/epmos/faces/DocumentDisplay?id=2998742.1) for more information.

See also Compute Models in Autonomous Database.

**6.** Backup retention

**Automatic backup retention period in days** You have the option to select the automatic backup retention period, in a range from 1 to 60 days. You can restore and recover your database to any point-in-time in this retention period.

This option is not available with the OCPU compute model.

See About Backup and Recovery on Autonomous Database for more information.

- **7.** Create administrator credentials. Set the password for the Autonomous JSON Database Admin user.
	- **Username** This is a read only field.
	- **Password** Set the password for the Autonomous JSON Database Admin user.
	- **Confirm password** Enter the same password again to confirm your new password.

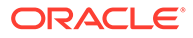

The password must meet the strong password complexity criteria based on Oracle Cloud security standards. For more information on the password complexity rules, see About User Passwords on Autonomous Database.

**8.** Choose network access

#### **Note:**

After you provision your Autonomous Database you can change the network access option you select for the instance.

#### • **Secure access from everywhere**

By default, secure connections are allowed from everywhere.

#### • **Secure access from allowed IPs and VCNs only**

This option restricts connections to the database according to the access control lists (ACLs) you specify. To add multiple ACLs for the Autonomous Database, click **Add access control rule**.

See Configure Access Control Lists When You Provision or Clone an Instance for more information.

#### • **Private endpoint access only**

This option assigns a private endpoint, private IP, and hostname to your database. Specifying this option allows traffic only from the VCN you specify; access to the database from all public IPs or VCNs is blocked. This allows you to define security rules, ingress/egress, at the Network Security Group (NSG) level and to control traffic to your Autonomous Database.

See Configure Private Endpoints When You Provision or Clone an Instance for more information.

- **9.** Choose license and Oracle Database edition
	- **License included**

The default is the license included license type. With this option you subscribe to new database software licenses and the database cloud service.

Since you are provisioning an Autonomous JSON Database this is the *only choice* available.

**10.** (Optional) Provide contacts for operational notifications and announcements

Click **Add contact** and in the **Contact email** field, enter a valid email address. To enter multiple **Contact email** addresses, repeat the process to add up to 10 customer contact emails.

See View and Manage Customer Contacts for Operational Issues and Announcements for more information.

**11.** (Optional) Click Show advanced options to select advanced options.

#### • **Encryption key**

**Encrypt using an Oracle-managed key**: By default Autonomous Database uses Oracle-managed encryption keys. Using Oracle-managed keys, Autonomous Database creates and manages the encryption keys that protect your data and Oracle handles rotation of the TDE master key.

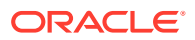

**Encrypt using a customer-managed key in this tenancy**: If you this option, a master encryption key from a Oracle Cloud Infrastructure Vault in the same tenancy is used to generate the TDE master key on Autonomous Database.

**Encrypt using a customer-managed key located in a remote tenancy**: If you this option, a master encryption key in the Oracle Cloud Infrastructure Vault located in a remote tenancy is used to generate the TDE master key on Autonomous Database.

See Use Customer-Managed Encryption Keys on Autonomous Database for more information.

#### • **Maintenance**

**Patch level** By default the patch level is **Regular**. Select **Early** to configure the instance with the early patch level. Note: you cannot change the patch level after you provision an instance.

See Set the Patch Level for more information.

• **Tools**

If you want to view or customize the tools configuration, select the tools tab.

See Configure Autonomous Database Built-in Tools when you Provision or Clone an Instance for more information.

• **Tags**

If you want to use Tags, enter the **Tag key** and **Tag value**. Tagging is a metadata system that allows you to organize and track resources within your tenancy. Tags are composed of keys and values which can be attached to resources.

See [Tagging Overview](https://docs.cloud.oracle.com/en-us/iaas/Content/Tagging/Concepts/taggingoverview.htm) for more information.

**12.** Optionally, you can save the resource configuration as a stack by clicking **Save as Stack**. You can then use the stack to create the resource through the Resource Manager service.

Enter the following details on the **Save as Stack** dialog, and click **Save**.

- **Name:** Optionally, enter a name for the stack.
- **Description:** Optionally, enter a description for this stack.
- **Save in compartment:** Select a compartment where this Stack will reside.
- **Tag namespace**, **Tag key**, and **Tag value**: Optionally, apply tags to the stack.

For requirements and recommendations for Terraform configurations used with Resource Manager, see [Terraform Configurations for Resource Manager.](https://docs.oracle.com/en-us/iaas/Content/ResourceManager/Concepts/terraformconfigresourcemanager.htm) To provision the resources defined in your stack, [apply the configuration.](https://docs.cloud.oracle.com/iaas/Content/ResourceManager/Tasks/create-job-apply.htm)

#### **13.** Click **Create Autonomous Database**.

On the Oracle Cloud Infrastructure console the Lifecycle State shows **Provisioning** until the new database is available.

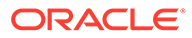

<span id="page-19-0"></span>3 Use Oracle Database Actions with JSON **Collections** 

> Oracle Database Actions is a browser-based interface for Oracle SQL Developer. With it, you can run SODA commands or SQL code to create, query, index, and update collections of JSON documents, and to perform other tasks on your database.

#### **Topics**

- About Database Actions (SQL Developer Web)
- [Use Oracle Database Actions with SODA](#page-20-0)
- Use Oracle Database Actions with SOL over SODA Collections
- About Database Actions (SQL Developer Web) Database Actions provides a web-based interface with development, data tools, administration, monitoring, and download features for Autonomous Database.
- [Use Oracle Database Actions with SODA](#page-20-0) You can use Oracle Database Actions to work with SODA collections directly, using its built-in SODA commands. Database Actions provides a browser-based development environment and a data modeler interface for Autonomous JSON Database.
- [Use Oracle Database Actions with SQL over SODA Collections](#page-21-0) You can use Oracle Database Actions with SQL to work with SODA collections. In this case, you act directly on the backing-store tables or views that underlie SODA collections.

# About Database Actions (SQL Developer Web)

Database Actions provides a web-based interface with development, data tools, administration, monitoring, and download features for Autonomous Database.

The following table lists the main features of Database Actions. Database Actions on your Autonomous Database instance may include additional cards if you download applications from [Oracle Cloud Marketplace](https://cloudmarketplace.oracle.com/marketplace).

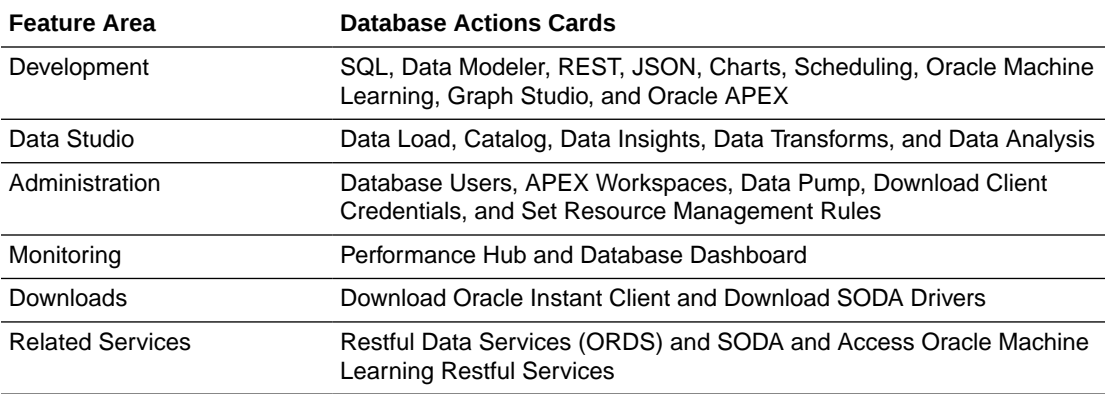

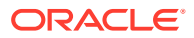

See About Database Actions in *Using Oracle Database Actions* for more information.

# <span id="page-20-0"></span>Use Oracle Database Actions with SODA

You can use Oracle Database Actions to work with SODA collections directly, using its built-in SODA commands. Database Actions provides a browser-based development environment and a data modeler interface for Autonomous JSON Database.

See [Connect with Built-In Oracle Database Actions](#page-60-0) for information about connecting to Database Actions.

A common set of SODA command-line commands are provided by Database Actions and Oracle SQL Developer Command Line, SQLcl. SQLcl is a Java-based commandline interface for Oracle Database. You can use it to execute SQL and PL/SQL statements interactively or in batch. It provides inline editing, statement completion, command recall, and it supports existing SQL\*Plus scripts.

See SODA Commands in *Using Oracle Database Actions* for complete information about the SODA command-line commands.

See Oracle video [Demonstration: Using Autonomous Transaction Processing \(ATP\)](https://www.youtube.com/watch?v=3L1goERwqXI) [Service as a JSON Document Store,](https://www.youtube.com/watch?v=3L1goERwqXI) for a demonstration of the examples shown here

You enter commands in the Worksheet area of Database Actions, click the green rightarrow, and see results and other information in the tabs below the worksheet. The simple examples here create a collection, insert a JSON document into the collection, and query the collection.

Create a collection named emp.

soda **create** emp

The creation is echoed in tab Script Output, below the worksheet.

List the existing SODA collections, using command soda list.

soda **list**

The list, shown in Script Output, includes collection emp.

Insert five JSON documents into the collection, one by one.

```
soda insert emp {"name" : "Blake", "job" : "Intern", "salary" : 30000}
soda insert emp {"name" : "Smith", "job" : "Programmer", "salary" : 80000}
soda insert emp {"name" : "Miller", "job" : "Programmer", "salary" : 90000}
soda insert emp {"name" : "Clark", "job" : "Manager", "salary" : 100000}
soda insert emp {"name" : "King", "job" : "President", "salary" : 200000,
                  "email" : "king@example.com"}
```
Each insertion is echoed in Script Output.

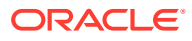

<span id="page-21-0"></span>• Get (retrieve) documents, filtering the collection with a SODA query-by-example (QBE) pattern that matches " $M$ iller" as the name. (Switch  $-f$  means list the documents that match the OBE.)

```
soda get emp -f {"name":"Miller"}
```
Script Output shows the one matching document that's selected (returned), along with the key for that document, which is a universally unique identifier (UUID) that identifies it.

• Get the documents that have a salary field whose value is at least 50,000. The QBE pattern uses SODA greater-than-or-equal operator,  $\epsilon_{\text{ge}}$ , comparing target field salary, with the value 100,000.

```
soda get emp -f {"salary" : {"$ge" : 100000}}
```
Two documents are returned in this case, for employees Clark, and King, each of whose salary is at least 100,000.

# Use Oracle Database Actions with SQL over SODA Collections

You can use Oracle Database Actions with SQL to work with SODA collections. In this case, you act directly on the backing-store tables or views that underlie SODA collections.

The examples here use the employees SODA collection, emp, created in topic [Use Oracle](#page-20-0) [Database Actions with SODA](#page-20-0). (That topic creates the collection using Database Actions SODA commands, but the collection could be created, and it can be modified, using any supported SODA language or framework — Java, Node.js, Python, C, PL/SQL, or REST.)

Collection emp has these five employee documents:

```
{"name" : "Blake", "job" : "Intern", "salary" : 30000}
{"name" : "Smith", "job" : "Programmer", "salary" : 80000}
{"name" : "Miller", "job" : "Programmer", "salary" : 90000}
{"name" : "Clark", "job" : "Manager", "salary" : 100000}
{"name" : "King", "job" : "President", "salary" : 200000,
 "email" : "king@example.com"}
```
In Database Actions, you can see the complete backing-store database table that underlies this SODA collection in the Navigator tab to the left of the worksheet. In this case, expand EMP there to show the columns of that table.

- ID Document key column.
- CREATED\_ON Creation timestamp column.
- LAST\_MODIFIED Last-modified timestamp column.
- JSON DOCUMENT JSON content column (in this case, employee data).

You can use Structured Query Language (SQL) directly on this underlying data.

You enter SQL statements in the Worksheet area of Database Actions, click the green rightarrow, and see results and other information in the tabs below the worksheet. The simple examples here select documents, project JSON fields from them, and perform aggregate operations on selected fields.

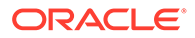

Select each of the documents in the collection.

```
SELECT json serialize(json document) FROM emp;
```
The documents are listed in tab Script Output, below the worksheet.

Because this query retrieves an entire JSON document you need to convert Oracle's native binary JSON format, OSON, to textual format using standard SQL/ JSON function json serialize. (When you use SQL to retrieve JSON objects or arrays from within JSON documents you need not use json serialize; that data is automatically serialized to textual format.)

• Query the collection, projecting out the value of each of the fields from each document, as a SQL value.

```
SELECT e.json document.name,
        e.json_document.job,
        e.json_document.salary,
        e.json_document.email
   FROM emp e;
```
The projected field values are listed in Script Output in tabular form. The values for each document form one row of the table.

In the query, we give table EMP the alias  $e$ , and we use a simple dot notation *<table>***.***<JSON column>***.***<field>* to target each field.

The simple dot notation is handy for drilling down into JSON data. Just be aware of two particularities with respect to most SQL syntax: (1) A table alias is *required* when you use dot notation. (2) Although SQL is case-insensitive in general, with the dot notation *<field>* corresponds to *JSON* data, so it is interpreted casesensitively (JSON, like JavaScript, is case-sensitive).

The value for each field except salary is a SQL string (VARCHAR2 data type). The value for field salary is a SQL number (NUMBER data type). The value for field email for employee King is the VARCHAR2 value king@example.com. The value for field email for the other employees is shown as (null), meaning that the field is absent.

Query the collection, projecting field  $\phi$  joining it with the result of an aggregate operation that counts employees that have each job (as a group) across the collection.

```
SELECT e.json document.job, count(*) FROM emp e
  GROUP BY e.json document.job;
```
SQL queries over SODA collections can perform arbitrarily complex joins and aggregate operations.

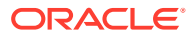

# <span id="page-23-0"></span>4 Develop RESTful Services

You can develop and deploy RESTful Services with native Oracle REST Data Services (ORDS) support on Autonomous Databases. Simple Oracle Document Access (SODA) for REST lets you use a JSON database as a simple JSON document store.

#### **Topics**

- About Oracle REST Data Services in Autonomous Database
- [Access RESTful Services and SODA for REST](#page-24-0)
- [Use SODA for REST with Autonomous Database](#page-24-0)
- About Oracle REST Data Services in Autonomous Database
- [Access RESTful Services and SODA for REST](#page-24-0) Each Autonomous JSON Database includes Oracle REST Data Services (ORDS) that provides HTTPS interfaces for working with the contents of your Oracle Database in REST enabled schemas.
- [Use SODA for REST with Autonomous Database](#page-24-0) Autonomous JSON Database supports Simple Oracle Document Access (SODA) for REST.

# About Oracle REST Data Services in Autonomous Database

Oracle REST Data Services (ORDS) makes it easy to develop REST interfaces for relational data in a JSON database.

ORDS is a mid-tier Java application that maps HTTP(S) verbs, such as GET, POST, PUT, DELETE, and so on, to database transactions, and returns any results as JSON data.

#### **Note:**

The Oracle REST Data Services (ORDS) application in Autonomous JSON Database is preconfigured and fully managed. ORDS connects to the database using the low predefined database service with a fixed maximum number of connections (the number of connections for ORDS does not change based on the number of ECPUs (OCPUs if your database uses OCPUs). It is not possible to change the default ORDS configuration.

See About Customer Managed Oracle REST Data Services on Autonomous Database for information on using an additional alternative ORDS deployment that enables flexible configuration options.

See [Oracle REST Data Services](https://docs.oracle.com/en/database/oracle/oracle-rest-data-services/19.1/index.html) for information on using Oracle REST Data Services.

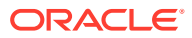

See Database Service Names for Autonomous Transaction Processing and Autonomous JSON Database in *Using Oracle Autonomous Database Serverless* for information on the low database service.

# <span id="page-24-0"></span>Access RESTful Services and SODA for REST

Each Autonomous JSON Database includes Oracle REST Data Services (ORDS) that provides HTTPS interfaces for working with the contents of your Oracle Database in REST enabled schemas.

Perform the following prerequisite steps as necessary:

- Open the Oracle Cloud Infrastructure Console by clicking the  $\equiv$  next to Oracle Cloud.
- From the Oracle Cloud Infrastructure left navigation menu click **Oracle Database**, and then click Autonomous JSON Database.
- On the Autonomous Databases page select an Autonomous Database from the links under the **Display name** column.

To use Oracle REST Data Services and SODA for REST:

- **1.** From the Autonomous Database details page select **Database Actions** and in the list click **View all database actions**.
- **2.** On the Database Actions launchpad, under **Related Services**, click the **RESTful Services and SODA** card to see the base URL.
- **3.** Click **Copy** to copy the URL.

If you are using Always Free Autonomous Database with Oracle Database 21c or with Oracle Database 23ai Oracle recommends the following:

- For projects that were started using a database release prior to Oracle Database 21c, explicitly specify the metadata for the default collection as specified in the example in the section SODA Drivers.
- For projects started using release Oracle Database 21c or later, just use the default metadata.

See [SODA Drivers](https://docs.oracle.com/en/database/oracle/simple-oracle-document-access/adsdi/soda-drivers.html) for more information.

# Use SODA for REST with Autonomous Database

Autonomous JSON Database supports Simple Oracle Document Access (SODA) for REST.

- [Overview of Using SODA for REST](#page-25-0)
- [Load Purchase-Order Sample Data Using SODA for REST](#page-27-0) Oracle provides a substantial set of JSON purchase-order documents, in plain-text file POList.json, as a JSON array of objects, where each such object represents a document.
- [Use SODA for REST with OAuth Client Credentials](#page-28-0) You can access SODA for REST on Autonomous Database using OAuth authentication. Depending on your application, accessing SODA for REST with OAuth authentication can improve performance and security.

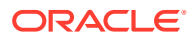

## <span id="page-25-0"></span>Overview of Using SODA for REST

SODA for REST is a predeployed REST service for managing JSON documents using CRUD operations (create, read, update and delete), and for querying them using NoSQL-style query-by-example (QBE) requests.

To use SODA for REST you need a database schema (user) that is enabled for Oracle REST Data Services (ORDS). With this SQL code a database user with administrator privileges, such as user ADMIN, can create such an ORDS-enabled schema (in this case TEST). (For information about access using SQL see [Oracle Tools for Database Access.](#page-60-0))

CREATE USER test IDENTIFIED BY *<password>*; GRANT DWROLE TO test; GRANT UNLIMITED TABLESPACE TO test; EXEC ords.enable schema(P SCHEMA => 'TEST');

SODA for REST is deployed in ORDS under the following URL pattern, where *schema* corresponds to a REST-enabled database schema.

/ords/*schema*/soda/latest/\*

The following examples use the cURL command line tool (<http://curl.haxx.se/>) to submit REST requests to the JSON database. However, other 3rd party REST clients and libraries should work as well. The examples use database schema ADMIN, which is REST-enabled. You can SODA for REST with cURL commands from the [Oracle Cloud Shell](https://docs.oracle.com/en-us/iaas/Content/API/Concepts/cloudshellgettingstarted.htm).

This command creates a new collection named "fruit" in the ADMIN schema:

```
> curl -X PUT -u 'ADMIN:<password>' \
"https://example-db.adb.us-phoenix-1.oraclecloudapps.com/ords/admin/soda/latest/fruit"
```
These commands insert three JSON documents into the fruit collection:

```
> curl -X POST -u 'ADMIN:<password>' \
  -H "Content-Type: application/json" --data '{"name":"orange", "count":42}' \
  "https://example-db.adb.us-phoenix-1.oraclecloudapps.com/ords/admin/soda/latest/fruit"
{"items":[{"id":"6F7E5C60197E4C8A83AC7D7654F2E375"...
> curl -X POST -u 'ADMIN:<password>' \
  -H "Content-Type: application/json" --data '{"name":"pear", "count":5}' \
  "https://example-db.adb.us-phoenix-1.oraclecloudapps.com/ords/admin/soda/latest/fruit"
{"items":[{"id":"83714B1E2BBA41F7BA4FA93B109E1E85"...
> curl -X POST -u 'ADMIN:<password>' \
  -H "Content-Type: application/json" \
 --data '{"name":"apple", "count":12, "color":"red"}' \
  "https://example-db.adb.us-phoenix-1.oraclecloudapps.com/ords/admin/soda/latest/fruit"
{"items":[{"id":"BAD7EFA9A2AB49359B8F5251F0B28549"...
```
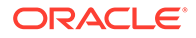

This example retrieves a stored JSON document from the collection:

```
> curl -X POST -u 'ADMIN:<password>' \
  -H "Content-Type: application/json" --data '{"name":"orange"}' \
  "https://example-db.adb.us-phoenix-1.oraclecloudapps.com/ords/admin/soda/latest/
fruit?action=query"
{
   "items": [
     {
       "id":"6F7E5C60197E4C8A83AC7D7654F2E375",
       "etag":"57215643953D7C858A7CB28E14BB48549178BE307D1247860AFAB2A958400E16",
       "lastModified":"2019-07-12T19:00:28.199666Z",
       "created":"2019-07-12T19:00:28.199666Z",
       "value":{"name":"orange", "count":42}
     }
 \frac{1}{2} "hasMore":false,
   "count":1
}
```
This SQL query accesses the fruit collection:

```
SELECT 
      f.json_document.name,
      f.json_document.count,
      f.json_document.color
FROM fruit f;
```
The query returns these three rows:

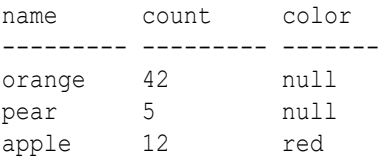

### **Note:**

If you are using Always Free Autonomous Database with Oracle Database 21c, Oracle recommends the following:

For projects that were started using a database release prior to Oracle Database 21c, explicitly specify the metadata for the default collection as specified in the example in the section SODA Drivers. For projects started using release Oracle Database 21c or later, just use the default metadata. See [SODA Drivers](https://docs.oracle.com/en/database/oracle/simple-oracle-document-access/adsdi/soda-drivers.html) for more information.

These examples show a subset of the SODA and SQL/JSON features. See the following for more information:

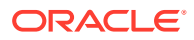

- [SODA for REST](https://docs.oracle.com/en/database/oracle/simple-oracle-document-access/rest/index.html) for complete information on Simple Oracle Document Access (SODA)
- SODA for REST HTTP Operations for information on the SODA for REST HTTP operations

## <span id="page-27-0"></span>Load Purchase-Order Sample Data Using SODA for REST

Oracle provides a substantial set of JSON purchase-order documents, in plain-text file POList.json, as a JSON array of objects, where each such object represents a document.

The following examples use the cURL command line tool (<http://curl.haxx.se/>) to submit REST requests to the JSON database. However, other 3rd party REST clients and libraries should work as well. The examples use database schema ADMIN, which is REST-enabled. You can use SODA for REST with cURL commands from the [Oracle Cloud Shell](https://docs.oracle.com/en-us/iaas/Content/API/Concepts/cloudshellgettingstarted.htm).

You can load this sample purchase-order data set into a collection purchaseorder on your Autonomous Database with SODA for REST, using these curl commands:

```
curl -X GET "https://raw.githubusercontent.com/oracle/db-sample-schemas/
master/order_entry/POList.json" -o POList.json
```

```
curl -X PUT -u 'ADMIN:password' \
"https://example-db.adb.us-phoenix-1.oraclecloudapps.com/ords/admin/soda/
latest/purchaseorder"
```

```
curl -X POST -H -u 'ADMIN:password' 'Content-type: application/json' -d 
@POList.json \
"https://example-db.adb.us-phoenix-1.oraclecloudapps.com/ords/admin/soda/
latest/purchaseorder?action=insert"
```
You can then use this purchase-order data to try out examples in *Oracle Database JSON Developer's Guide*.

For example, the following query selects both the  $id$  of a JSON document and values from the JSON purchase-order collection stored in column json document of table purchaseorder. The values selected are from fields PONumber, Reference, and Requestor of JSON column json document, which are projected from the document as virtual columns (see SQL NESTED Clause Instead of JSON\_TABLE for more information).

```
SELECT id, t.*
  FROM purchaseorder
   NESTED json document COLUMNS(PONumber, Reference, Requestor) t;
```
See the following for more information:

- [SODA for REST](https://docs.oracle.com/en/database/oracle/simple-oracle-document-access/rest/index.html) for complete information on Simple Oracle Document Access (SODA)
- SODA for REST HTTP Operations for information on the SODA for REST HTTP operations

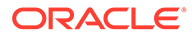

## <span id="page-28-0"></span>Use SODA for REST with OAuth Client Credentials

You can access SODA for REST on Autonomous Database using OAuth authentication. Depending on your application, accessing SODA for REST with OAuth authentication can improve performance and security.

Perform the following steps to use OAuth authentication to provide limited access to SODA for REST on Autonomous Database:

- **1.** As the ADMIN user, access Database Actions and create a user with the required privileges.
	- **a.** Access Database Actions as ADMIN.

See [Access Database Actions as ADMIN](#page-61-0) for more information.

- **b.** In Database Actions, click  $\equiv$  to show the available actions.
- **c.** In Database Actions, under **Administration** select **Database Users**.
- **d.** Click **Create User**.
- **e.** In the **Create User** area, on the **User** tab enter **User Name** and a **Password** and confirm the password.
- **f.** Select **Web Access**.
- **g.** In the **Create User** area, select the **Granted Roles** tab and grant DWROLE to the user.
- **h.** Click **Create User**.

See Manage Users and User Roles on Autonomous Database - Connecting with Database Actions in *Using Oracle Autonomous Database Serverless* for more information.

- **2.** Use a SQL worksheet in Database Actions to grant user privileges required to load data.
	- **a.** Access Database Actions as ADMIN.

See [Access Database Actions as ADMIN](#page-61-0) for more information.

- **b.** In Database Actions, click  $\equiv$  to show the available actions.
- **c.** In Database Actions, under **Development** click **SQL** to open a SQL worksheet.
- **d.** Grant user privileges required to load data to the user from Step 1.

GRANT UNLIMITED TABLESPACE TO *user\_name*;

See Manage User Privileges on Autonomous Database - Connecting with a Client Tool for more information.

- **3.** Sign out as the ADMIN user.
- **4.** Sign in to Database Actions as the user that is setting up to use OAuth authentication.
- **5.** In Database Actions, use a SQL worksheet to register the OAuth client.
	- **a.** Register the OAuth client.

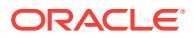

For example, enter the following commands into the SQL worksheet, where you supply the appropriate values for your user and your client application.

```
BEGIN
   OAUTH.create_client(
p name \implies 'my client',
p grant type \Rightarrow 'client credentials',
 p_owner => 'Example Company',
p description => 'A client for my SODA REST resources',
   p_support_email => 'user_name@example.com',
    p_privilege_names => 'my_priv'
   );
   OAUTH.grant_client_role(
   p client name \Rightarrow 'my client',
   p role name \Rightarrow 'SQL Developer'
   );
   OAUTH.grant_client_role(
   p client name => 'my client',
   p role name \Rightarrow 'SODA Developer'
  );
  COMMIT;
END;
/
```
**b.** In the SQL worksheet, click **Run Script** to run the command.

See OAUTH PL/SQL Package Reference for more information.

This registers a client named  $my$  client to access the  $my$  priv privilege using OAuth client credentials.

**6.** Obtain the client id and client secret required to generate the access token.

For example, in the SQL worksheet run the following command:

SELECT id, name, client id, client secret FROM user ords clients;

**7.** Obtain the access token. To get an access token you send a REST GET request to *database\_ORDS\_urluser\_name*/oauth/token.

The *database\_ORDS\_url* is available from Database Actions, under **Related Services**, on the **RESTful Services and Soda** card. See [Access RESTful Services and SODA for](#page-24-0) [REST](#page-24-0) for more information.

In the following command, use the client id and the client secret you obtained in Step 6.

The following example uses the cURL command line tool ([http://curl.haxx.se/\)](http://curl.haxx.se/) to submit REST requests to Autonomous Database. However, other 3rd party REST clients and libraries should work as well.

You can use the cURL command line tool to submit the REST GET request. For example:

```
> curl -i -k --user SBA-iO9Xe12cdZHYfryBGQ..:vvUQ1AaqTqAqdA2oN7afSq.. --
data "grant type=client credentials"https://mqssyowmqvgac1y-
doc.adb.region.oraclecloudapps.com/ords/user_name/oauth/token
```
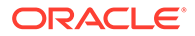

```
HTTP/1.1 200 OK
Date: Mon, 22 Jun 2020 15:17:11 GMT
Content-Type: application/jsonTransfer-Encoding: chunked
Connection: keep-alive
X-Frame-Options: SAMEORIGIN
```

```
{"access_token":"JbOKtAuDgEh2DXx0QhvPGg","token_type":"bearer","expi
res_in":3600}
```
To specify both the client id and the client secret with the curl --user argument, enter a colon to separate the client id and the client secret. If you only specify the user name, client id, curl prompts for a password and you can enter the client secret at the prompt.

**8.** Use the access token to access the protected resource.

The token obtained in the previous step is passed in the Authorization header. For example:

```
> curl -i -H "Authorization: Bearer JbOKtAuDgEh2DXx0QhvPGg" -X GET 
https://database_id.adb.region.oraclecloudapps.com/ords/user_name/
soda/latest
HTTP/1.1 200 OK
Date: Mon, 22 Jun 2020 15:20:58 GMT
Content-Type: application/json
Content-Length: 28
Connection: keep-alive
X-Frame-Options: SAMEORIGIN
Cache-Control: private,must-revalidate,max-age=0
```
{"items":[],"hasMore":false}

See Configuring Secure Access to RESTful Services for complete information on secure access to RESTful Services.

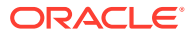

# <span id="page-31-0"></span>5 Build an Application

Oracle Autonomous JSON Database supports application development in a wide variety of programming languages and platforms.

In general, you follow the same general guidelines and high-level system configuration steps to build an application, regardless of the language or platform. These guidelines and steps are described in The Basics of Building an Application.

For some languages and platforms, you can follow specific step-by-step instructions instead of the general guidelines:

- The Basics of Building an Application
- [Build a Java Application](#page-32-0)
- [Build a Node.js Application](#page-36-0)
- [Build a Python Application](#page-40-0)

# The Basics of Building an Application

Regardless of the language you use to build an application, you follow the same guidelines to build an application that takes advantage of the high-performance features of a JSON database:

- **Connect through an Oracle client.** When you connect to the database through an Oracle client, almost all connection-management operations are performed by the client, permitting you to concentrate on the business logic of your application. Depending on your programming language, you use the Oracle Database JDBC Driver or the Oracle Instant Client.
- **Use connection pools.** When you code your application to use connection pools instead of creating and destroying connections individually, you gain performance improvements. How you code to use connection pools depends on your programming language.
- **Connect to the appropriate database service.** Autonomous JSON Database provides several database services to use when connecting to your database. These database connection services are designed to support different kinds of database operations, as described in Database Service Names for Autonomous Transaction Processing and Autonomous JSON Database in *Using Oracle Autonomous Database Serverless*.

Also regardless of the language you use to build an application, you perform the same basic tasks to configure your system to support application development:

- **1.** Download and install the basic software to develop in the given language. For example, you download and install JDK to develop Java applications.
- **2.** Download and install any extension library or module necessary to permit applications in the given language to connect to an Oracle Database and make SQL calls. For example, you download and install the cx\_Oracle extension module to develop Python applications.

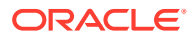

- **3.** Download and install the Oracle client appropriate for the given language and extension library or module.
- **4.** Download the client credentials for the database and make them available to Oracle client you installed.

# <span id="page-32-0"></span>Build a Java Application

To build a Java application that accesses a JSON database, you start by configuring your development system to support database access that can take advantage of the high performance features of Autonomous JSON Database. Then, in your application you code database connections and SQL statements to take advantage of these features.

#### **Topics**

- Configure Your Java Development System
- [Code Database Connections and SQL Statements](#page-35-0)
- Configure Your Java Development System
- [Code Database Connections and SQL Statements](#page-35-0)

## Configure Your Java Development System

To configure your development system so that your Java application can take advantage of the high performance features of a JSON database, perform these steps.

To configure your development system so that your Java application can take advantage of the high performance features of a JSON database, perform these steps.

- **1.** Download and install the Java Development Kit (JDK).
- **2.** Download the client credentials for your Autonomous Database.
- **3.** Get the Oracle Java Database Connectivity (JDBC) drivers.

#### **Download and Install the JDK**

Go to the [Java SE Downloads](https://www.oracle.com/technetwork/java/javase/downloads/index.html) page. Then, download and install JDK 8u221 or later by following the instructions on the page.

#### **Download the Client Credentials for Your Autonomous Database**

**1.** Download the zip file containing client credentials for your database to a secure directory on your computer.

This zip file is available for download from the database's Details page in the Oracle Cloud console. If you have an Oracle Cloud user account that permits you to access this page, download the credentials as follows. If you don't have such an account, you need to get the zip file from the administrator of the database, together with the password that was used to protect the zip file.

- **a.** In your web browser, sign in to Oracle Cloud and navigate to the Details page for the JSON database.
- **b.** Click **DB Connection**.
- **c.** On the **Database Connection** page click **Download**.

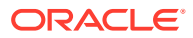

**d.** In the **Download Wallet** dialog, enter a password in the **Password** field and confirm the password in the **Confirm Password** field.

The password must be at least 8 characters long and must include at least 1 letter and either 1 numeric character or 1 special character.

**e.** Click **Download** and unzip, to save the client credentials zip file to a secure directory.

#### **Get the Oracle JDBC Drivers**

Get the Oracle JDBC drivers, version 19.6.0.0 or later, from *either* Maven Central *or* the JDBC [Downloads](https://www.oracle.com/technetwork/database/application-development/jdbc/downloads/index.html) page at Oracle Technical Resources. (See the Oracle Technologies [JDBC](https://www.oracle.com/database/technologies/appdev/jdbc.html) [Home page](https://www.oracle.com/database/technologies/appdev/jdbc.html) for related videos and other resources.)

#### **To get the JDBC drivers from Maven Central, follow these steps.**

**1.** Get the Oracle JDBC drivers from [Central Maven Repository.](https://repo1.maven.org/maven2/com/oracle/database/) Choose version **19.6.0.0** or later.

Provide the driver Maven dependency GAV (GroupID, ArtifactID, VersionID), to pull ojdbc8.jar, along with other jars such as oraclepki.jar, osdt core.jar, and osdt cert.jar. See [Maven Central Guide.](https://www.oracle.com/database/technologies/maven-central-guide.html)

For ojdbc8.jar version 19.6.0.0, provide this GAV:

```
<groupId>com.oracle.database.jdbc</groupId>
<artifactId>ojdbc8</artifactId>
<version>19.7.0.0</version>
```
For ojdbc8.jar version 19.7.0.0, provide this GAV:

```
<groupId>com.oracle.database.jdbc</groupId>
<artifactId>ojdbc8-production</artifactId>
<version>19.7.0.0</version>
<type>POM</type>
```
#### **To get the JDBC drivers from Oracle Technical Resources, follow these steps.**

- **1.** Go to the Oracle JDBC [Downloads](https://www.oracle.com/technetwork/database/application-development/jdbc/downloads/index.html) page. Choose the link for version **19.6.0.0** or later, to go to its download page.
- **2.** Download and unzip this archive to the directory where you want to place the JDBC driver: oidbc8-full.tar.gz.
- **3.** Point the connection URL to your Autonomous JSON Database.

Append TNS ADMIN to the connection URL, setting its value to the full path of the directory where you unzipped the client credentials. For example:

```
// Use TNS alias name plus TNS ADMIN with JDBC driver 18.3 or higher
DB_URL="jdbc:oracle:thin:@wallet_dbname?
TNS_ADMIN=/Users/test/wallet_dbname";
```

```
// For Microsoft Windows, use this for TNS ADMIN:
// TNS ADMIN=C:\\Users\\test\\wallet dbname";
```
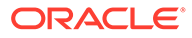

<span id="page-34-0"></span>**4.** Add the paths to the following unzipped JAR files to the CLASSPATH environment variable you use when you compile and run Java programs.

Use [DataSourceSample.java](https://github.com/oracle/oracle-db-examples/blob/master/java/jdbc/ConnectionSamples/DataSourceSample.java) or [UCPSample.java](https://github.com/oracle/oracle-db-examples/blob/master/java/jdbc/ConnectionSamples/UCPSample.java) to verify the connection to your Autonomous JSON Database.

- ojdbc8.jar: the core JDBC driver
- oraclepki.jar, osdt core.jar, and osdt cert.jar: for an Autonomous JSON Database that uses wallet-based authentication
- ucp.jar: for Universal Connection Pooling (UCP)

#### **Download, Install, and Configure SODA for Java**

Follow these steps to download, install, and configure SODA for Java.

- **1.** Go to the SODA for Java downloads page on GitHub: [https://github.com/](https://github.com/oracle/soda-for-java/releases) [oracle/soda-for-java/releases](https://github.com/oracle/soda-for-java/releases).
- **2.** Choose the latest release of SODA for Java, and download the following:
	- Jar file orajsoda-*<relno>*.jar, where *<relno>* is the release number
	- The zip or tar.gz source-code archive

#### **Note:**

The SODA for Java driver is also available on [Central Maven Repository.](https://repo1.maven.org/maven2/com/oracle/database/)

- **3.** Extract the source-code archive to the directory where you want to install SODA for Java.
- **4.** Consult the documentation in file README.md and the files in folder doc, for instructions about building the source code and getting started.

#### **Note:**

Autonomous Database does *not* support [Metadata builder](http://oracle.github.io/soda-for-java/oracle/soda/rdbms/OracleRDBMSMetadataBuilder.html). To customize collection metadata for a given collection, pass collection metadata strings directly to method [createCollection](http://oracle.github.io/soda-for-java/oracle/soda/OracleDatabaseAdmin.html#createCollection-java.lang.String-oracle.soda.OracleDocument-). See [SODA Collection Metadata on](#page-117-0) [Autonomous Database](#page-117-0) for more information.

#### **Set JVM Networking Properties**

Autonomous Database uses DNS names that map to multiple IP addresses (multiple load balancers) for better availability and performance. Depending on your application, you may want to configure certain JVM networking properties.

### Set JVM Networking Properties

Autonomous Database uses DNS names that map to multiple IP addresses (multiple load balancers) for better availability and performance. Depending on your application, you may want to configure certain JVM networking properties.

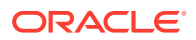

<span id="page-35-0"></span>For the Java Virtual Machine (JVM) address cache, any address resolution attempt caches the result whether it was successful or not, so that subsequent identical requests do not have to access the naming service. The address cache properties allow you to tune how the cache operates. In particular, the networkaddress.cache.ttl value specifies the number of seconds a successful name lookup is kept in the cache. A value of -1, the default value, indicates a "cache forever" policy, while a value of 0 (zero) means no caching.

If your Java Virtual Machine (JVM) is configured to cache DNS address lookups, your application may be using only one IP address to connect to your Autonomous Database, resulting in lower throughput. To prevent this you can change your JVM's networkaddress.cache.ttl value to 0, so that every connection request does a new DNS lookup. This ensures that different threads in your application are distributed over multiple load balancers.

To change the networkaddress.cache.ttl value for all applications, or in your application, do one of the following:

- Configure the security policy to set the value for all applications: Set networkaddress.cache.ttl=0 in the file \$JAVA\_HOME/jre/lib/security/ java.security
- Set the following property in your application code:

java.security.Security.setProperty("networkaddress.cache.ttl" , "0");

## Code Database Connections and SQL Statements

Follow these guidelines to achieve high performance of your application's connections to the database:

- Use connection pools.
- Use the predefined database service that best matches the operations you will be performing. For most purposes working with JSON data, this is service *tp*, the typical application connection service for transaction processing operations. For information about the available predefined database services see Database Service Names for Autonomous Transaction Processing and Autonomous JSON Database in *Using Oracle Autonomous Database Serverless*.

For example:

```
import java.sql.Connection;
import javax.sql.PooledConnection;
import oracle.jdbc.OracleConnection;
import oracle.jdbc.replay.OracleDataSourceFactory;
import oracle.jdbc.replay.OracleDataSource;
import oracle.jdbc.replay.OracleConnectionPoolDataSource;
...
   PoolDataSource pds = PoolDataSourceFactory.getPoolDataSource();
   // Set the connection factory first before all other properties
pds.setConnectionFactoryClassName("oracle.jdbc.replay.OracleConnectionPoolDat
aSourceImpl");
   pds.setURL("jdbc:oracle:thin:@tp?TNS_ADMIN=/users/jdoe/adbcredentials");
   pds.setUser("appuser");
   pds.setPassword("<password>");
```
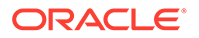
```
 pds.setConnectionPoolName("JDBC_UCP_POOL");
 Connection conn = pds.getConnection();
 // Create an OracleRDBMSClient instance.
 // This is the starting point of the SODA for Java application.
 OracleRDBMSClient cl = new OracleRDBMSClient();
 // Get a database.
 OracleDatabase db = cl.getDatabase(conn);
 // Create a collection with the name "MyJSONCollection".
 OracleCollection col =
   db.admin().createCollection("MyJSONCollection");
```
### **Additional Resources**

For information about SODA for Java, see *Oracle Database SODA for Java Developer's Guide*

For detailed information about the Oracle Database JDBC Driver, see *Oracle Database JDBC Developer's Guide* and *Oracle Database JDBC Java API Reference*.

For detailed information about the Universal Connection Pool, see *Oracle Universal Connection Pool Developer's Guide* and *Oracle Universal Connection Pool API Reference*.

# Build a Node.js Application

To build a Node.js application that accesses a JSON database, you start by configuring your development system to support database access that can take advantage of the high performance features of Autonomous JSON Database. Then, in your application you code database connections and SQL statements to take advantage of these features.

### **Topics**

- Configure Your Node.js Development System
- [Code Database Connections and SQL Statements](#page-38-0)
- Configure Your Node.js Development System
- [Code Database Connections and SQL Statements](#page-38-0)

# Configure Your Node.js Development System

To configure your development system so that your Node.js application can take advantage of the high performance features of a JSON database, you perform these steps.

- **1.** Download and install Node.js.
- **2.** Download and install Oracle Instant Client.
- **3.** Download and install node-oracledb.

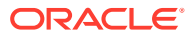

**4.** Download the client credentials for the database and make them available to Oracle Instant Client.

### **Download and Install Node.js**

Download and install Node.js for your system's OS and architecture:

• **Oracle Linux:**

Run these commands to download and install the latest version of Node.js:

```
sudo yum install -y oracle-release-el7 oracle-nodejs-release-el7
sudo yum install -y nodejs
```
#### • **Other OSes and architectures:**

Go to the Node.js [Downloads](https://nodejs.org/en/download/) page, select the latest LTS (Long Term Support) version for your system's OS and architecture, and install it.

### **Download and Install Oracle Instant Client**

You need Oracle Instant Client libraries version 19.6 or later.

Download and install the Oracle Instant Client basic package for your system's OS and architecture:

#### • **Oracle Linux:**

Run these commands to download and install the Oracle Instant Client basic package:

```
sudo yum -y install oracle-release-el7
sudo yum -y install oracle-instantclient19.3-basic
```
(If you want to see a list of all Instant Client packages, go to [http://yum.oracle.com/repo/](http://yum.oracle.com/repo/OracleLinux/OL7/oracle/instantclient/x86_64/index.html) [OracleLinux/OL7/oracle/instantclient/x86\\_64/index.html](http://yum.oracle.com/repo/OracleLinux/OL7/oracle/instantclient/x86_64/index.html).)

#### • **Other OSes and architectures:**

- **1.** Go to the [Oracle Instant Client Downloads](https://www.oracle.com/database/technologies/instant-client/downloads.html) page and select the download for your system's OS and architecture.
- **2.** On the download page, accept the Oracle Technology Network License Agreement, download the latest version of the **Basic Package**, and then install it by following the instructions at the bottom of the download page.

#### **Download and Install node-oracledb**

Download and install the node-oracledb add-on for Node.js for your system's OS and architecture:

### • **Oracle Linux:**

Run these commands to download and install the latest version of node-oracledb:

```
sudo yum install -y oracle-release-el7 oracle-nodejs-release-el7
sudo yum install -y node-oracledb-node10
```
#### • **Other OSes and architectures:**

Go to the [Installing node-oracledb p](https://oracle.github.io/node-oracledb/INSTALL.html#instructions)age, choose the "My database is on another machine" instructions for your OS and architecture, and then follow the **Install the addon** instructions.

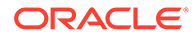

### <span id="page-38-0"></span>**Download and Install Client Credentials for the Database**

**1.** Download the zip file containing client credentials for your database to a secure directory on your computer.

This zip file is available for download from the database's Details page in the Oracle Cloud console. If you have an Oracle Cloud user account that permits you to access this page, download the credentials as follows. If you don't have such an account, you need to get the zip file from the administrator of the database, together with the password that was used to protect the zip file.

- **a.** In your web browser, sign in to Oracle Cloud and navigate to the Details page for the JSON database.
- **b.** Click **DB Connection**.
- **c.** On the **Database Connection** page click **Download**.
- **d.** In the **Download Wallet** dialog, enter a wallet password in the **Password** field and confirm the password in the **Confirm Password** field.

The password must be at least 8 characters long and must include at least 1 letter and either 1 numeric character or 1 special character.

- **e.** Click **Download** to save the client credentials zip file to a secure directory.
- **2.** After downloading the zip file, follow these steps:
	- **a.** Unzip the client credentials zip file.
	- **b.** Edit the sqlnet.ora file provided in the client credentials, replacing "?/ network/admin" with the full path of the directory where you unzipped the client credentials; for example, change:

(DIRECTORY="?/network/admin")

to:

(DIRECTORY="/users/jdoe/adbcredentials")

**c.** Create the TNS ADMIN environment variable, setting its value to the full path of the directory where you unzipped the client credentials.

# Code Database Connections and SQL Statements

Follow these steps to ensure optimal performance of your application's use of the database.

- **1.** Add the dependency on the node-oracledb add-on to your application's package.json file.
- **2.** Code connections for high performance.

### **Add the node-oracledb Dependency to package.json**

Edit the dependencies object in the package, ison file for your application, adding the oracledb package and version. (Use command npm init to generate package.json if it doesn't exist.) For example:

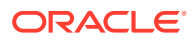

```
. . .
"dependencies": {
   . . .,
  "oracledb": "^4.0",
   . . .
},
. . .
```
For detailed information about the dependencies object, see the [npm-package.json](https://docs.npmjs.com/files/package.json#dependencies) page. To display the oracledb version installed, you can use the npm list command; for example:

```
npm list -g --depth=0
```
### **Code Connections for High Performance**

To achieve high performance, follow these guidelines when making connections to the database.

- Use connection pools.
- Use the predefined database service that best matches the operations you will be performing. For most purposes working with JSON data, this is service *tp*, the typical application connection service for transaction processing operations. For information about the predefined database services, see Database Service Names for Autonomous Transaction Processing and Autonomous JSON Database in *Using Oracle Autonomous Database Serverless*.

For example:

```
var oracledb = require('oracledb');
var config = {
  user: process.env.NODE ORACLEDB USER || "ADMIN",
   password: process.env.NODE_ORACLEDB_PASSWORD,
  connectString : process.env.NODE_ORACLEDB_CONNECTIONSTRING || "mydb_tp",
   poolMin: 10,
   poolMax: 10,
   poolIncrement: 0,
}
async function getCollection() {
   oracledb.autoCommit = true;
   await oracledb.createPool(config);
  var conn = await oracledb.getConnection();
   var soda = conn.getSodaDatabase();
  var collection = await soda.createCollection('myCollection');
conn.close();
}
getCollection();
```
This example creates a pool for connections to database service tp.

### **Additional Resources**

For detailed information about node-oracledb, go to the [node-oracledb Documentation](https://oracle.github.io/node-oracledb/doc/api.html) page, which includes both an API Reference and a User Guide.

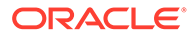

For code examples that demonstrate a wide variety of node-oracledb features, go to the [node-oracledb examples](https://github.com/oracle/node-oracledb/tree/master/examples) folder.

# Build a Python Application

To build a Python application that accesses a JSON database, you start by configuring your development system to support database access that can take advantage of the high performance features of Autonomous JSON Database. Then, in your application you code database connections and SQL statements to take advantage of these features.

### **Topics**

- Configure Your Python Development System
- [Code Database Connections and SQL Statements](#page-42-0)
- Configure Your Python Development System
- [Code Database Connections and SQL Statements](#page-42-0)

# Configure Your Python Development System

To configure your development system so that your Python application can take advantage of the high performance features of a JSON database, you perform these steps.

- **1.** Download and install Python.
- **2.** Download and install Oracle Instant Client.
- **3.** Download and install cx Oracle.
- **4.** Download the client credentials for the database and make them available to Oracle Instant Client.

### **Download and Install Python**

• **Oracle Linux:**

Oracle Linux 7 includes Python 2.7, so you simply run this command::

sudo yum -y install oracle-release-el7

### • **Other OSes and architectures:**

Go to the python.org [Downloads](https://www.python.org/downloads/) page and download and install the latest Python 2.7 or Python 3.5 (or later) version for your OS and architecture.

### **Download and Install Oracle Instant Client**

You need Oracle Instant Client libraries version 19.6 or later.

Download and install the Oracle Instant Client basic package for your system's OS and architecture:

### • **Oracle Linux:**

Run these commands to download and install the Oracle Instant Client basic package:

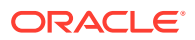

```
sudo yum -y install oracle-release-el7
sudo yum -y install oracle-instantclient19.3-basic
```
(If you want to see a list of all Instant Client packages, go to [http://yum.oracle.com/repo/](http://yum.oracle.com/repo/OracleLinux/OL7/oracle/instantclient/x86_64/index.html) [OracleLinux/OL7/oracle/instantclient/x86\\_64/index.html](http://yum.oracle.com/repo/OracleLinux/OL7/oracle/instantclient/x86_64/index.html).)

- **Other OSes and architectures:**
	- **1.** Go to the [Oracle Instant Client Downloads](https://www.oracle.com/database/technologies/instant-client/downloads.html) page and select the download for your system's OS and architecture.
	- **2.** On the download page, accept the Oracle Technology Network License Agreement, download the latest version of the **Basic Package**, and then install it by following the instructions at the bottom of the download page.

#### **Download and Install cx\_Oracle**

Use Python's pip package to install cx Oracle from PyPI (the Python Package Index).:

• **Oracle Linux:**

Run these commands to download the pip package and then use it to install  $cx$  Oracle:

```
sudo yum -y install oracle-release-el7
curl https://bootstrap.pypa.io/get-pip.py -o get-pip.py
sudo python get-pip.py
python -m pip install cx_Oracle --upgrade
```
• **Other OSes and architectures:**

Run this command:

python -m pip install cx\_Oracle --upgrade

### **Download and Install Client Credentials for the Database**

**1.** Download the zip file containing client credentials for your database to a secure directory on your computer.

This zip file is available for download from the database's Details page in the Oracle Cloud console. If you have an Oracle Cloud user account that permits you to access this page, download the credentials as follows. If you don't have such an account, you need to get the zip file from the administrator of the database, together with the password that was used to protect the zip file.

- **a.** In your web browser, sign in to Oracle Cloud and navigate to the Details page for the JSON database.
- **b.** Click **DB Connection**.
- **c.** On the **Database Connection** page click **Download**.
- **d.** In the **Download Wallet** dialog, enter a wallet password in the **Password** field and confirm the password in the **Confirm Password** field.

The password must be at least 8 characters long and must include at least 1 letter and either 1 numeric character or 1 special character.

- **e.** Click **Download** to save the client credentials zip file to a secure directory.
- **2.** After downloading the zip file, follow these steps:
	- **a.** Unzip the client credentials zip file.

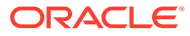

<span id="page-42-0"></span>**b.** Edit the sqlnet.ora file provided in the client credentials, replacing "?/ network/admin" with the full path of the directory where you unzipped the client credentials; for example, change:

```
(DIRECTORY="?/network/admin")
```
to:

(DIRECTORY="/users/jdoe/adbcredentials")

**c.** Create the TNS ADMIN environment variable, setting its value to the full path of the directory where you unzipped the client credentials.

# Code Database Connections and SQL Statements

Follow these guidelines to achieve high performance for your application's connections to the database.

- Use connection pools.
- Use the predefined database service that best matches the operations you will be performing. For information about the predefined database services, see Database Service Names for Autonomous Transaction Processing and Autonomous JSON Database in *Using Oracle Autonomous Database Serverless*.

For example:

```
pool = cx_Oracle.SessionPool("appuser",
                                SampleEnv.GetMainPassword(),
                                "tp",
                                events=True,
                                threaded=True)
```
This example creates a pool for connections to the tp database service.

### **Additional Resources**

For detailed information about cx\_Oracle, go to the [cx\\_Oracle Documentation](https://cx-oracle.readthedocs.io/en/latest/index.html) page.

For code examples that demonstrate a wide variety of cx\_Oracle features, go to the [python-cx\\_Oracle samples](https://github.com/oracle/python-cx_Oracle/tree/master/samples) folder.

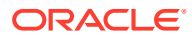

# 6 Load JSON

The PL/SQL procedure DBMS\_CLOUD.COPY\_COLLECTION provides support for loading JSON documents into SODA collections. The procedure DBMS\_CLOUD.COPY\_DATA provides support for loading JSON data into an existing table in Autonomous Database.

- About Loading JSON Documents You load SODA collections into Autonomous JSON Database using the PL/SQL procedure DBMS\_CLOUD.COPY\_COLLECTION and you load JSON data into a table using DBMS\_CLOUD.COPY\_DATA.
- [Load a JSON File of Line-Delimited Documents into a Collection](#page-44-0) For loading data from collections in the Cloud, you must first store your object storage credentials in your Autonomous Database and then use the procedure DBMS\_CLOUD.COPY\_COLLECTION to load documents into a collection.
- [Load an Array of JSON Documents into a Collection](#page-46-0) To load data from collections in the Cloud, you first store your object storage credentials in your Autonomous Database and then use PL/SQL procedure DBMS\_CLOUD.COPY\_COLLECTION to load documents into a collection. This topic explains how to load documents to your database from a JSON array in a file.
- [Create Credentials and Copy JSON Data into an Existing Table](#page-48-0) Use DBMS\_CLOUD.COPY\_DATA to load JSON data in the cloud into a table.
- [Monitor and Troubleshoot COPY\\_COLLECTION Loads](#page-50-0) All data load operations you perform using the PL/SQL package DBMS\_CLOUD are logged in the tables dba\_load\_operations and user\_load\_operations. Use these tables to monitor loading with DBMS\_CLOUD.COPY\_COLLECTION.
- [Import SODA Collection Data Using Oracle Data Pump Version 19.6 or Later](#page-51-0) Shows the steps to import SODA collections into Autonomous Database with Oracle Data Pump.
- [Textual JSON Objects That Represent Extended Scalar Values](#page-54-0) Native binary JSON data (OSON format) extends the JSON language by adding scalar types, such as date, that correspond to SQL types and are not part of the JSON standard. Oracle Database also supports the use of textual JSON *objects* that *represent* JSON scalar values, including such nonstandard values.

# About Loading JSON Documents

You load SODA collections into Autonomous JSON Database using the PL/SQL procedure DBMS\_CLOUD.COPY\_COLLECTION and you load JSON data into a table using DBMS\_CLOUD.COPY\_DATA.

- DBMS\_CLOUD.COPY\_COLLECTION supports the following typical document loading procedures:
	- Loading line-delimited JSON into a collection. See [Load a JSON File of Line-](#page-44-0)[Delimited Documents into a Collection](#page-44-0) for this procedure.

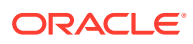

- Loading an array of JSON documents into a collection. See [Load an Array of](#page-46-0) [JSON Documents into a Collection](#page-46-0) for this procedure.
- DBMS CLOUD. COPY DATA supports the following for loading from JSON data in Object Store:
	- [Create Credentials and Copy JSON Data into an Existing Table](#page-48-0)

# <span id="page-44-0"></span>Load a JSON File of Line-Delimited Documents into a **Collection**

For loading data from collections in the Cloud, you must first store your object storage credentials in your Autonomous Database and then use the procedure DBMS\_CLOUD.COPY\_COLLECTION to load documents into a collection.

This example loads JSON values from a line-delimited file and uses the JSON file myCollection.json. Each value, each line, is loaded into a collection on your JSON database as a single document.

Here's an example of such a file. It has three lines, with one object per line. Each of those objects gets loaded as a separate JSON document.

```
{ "name" : "apple", "count": 20 }
{ "name" : "orange", "count": 42 }
{ "name" : "pear", "count": 10 }
```
Before loading the data from myCollection.json into your database, copy the file to your object store:

• Create a bucket in the object store. For example, create an Oracle Cloud Infrastructure Object Storage bucket from the Oracle Cloud Infrastructure Object Storage link, and then in your selected compartment click **Create Bucket**, or use a command such as the following OCI CLI command to create a bucket:

oci os bucket create --name fruit\_bucket -c *<compartment id>*

• Copy the JSON file to your object store bucket. For example use the following OCI CLI command to copy the JSON file to the fruit bucket on Oracle Cloud Infrastructure Object Storage:

oci os object put --bucket-name fruit bucket \ --file "myCollection.json"

Load the JSON file from object store into a collection named fruit on your JSON database as follows:

**1.** Store your object store credentials using the procedure DBMS\_CLOUD.CREATE\_CREDENTIAL, as shown in the following example:

```
SET DEFINE OFF
BEGIN
   DBMS_CLOUD.CREATE_CREDENTIAL(
    credential_name => 'DEF_CRED_NAME',
```
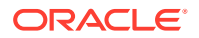

```
username => 'ads user@example.com',
     password => 'password'
   );
END;
/
```
This operation stores the credentials in the database in an encrypted format. You can use any name for the credential name. Note that this step is required only once unless your object store credentials change. Once you store the credentials, you can use the same credential name for loading all documents.

Creating a credential to access Oracle Cloud Infrastructure Object Store is not required if you enable resource principal credentials. See Use Resource Principal to Access Oracle Cloud Infrastructure Resources for more information.

See CREATE\_CREDENTIAL Procedure for detailed information about the parameters.

# **Note:**

Some tools like SQL\*Plus and SQL Developer use the ampersand character  $(s)$ as a special character. If you have the ampersand character in your password, then use the SET DEFINE OFF command in those tools as shown in the example to disable the special character, and get the credential created properly.

**2.** Load the data into a collection using the procedure DBMS\_CLOUD.COPY\_COLLECTION.

```
BEGIN 
 DBMS_CLOUD.COPY_COLLECTION( 
    collection name \Rightarrow 'fruit',
    credential name => 'DEF CRED_NAME',
    file uri list \Rightarrow 'https://objectstorage.us-ashburn-1.oraclecloud.com/n/namespace-string/b/
fruit_bucket/o/myCollection.json',
    format \RightarrowJSON OBJECT('recorddelimiter' value '''\n''') );
END;
/
```
### The parameters are:

- collection name: is the name of the target collection.
- credential\_name: is the name of the credential created in the previous step. The credential name parameter must conform to Oracle object naming conventions, which do not allow spaces or hyphens.
- file uri list: is a comma delimited list of the source files that you want to load.
- format: defines the options that you can specify to describe the format of the source file. The format options characterset, compression, encryption, ignoreblanklines, jsonpath, maxdocsize, recorddelimiter, rejectlimit, type, unpackarrays are supported while loading JSON data. Any other formats specified will result in an error.

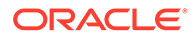

<span id="page-46-0"></span>If the data in your source files is encrypted, decrypt the data by specifying the format parameter with the encryption option. See Decrypt Data While Importing from Object Storage for more information on decrypting data.

See DBMS\_CLOUD Package Format Options for more information.

Where *namespace-string* is the Oracle Cloud Infrastructure object storage namespace and fruit bucket is the bucket name. See [Understanding Object](https://docs.cloud.oracle.com/iaas/Content/Object/Tasks/understandingnamespaces.htm) [Storage Namespaces](https://docs.cloud.oracle.com/iaas/Content/Object/Tasks/understandingnamespaces.htm) and [Overview of Object Storage](https://docs.cloud.oracle.com/en-us/iaas/Content/Object/Concepts/objectstorageoverview.htm) for more information.

For detailed information about the parameters, see COPY\_COLLECTION Procedure.

The collection fruit on your JSON database now contains one document for each line in the file myCollection.json.

# Load an Array of JSON Documents into a Collection

To load data from collections in the Cloud, you first store your object storage credentials in your Autonomous Database and then use PL/SQL procedure DBMS\_CLOUD.COPY\_COLLECTION to load documents into a collection. This topic explains how to load documents to your database from a JSON array in a file.

## **Note:**

You can also load documents from a JSON array in a file into a collection using SODA for REST. See [Load Purchase-Order Sample Data Using SODA](#page-27-0) [for REST.](#page-27-0)

This example uses the JSON file fruit array.json. The following shows the contents of the file fruit array.json:

```
[ {"name" : "apple", "count": 20 },
 {"name" : "orange", "count": 42 },
 {"name" : "pear", "count": 10 }]
```
Before loading data into Autonomous JSON Database, copy the data to your object store as follows:

• Create a bucket in the object store. For example, create an Oracle Cloud Infrastructure Object Store bucket from the Oracle Cloud Infrastructure Object Storage link, in your selected Compartment, by clicking **Create Bucket**, or use a command line tool such as the following OCI CLI command:

oci os bucket create -name json\_bucket -c *<compartment id>*

• Copy the JSON file to the object store. For example, the following OCI CLI command copies the JSON file fruit array.json to the object store:

```
oci os object put --bucket-name json_bucket --file 
"fruit array.json"
```
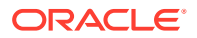

Load the JSON file from object store into a SODA collection named fruit2 on your JSON database:

**1.** Store your object store credentials using the procedure DBMS\_CLOUD.CREATE\_CREDENTIAL, as shown in the following example:

```
SET DEFINE OFF
BEGIN
 DBMS_CLOUD.CREATE_CREDENTIAL(
    credential_name => 'DEF CRED_NAME',
    username => 'ads user@example.com',
     password => 'password'
  );
END;
/
```
This operation stores the credentials in the database in an encrypted format. You can use any name for the credential name. Note that this step is required only once unless your object store credentials change. Once you store the credentials, you can use the same credential name for loading all documents.

See CREATE\_CREDENTIAL Procedure for detailed information about the parameters.

# **Note:**

Some tools like SQL\*Plus and SQL Developer use the ampersand character  $(s)$ as a special character. If you have the ampersand character in your password, then use the SET DEFINE OFF command in those tools as shown in the example to disable the special character, and get the credential created properly.

**2.** Load the data into a collection using the procedure DBMS\_CLOUD.COPY\_COLLECTION.

```
BEGIN
   DBMS_CLOUD.COPY_COLLECTION( 
    collection name => 'fruit2',
    credential name => 'DEF CRED NAME',
    file uri list => 'https://objectstorage.us-
ashburn-1.oraclecloud.com/n/namespace-string/b/json/o/fruit_array.json',
     format => '{"recorddelimiter" : "0x''01''", "unpackarrays" : "TRUE", 
"maxdocsize" : "10240000"}'
  );
END;
/
```
In this example you load a single JSON value which occupies the whole file, so there is no need to specify a record delimiter. To indicate that there is no record delimiter, you can use a character that does not occur in the input file. For this example, to indicate that there is no delimiter, the control character 0x01 (SOH) is set to load the JSON documents into a collection,. Thus, you specify a value for the recorddelimiter that does not occur in the JSON file. For example, you can use value "0x''01''" because this character does not occur directly in JSON text.

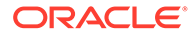

<span id="page-48-0"></span>When unpackarrays parameter for format value is set to TRUE, the array of documents is loaded as individual documents rather than as an entire array. The unpacking of array elements is however limited to single level. If there are nested arrays in the documents, those arrays are not unpacked.

The parameters are:

- collection name: is the name of the target collection.
- credential\_name: is the name of the credential created in the previous step. The credential name parameter must conform to Oracle object naming conventions, which do not allow spaces or hyphens.
- file uri list: is a comma delimited list of the source files that you want to load.
- format: defines the options that you can specify to describe the format of the source file. The format options characterset, compression, encryption, ignoreblanklines, jsonpath, maxdocsize, recorddelimiter, rejectlimit, type, unpackarrays are supported for loading JSON data. Any other formats specified will result in an error.

If the data in your source files is encrypted, decrypt the data by specifying the format parameter with the encryption option. See Decrypt Data While Importing from Object Storage for more information on decrypting data.

See DBMS CLOUD Package Format Options for more information.

In this example, *namespace-string* is the Oracle Cloud Infrastructure object storage namespace and *bucketname* is the bucket name. See [Understanding](https://docs.cloud.oracle.com/iaas/Content/Object/Tasks/understandingnamespaces.htm) [Object Storage Namespaces](https://docs.cloud.oracle.com/iaas/Content/Object/Tasks/understandingnamespaces.htm) for more information.

For detailed information about the parameters, see COPY\_COLLECTION Procedure.

The load of fruit array.json, with DBMS\_CLOUD.COPY\_COLLECTION using the format option unpackarrays recognizes array values in the source and instead of loading the data as a single document, as it would by default, the data is loaded in the collection fruit2 with each value in the array as a single document.

# Create Credentials and Copy JSON Data into an Existing **Table**

Use DBMS\_CLOUD.COPY\_DATA to load JSON data in the cloud into a table.

The source file in this example is a JSON data file.

**1.** Store your object store credentials using the procedure DBMS\_CLOUD. CREATE\_CREDENTIAL. For example:

```
SET DEFINE OFF
BEGIN
   DBMS_CLOUD.CREATE_CREDENTIAL(
    credential_name => 'DEF CRED_NAME',
    username = 'ads user@example.com',
     password => 'password'
   );
```
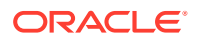

```
END;
/
```
This operation stores the credentials in the database in an encrypted format. You can use any name for the credential name. Note that this step is required only once unless your object store credentials change. Once you store the credentials you can then use the same credential name for all data loads.

For detailed information about the parameters, see CREATE CREDENTIAL Procedure.

Creating a credential to access Oracle Cloud Infrastructure Object Store is not required if you enable resource principal credentials. See Use Resource Principal to Access Oracle Cloud Infrastructure Resources for more information.

**2.** Load JSON data into an existing table using the procedure DBMS\_CLOUD.COPY\_DATA.

For example:

```
CREATE TABLE WEATHER2
     (WEATHER_STATION_ID VARCHAR2(20),
     WEATHER STATION NAME VARCHAR2(50));
/ 
BEGIN 
   DBMS_CLOUD.COPY_DATA(
      table name => 'WEATHER2',
      credential name => 'DEF CRED NAME',
      file uri list => 'https://objectstorage.us-
phoenix-1.oraclecloud.com/n/namespace-string/b/bucketname/o/jsonfiles*',
       format => JSON_OBJECT('type' value 'json', 'columnpath' 
value '["$.WEATHER_STATION_ID",
           "$.WEATHER_STATION_NAME"]')
    );
END;
/
```
#### The parameters are:

- table name: is the target table's name.
- credential name: is the name of the credential created in the previous step.
- file uri list: is a comma delimited list of the source files you want to load. You can use wildcards in the file names in your URIs. The character "\*" can be used as the wildcard for multiple characters, the character "?" can be used as the wildcard for a single character.
- format: for DBMS\_CLOUD.COPY\_DATA with JSON data, the type is json. Specify other format values to define the options to describe the format of the JSON source file. See DBMS CLOUD Package Format Options for more information.

In this example, *namespace-string* is the Oracle Cloud Infrastructure object storage namespace and *bucketname* is the bucket name. See [Understanding Object Storage](https://docs.cloud.oracle.com/iaas/Content/Object/Tasks/understandingnamespaces.htm) [Namespaces](https://docs.cloud.oracle.com/iaas/Content/Object/Tasks/understandingnamespaces.htm) for more information.

For detailed information about the parameters, see COPY\_DATA Procedure.

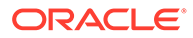

# <span id="page-50-0"></span>Monitor and Troubleshoot COPY\_COLLECTION Loads

All data load operations you perform using the PL/SQL package DBMS\_CLOUD are logged in the tables dba load operations and user load operations. Use these tables to monitor loading with DBMS\_CLOUD.COPY\_COLLECTION.

- dba load operations shows all load operations
- user load operations shows the load operations in your schema

You can query these tables to see information about ongoing and completed data loads. For example, the following SELECT statement with a WHERE clause predicate on the TYPE column shows load operations of the type COPY:

SELECT table name, owner name, type, status, start time, update time, logfile table, badfile table FROM user load operations WHERE type =  $'COPY'$ ; TABLE\_NAME OWNER\_NAME TYPE STATUS START\_TIME UPDATE\_TIME LOGFILE\_TABLE BADFILE\_TABLE FRUIT ADMIN COPY COMPLETED 2020-04-23 22:27:37 2020-04-23 22:27:38 "" "" FRUIT ADMIN COPY FAILED 2020-04-23 22:28:36 2020-04-23 22:28:37 COPY\$2\_LOG COPY\$2\_BAD

The LOGFILE TABLE column shows the name of the table you can query to look at the log of a load operation. For example, the following query shows the log of the load operation with status FAILED and timestamp 2020-04-23 22:28:36:

SELECT \* FROM COPY\$2 LOG;

The column BADFILE TABLE shows the name of the table you can query to review information for the rows reporting errors during loading. For example, the following query shows the rejected records for the load operation:

SELECT \* FROM COPY\$2 BAD;

Depending on the errors shown in the log and the rows shown in the BADFILE TABLE table, you might be able to correct errors by specifying different format options with DBMS\_CLOUD.COPY\_COLLECTION.

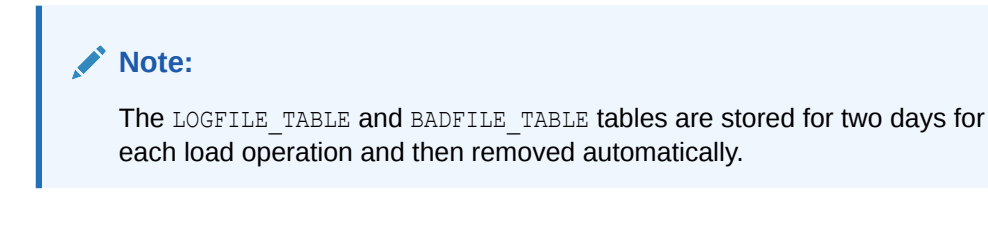

See DELETE\_ALL\_OPERATIONS Procedure for information on clearing the user load operations table.

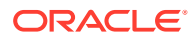

# <span id="page-51-0"></span>Import SODA Collection Data Using Oracle Data Pump Version 19.6 or Later

Shows the steps to import SODA collections into Autonomous Database with Oracle Data Pump.

You can export and import SODA collections using Oracle Data Pump Utilities starting with version 19.6. Oracle recommends using the latest Oracle Data Pump version for importing data from Data Pump files into your JSON database.

Download the latest version of Oracle Instant Client, which includes Oracle Data Pump, for your platform from [Oracle Instant Client Downloads.](https://www.oracle.com/pls/topic/lookup?ctx=en/cloud/paas/autonomous-data-warehouse-cloud&id=instant-client-download) See the installation instructions on the platform install download page for the installation steps required after you download Oracle Instant Client.

In Oracle Data Pump, if your source files reside on Oracle Cloud Infrastructure Object Storage you can use Oracle Cloud Infrastructure native URIs, Swift URIs, or preauthenticated URIs. See DBMS\_CLOUD Package File URI Formats for details on these file URI formats.

If you are using an Oracle Cloud Infrastructure pre-authenticated URI, you still need to supply a credential parameter. However, credentials for a pre-authenticated URL are ignored (and the supplied credentials do not need to be valid). See DBMS\_CLOUD Package File URI Formats for information on Oracle Cloud Infrastructure pre-authenticated URIs.

This example shows how to create the SODA collection metadata and import a SODA collection with Data Pump.

**1.** On the source database, export the SODA collection using the Oracle Data Pump expdp command.

See Export Your Existing Oracle Database to Import into Autonomous JSON Database for more information.

- **2.** Upload the dump file set from Step 1 to Cloud Object Storage.
- **3.** Create a SODA collection with the required SODA collection metadata on your Autonomous Database.

For example, if you export a collection named *MyCollectionName* from the source database with the following metadata:

- The content column is a BLOB type.
- The version column uses the SHA256 method.

Then on the Autonomous Database where you import the collection, create a new collection:

- By default on Autonomous Database for a new collection the content column is set to BLOB with the jsonFormat specified as OSON.
- By default on Autonomous Database for a new collection the versionColumn.method is set to UUID.

See [SODA Default Collection Metadata on Autonomous Database](#page-117-0) for details.

### For example:

```
DECLARE
   collection create SODA COLLECTION T;
BEGIN
  collection create :=
DBMS SODA.CREATE COLLECTION('MyCollectionName');
END;
/
COMMIT;
```
You can use the PL/SQL function DBMS\_SODA.LIST\_COLLECTION\_NAMES to discover existing collections. See LIST\_COLLECTION\_NAMES Function for more information.

You can view the metadata for the SODA collections by querying the view USER SODA COLLECTIONS. See USER\_SODA\_COLLECTIONS for more information.

**4.** Store your Cloud Object Storage credential using DBMS\_CLOUD.CREATE\_CREDENTIAL.

For example, to create Oracle Cloud Infrastructure Auth Token credentials:

```
BEGIN
   DBMS_CLOUD.CREATE_CREDENTIAL(
    credential_name => 'DEF_CRED_NAME',
    username => 'ads user@example.com',
    password => 'password'
  );
END;
/
```
For more information on Oracle Cloud Infrastructure Auth Token authentication CREATE\_CREDENTIAL Procedure.

For example, to create Oracle Cloud Infrastructure Signing Key based credentials:

```
BEGIN
   DBMS_CLOUD.CREATE_CREDENTIAL (
      credential_name => 'DEF CRED_NAME',
      user ocid \Rightarrow'ocid1.user.oc1..aaaaaaaauq54mi7zdyfhw33ozkwuontjceel7fok5nq3bf2vwet
kpqsoa',
       tenancy ocid =>
'ocid1.tenancy.oc1..aabbbbbbaafcue47pqmrf4vigneebgbcmmoy5r7xvoypicjq
qge32ewnrcyx2a',
      private key =>
'MIIEogIBAAKCAQEAtUnxbmrekwgVac6FdWeRzoXvIpA9+0r1.....wtnNpESQQQ0QLG
PD8NM//JEBg=',
      fingerprint =>
'f2:db:f9:18:a4:aa:fc:94:f4:f6:6c:39:96:16:aa:27');
END;
/
```
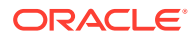

For more information on Oracle Cloud Infrastructure Signing Key based credentials see CREATE\_CREDENTIAL Procedure.

Supported credential types:

• Data Pump Import supports Oracle Cloud Infrastructure Auth Token based credentials and Oracle Cloud Infrastructure Signing Key based credentials.

For more information on Oracle Cloud Infrastructure Signing Key based credentials see CREATE\_CREDENTIAL Procedure.

- Data Pump supports using an Oracle Cloud Infrastructure Object Storage preauthenticated URL for the dumpfile parameter. When you use a pre-authenticated URL, providing the credential parameter is required and impdp ignores the credential parameter. When you use a pre-authenticated URL for the dumpfile, you can use a NULL value for the credential in the next step. See [Using Pre-](https://docs.oracle.com/en-us/iaas/Content/Object/Tasks/usingpreauthenticatedrequests.htm)[Authenticated Requests](https://docs.oracle.com/en-us/iaas/Content/Object/Tasks/usingpreauthenticatedrequests.htm) for more information.
- **5.** Run Data Pump Import with the *dumpfile* parameter set to the list of file URLs on your Cloud Object Storage and the *credential* parameter set to the name of the credential you created in the previous step.

# **Note:**

Import the collection data using the option CONTENT=DATA\_ONLY.

Specify the collection you want to import using the INCLUDE parameter. This is useful if a data file set contains the entire schema and the SODA collection you need to import is included as part of the dump file set.

Use REMAP DATA to change any of the columns during import. This example shows using REMAP DATA to change the version column method from SHA256 to UUID.

```
impdp admin/password@ADS1_high \ 
     directory=data pump dir \setminuscredential=def cred name \
      dumpfile= https://objectstorage.us-ashburn-1.oraclecloud.com/n/namespace-
string/b/bucketname/o/export%u.dmp \
     encryption pwd prompt=yes \
      SCHEMA=my_schema \
      INCLUDE=TABLE:\"= \'MyCollectionName\'\" \
      CONTENT=DATA_ONLY \
      REMAP_DATA=my_schema.'\"MyCollectionName\"'.VERSION:SYS.DBMS_SODA.TO_UUID
```
# **Note:**

If during the export with expdp you used the encryption pwd prompt=yes parameter then use encryption pwd prompt=yes and input the same password at the impdp prompt that you specified during the export.

In this example, *namespace-string* is the Oracle Cloud Infrastructure object storage namespace and *bucketname* is the bucket name. See [Understanding Object Storage](https://docs.cloud.oracle.com/iaas/Content/Object/Tasks/understandingnamespaces.htm) [Namespaces](https://docs.cloud.oracle.com/iaas/Content/Object/Tasks/understandingnamespaces.htm) for more information.

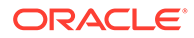

<span id="page-54-0"></span>In Oracle Data Pump version 19.6 and later, the *credential* argument authenticates Oracle Data Pump to the Cloud Object Storage service you are using for your source files. The credential parameter cannot be an Azure service principal, Amazon Resource Name (ARN), or a Google service account. See Accessing Cloud Resources by Configuring Policies and Roles for more information on resource principal based authentication.

The *dumpfile* argument is a comma delimited list of URLs for your Data Pump files.

For the best import performance use the HIGH database service for your import connection and set the parallel parameter to one quarter the number of ECPUs (.25 x **ECPU count**). If you are using OCPU compute model, set the parallel parameter to the number of OCPUs (1 x **OCPU count**).

For information on which database service name to connect to run Data Pump Import, see Manage Concurrency and Priorities on Autonomous JSON Database.

For the dump file URL format for different Cloud Object Storage services, see DBMS\_CLOUD Package File URI Formats.

# **Note:**

To perform a full import or to import objects that are owned by other users, you need the DATAPUMP CLOUD IMP role.

For information on disallowed objects in Autonomous JSON Database, see [SQL](#page-101-0) [Commands](#page-101-0).

In this import example, the specification for the REMAP\_DATA parameter uses the function DBMS\_SODA.TO\_UUID to generate UUID values. By default, for on-premise databases, the version column of a SODA collection is computed using SHA-256 hash of the document's content. On Autonomous Database the version column uses UUID generated values, which are independent of the document's content.

In this example the REMAP DATA parameter uses the DBMS\_SODA.TO\_UUID function to replace the source collection version type with UUID versioning. If in the export dump file set that you are importing the versionColumn.method is already set to UUID, then the REMAP\_DATA for this field is not required.

For detailed information on Oracle Data Pump Import parameters see *Oracle Database Utilities*.

The log files for Data Pump Import operations are stored in the directory you specify with the Data Pump Import DIRECTORY parameter. See Accessing the Log File for Data Pump Import for more information.

# Textual JSON Objects That Represent Extended Scalar Values

Native binary JSON data (OSON format) extends the JSON language by adding scalar types, such as date, that correspond to SQL types and are not part of the JSON standard. Oracle Database also supports the use of textual JSON *objects* that *represent* JSON scalar values, including such nonstandard values.

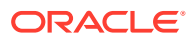

When you create native binary JSON data from textual JSON data that contains such **extended objects**, they can optionally be *replaced* with corresponding (native binary) JSON scalar values.

An example of an extended object is {"\$numberDecimal":31}. It represents a JSON scalar value of the nonstandard type *decimal number*, and when interpreted as such it is replaced by a decimal number in native binary format.

For example, when you use the JSON data type constructor, JSON, if you use keyword EXTENDED then recognized extended objects in the textual input are replaced with corresponding scalar values in the native binary JSON result. If you do not include keyword EXTENDED then no such replacement occurs; the textual extended JSON objects are simply converted as-is to JSON objects in the native binary format.

In the opposite direction, when you use Oracle SQL function json serialize to serialize binary JSON data as textual JSON data (VARCHAR2, CLOB, or BLOB), you can use keyword EXTENDED to replace (native binary) JSON scalar values with corresponding textual extended JSON objects.

# **Note:**

If the database you use is an Oracle Autonomous Database then you can use PL/SQL procedure DBMS\_CLOUD.copy\_collection to create a JSON document collection from a file of JSON data such as that produced by common NoSQL databases, including Oracle NoSQL Database.

If you use **ejson** as the value of the type parameter of the procedure, then recognized extended JSON objects in the input file are replaced with corresponding scalar values in the resulting native binary JSON collection. In the other direction, you can use function json serialize with keyword EXTENDED to replace scalar values with extended JSON objects in the resulting textual JSON data.

These are the two main use cases for extended objects:

- *Exchange* (import/export):
	- Ingest existing JSON data (from somewhere) that contains extended objects.
	- Serialize native binary JSON data as textual JSON data with extended objects, for some use outside the database.
- *Inspection* of native binary JSON data: see what you have by looking at corresponding extended objects.

For exchange purposes, you can ingest JSON data from a file produced by common NoSQL databases, including Oracle NoSQL Database, converting extended objects to native binary JSON scalars. In the other direction, you can export native binary JSON data as textual data, replacing Oracle-specific scalar JSON values with corresponding textual extended JSON objects.

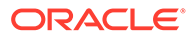

# **Tip:**

As an example of inspection, consider an object such as {"dob": "2000-01-02T00:00:00"} as the result of serializing native JSON data. Is "2000-01-02T00:00:00" the result of serializing a native binary value of type date, or is the native binary value just a string? Using json serialize with keyword EXTENDED lets you know.

The mapping of extended object fields to scalar JSON types is, in general, many-toone: more than one kind of extended JSON object can be mapped to a given scalar value. For example, the extended JSON objects {"\$numberDecimal":"31"} and {"\$numberLong:"31"} are both translated as the value 31 of JSON-language scalar type number, and item method  $type()$  returns "number" for each of those JSON scalars.

Item method  $type()$  reports the JSON-language scalar type of its targeted value (as a JSON string). Some scalar values are distinguishable internally, even when they have the same scalar type. This generally allows function json serialize (with keyword EXTENDED) to reconstruct the original extended JSON object. Such scalar values are distinguished internally either by using *different SQL types* to implement them or by *tagging them with the kind of extended JSON object* from which they were derived.

When json serialize reconstructs the original extended JSON object the result is not always *textually* identical to the original, but it is always *semantically* equivalent. For example, {"\$numberDecimal":**"31"**} and {"\$numberDecimal":**31**} are semantically equivalent, even though the field values differ in type (string and number). They are translated to the same internal value, and each is tagged as being derived from a \$numberDecimal extended object (same tag). But when serialized, the *result for both* is {"\$numberDecimal":31}. Oracle always uses the most directly relevant type for the field value, which in this case is the JSON-language value 31, of scalar type number.

Table 6-1 presents correspondences among the various types used. It maps across (1) types of extended objects used as input, (2) types reported by item method  $type($ ), (3) SQL types used internally, (4) standard JSON-language types used as output by function json serialize, and (5) types of extended objects output by json serialize when keyword EXTENDED is specified.

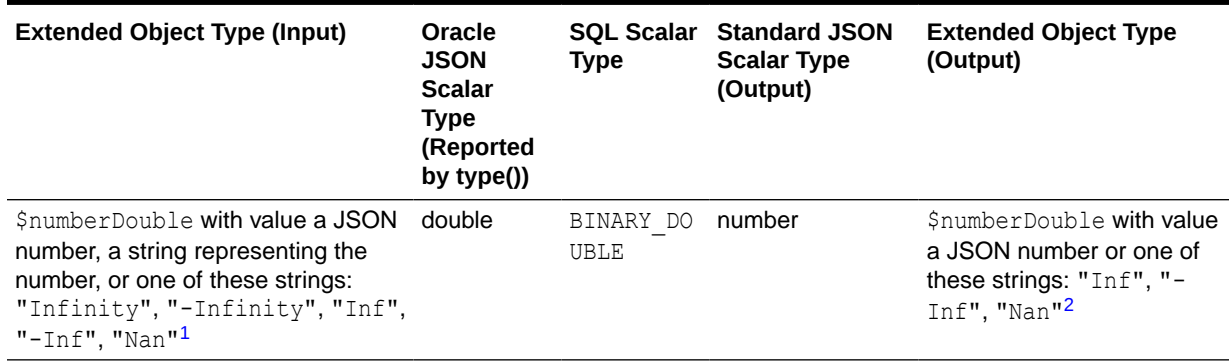

# **Table 6-1 Extended JSON Object Type Relations**

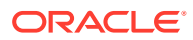

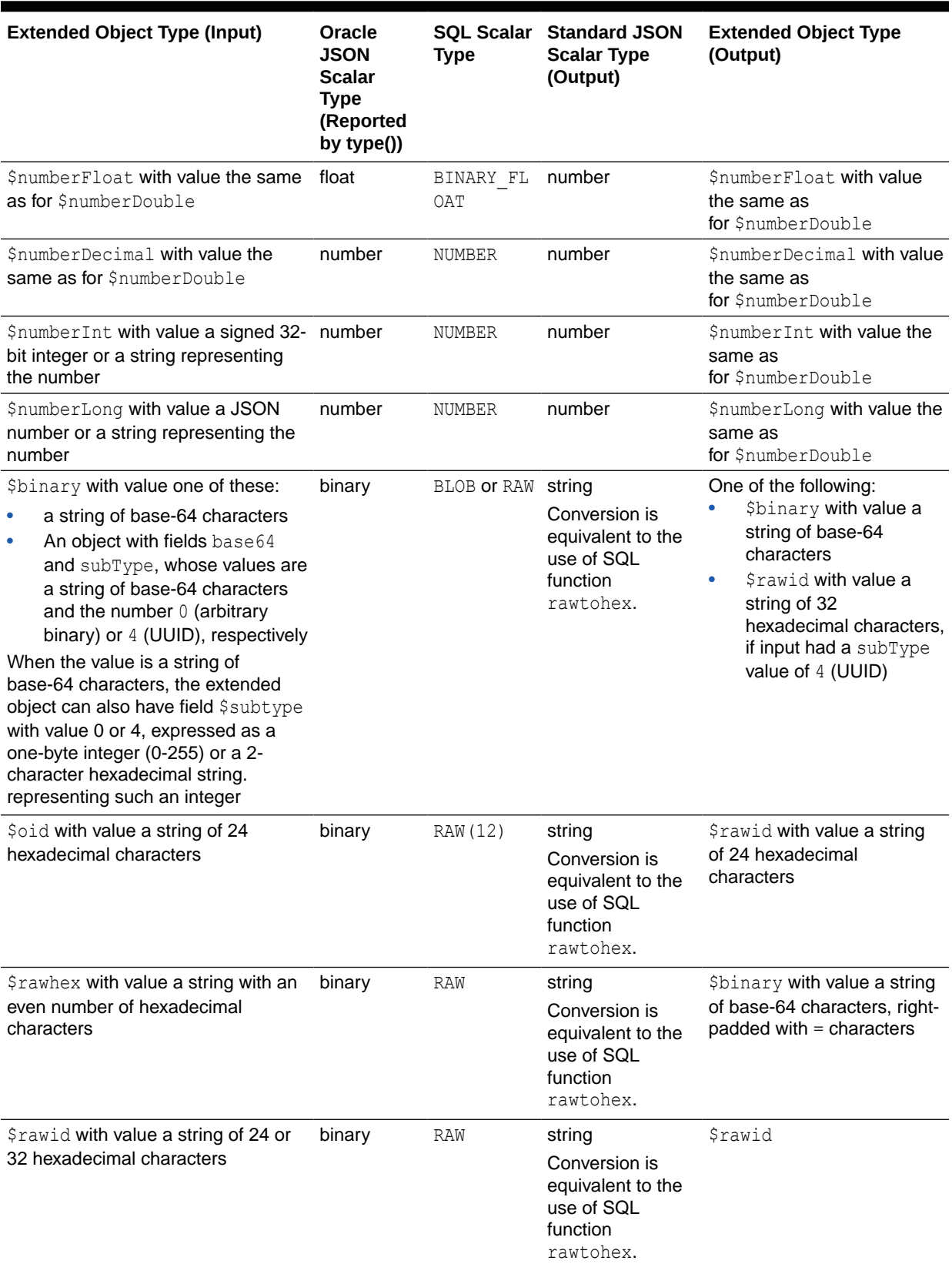

# **Table 6-1 (Cont.) Extended JSON Object Type Relations**

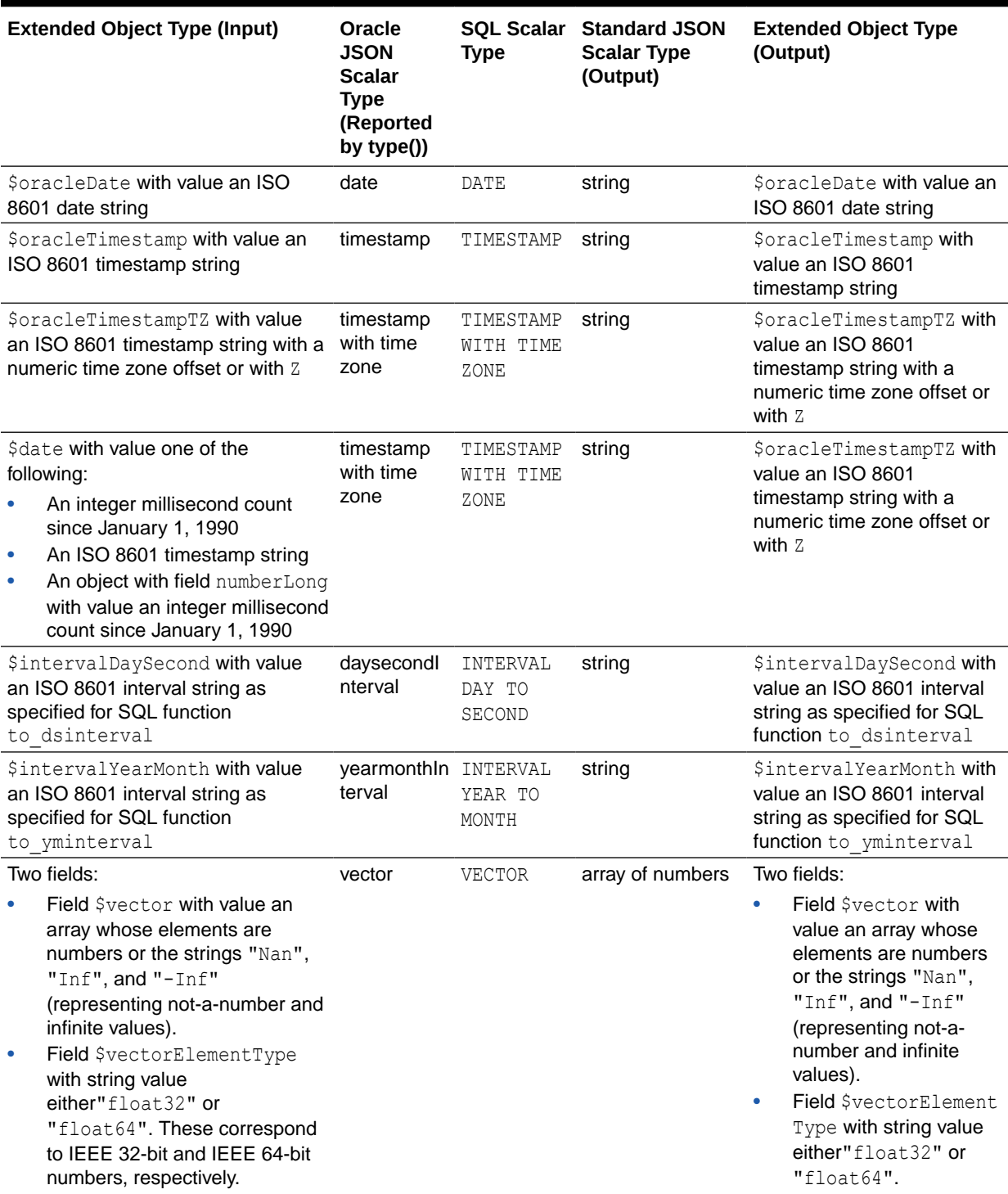

## <span id="page-58-0"></span>**Table 6-1 (Cont.) Extended JSON Object Type Relations**

 $1$  The string values are interpreted case-insensitively. For example, "NAN" "nan", and "nAn" are accepted and equivalent, and similarly "INF", "inFinity", and "iNf". Infinitely large ("Infinity" or "Inf") and small ("-Infinity" or "- Inf") numbers are accepted with either the full word or the abbreviation.

2 On output, only these string values are used — no full-word *Infinity* or letter-case variants.

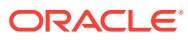

**See Also:** [IEEE Standard for Floating-Point Arithmetic \(IEEE 754\)](https://en.wikipedia.org/wiki/IEEE_754)

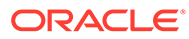

# 7 Oracle Tools for Database Access

For many database operations you need SQL or PL/SQL access. Oracle Database tools like SQL Developer, SQLcl and SQL\*Plus provide such access to JSON databases.

The following sections provide step-by-step instructions for setting up these tools.

### **Topics**

- Connect with Built-In Oracle Database Actions
- [Connect Oracle SQL Developer with a Wallet \(mTLS\)](#page-63-0)
- [Connect Oracle SQLcl Cloud with a Wallet \(mTLS\)](#page-64-0)
- [Connect SQL\\*Plus with a Wallet \(mTLS\)](#page-67-0)
- Connect with Built-In Oracle Database Actions You can access Database Actions from Autonomous JSON Database. Database Actions provides development tools, data tools, administration, and monitoring features for Autonomous JSON Database. Using Database Actions you can run SQL statements, queries, and scripts in a worksheet.
- [Connect Oracle SQL Developer with a Wallet \(mTLS\)](#page-63-0) Oracle SQL Developer is a free integrated development environment that simplifies the development and management of Autonomous Database.
- [Connect Oracle SQLcl Cloud with a Wallet \(mTLS\)](#page-64-0) SQLcl is a command-line interface used to enter SQL commands. You can use SQLcl to connect to an Autonomous Database with client credentials configured (mTLS).
- [Connect SQL\\*Plus with a Wallet \(mTLS\)](#page-67-0) SQL\*Plus is a command-line interface used to enter SQL commands. SQL\*Plus connects to an Oracle database.

# Connect with Built-In Oracle Database Actions

You can access Database Actions from Autonomous JSON Database. Database Actions provides development tools, data tools, administration, and monitoring features for Autonomous JSON Database. Using Database Actions you can run SQL statements, queries, and scripts in a worksheet.

- [Access Database Actions as ADMIN](#page-61-0) Database Actions (also known as SQL Developer Web) is bundled with each Autonomous Database instance.
- [Provide Database Actions Access to Database Users](#page-62-0) The ADMIN user provides access to Database Actions for other database users.

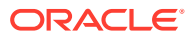

# <span id="page-61-0"></span>Access Database Actions as ADMIN

Database Actions (also known as SQL Developer Web) is bundled with each Autonomous Database instance.

Database Actions runs in Oracle REST Data Services and access is provided through schema-based authentication. To use Database Actions, you must sign in as a database user whose schema is enabled for Database Actions. By default the ADMIN user is enabled to access Database Actions.

See [Provide Database Actions Access to Database Users](#page-62-0) to enable another database user's schema to access Database Actions.

# **Note:**

If your Autonomous JSON Database is configured to use a Private Endpoint, then you can only access Database Actions from clients in the same Virtual Cloud Network (VCN).

To access Database Actions from the Oracle Cloud Infrastructure Console:

- **1.** On the Autonomous Database Details page click the **Database actions** dropdown list.
- **2.** Select a quick link to go directly to a quick link action or select **View all database actions** to access the full Database Actions Launchpad.

For example, click **SQL** to use a SQL Worksheet. On the SQL Worksheet you can use the **Consumer Group** drop-down list to select the consumer group to run your SQL or PL/SQL code. See Executing SQL Statements in the Worksheet Editor for more information.

Depending on your browser, if the Console cannot access the database as ADMIN you will be prompted for your database ADMIN username and password.

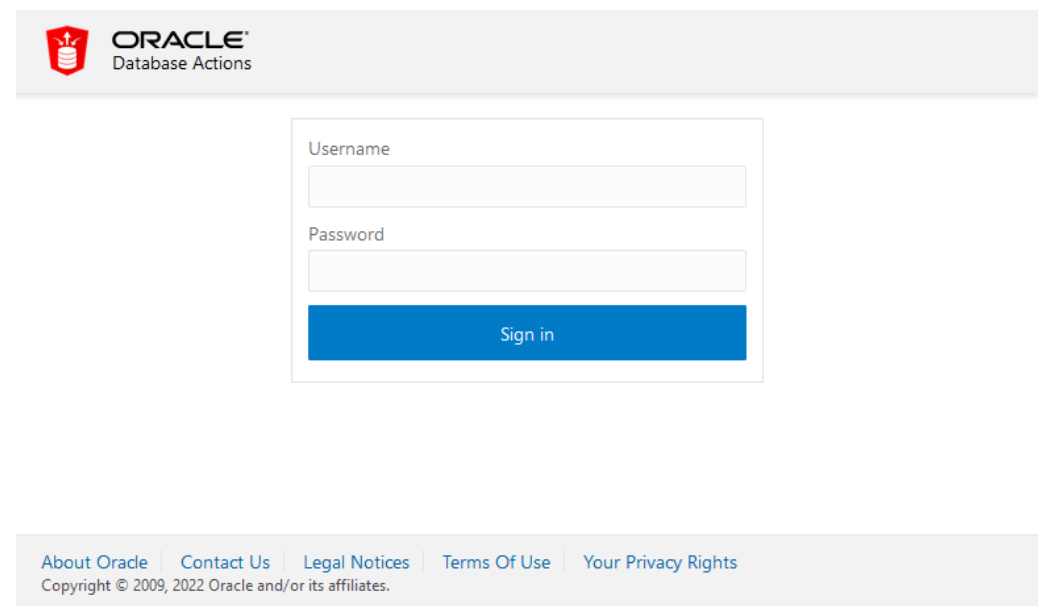

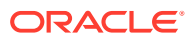

# <span id="page-62-0"></span>Provide Database Actions Access to Database Users

The ADMIN user provides access to Database Actions for other database users.

Database users who are not service administrators do not have access to the Oracle Cloud Infrastructure Console. The ADMIN user provides access to Database Actions as follows:

• Use Database Actions to create a user and assign roles to the user. If the user already exists, check that Web Access is selected for the schema (with Web Access selected, the user's card shows **REST Enabled**).

See Create Users on Autonomous Database for information on adding database users.

See Required Roles to Access Tools from Database Actions for information on required roles for Database Actions.

• Provide the user with a URL to access Database Actions.

After adding a user and selecting Web Access, the ADMIN provides a user with the URL to access Database Actions:

- **1.** In Database Actions, click  $\equiv$  to show the available actions.
- **2.** Under **Administration** select **Database Users**.

This displays information about users, such as user names, whether a user is REST Enabled, and the last login date and time. On a user's card, the icon on the left displays the user status with one of the following colors: green (Open), blue (Locked), or red (Expired).

The default view is Card View. You can select either grid view or card view by clicking the **Card View** or **Grid View** icons.

**3.** A URL is displayed in the user's card only if the user is REST Enabled. It provides the URL to access Database Actions. Click  $\Box$  to copy the URL to the clipboard.

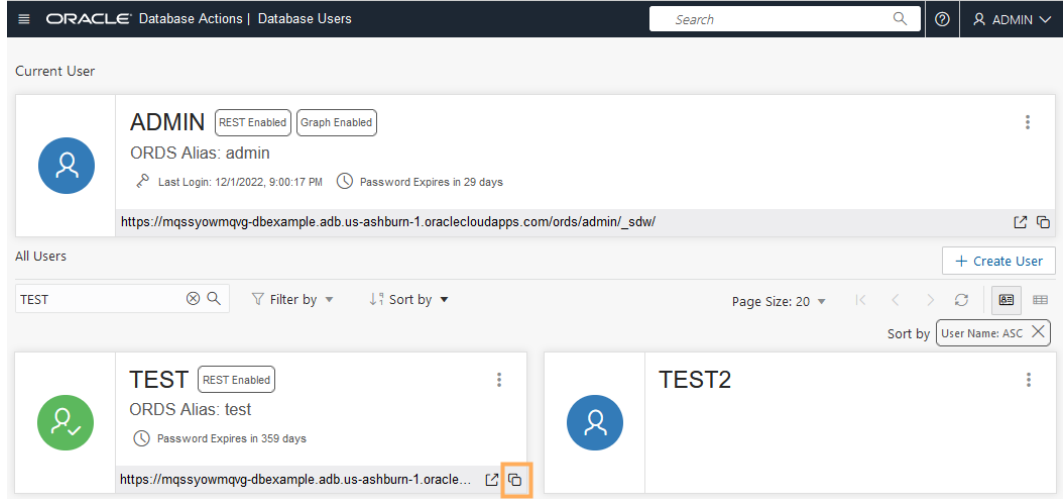

**4.** Provide the user with the URL you copied.

After you provide the URL to a user, to access Database Actions the user pastes the URL into their browser and then enters their Username and Password in the Sign-in dialog.

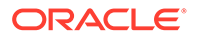

See Manage Users and User Roles on Autonomous Database - Connecting with Database Actions for more information.

# <span id="page-63-0"></span>Connect Oracle SQL Developer with a Wallet (mTLS)

Oracle SQL Developer is a free integrated development environment that simplifies the development and management of Autonomous Database.

SQL Developer can connect to Autonomous Database and contains enhancements for key Autonomous Database features. You can download the latest version of Oracle SQL Developer for your platform from the **Download** link on this page: [Oracle SQL](https://www.oracle.com/database/technologies/appdev/sql-developer.html) [Developer.](https://www.oracle.com/database/technologies/appdev/sql-developer.html)

For connecting with mTLS authentication, Oracle SQL Developer provides support for wallet files using the **Cloud Wallet** Connection Type. Oracle recommends that you use version 18.2 (or later); however, earlier versions of SQL Developer will work with Autonomous Database using an Oracle Wallet.

For connecting with TLS authentication, Oracle SQL Developer provides support using the **Custom JDBC** Connection Type. See Connect with Oracle SQL Developer with TLS Authentication for details on connecting using TLS authentication.

To create a new mTLS connection to Autonomous JSON Database, do the following:

Obtain your credentials to access Autonomous JSON Database. For more information, see Download Client Credentials (Wallets).

**1.** Start Oracle SQL Developer and in the connections panel, right-click **Connections** and select **New Database Connection...**.

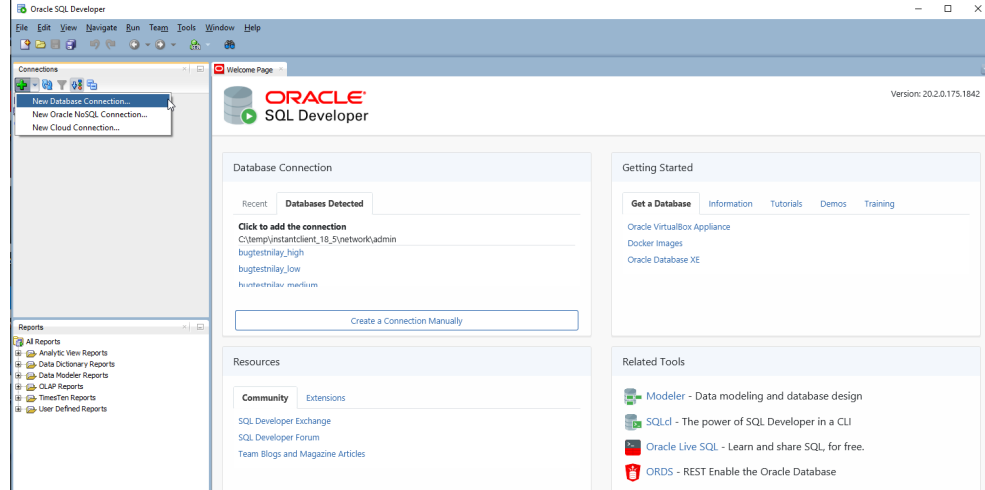

- **2.** Choose the Connection Type **Cloud Wallet**.
- **3.** Enter the following information:
	- **Connection Name**: Enter the name for this connection.
	- **Username**: Enter the database username. You can either use the default administrator database account (ADMIN) provided as part of the service or create a new schema, and use it.
	- **Password:** Enter the password for the database user.

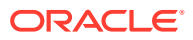

- <span id="page-64-0"></span>• **Connection Type**: Select **Cloud Wallet** (if you are using SQL Developer 18.2, this is **Cloud PDB**)
- **Configuration File** : Click **Browse**, and select the client credentials zip file.
- **Service**: Enter the database TNS name. The client credentials file includes a the same s.ora file that provides database TNS names with corresponding services.

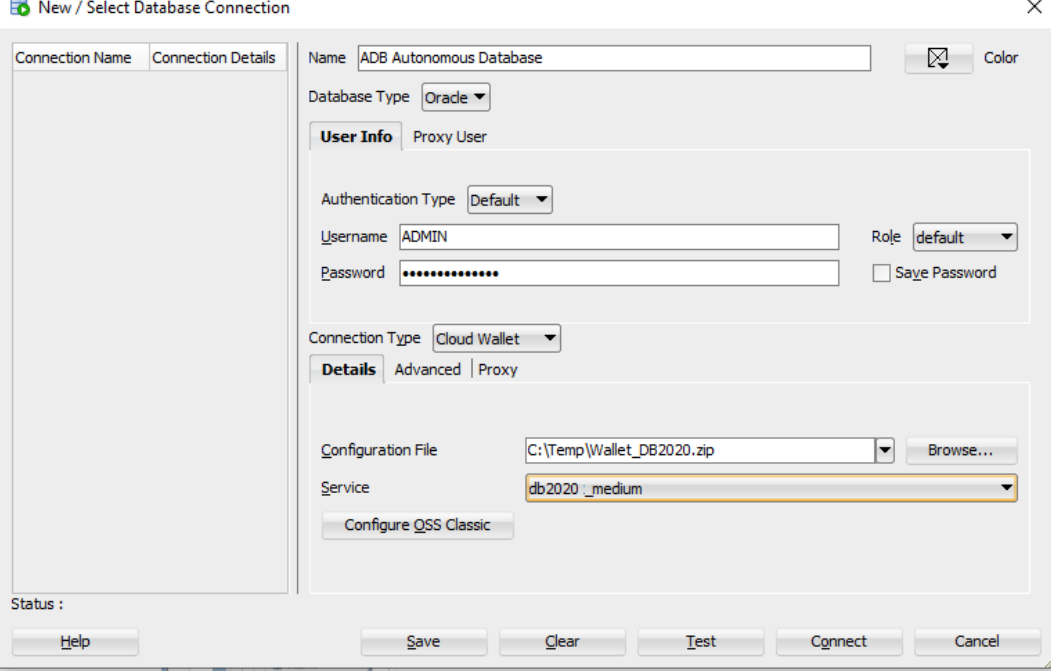

**4.** Click **Connect** to connect to the database.

# **Note:**

If you are using Microsoft Active Directory, then for **Username** enter the Active Directory "*AD\_domain*\*AD\_username*" (you may include double quotes), and for the **Password**, enter the password for the Active Directory user. See Use Microsoft Active Directory with Autonomous Database for more information.

# Connect Oracle SQLcl Cloud with a Wallet (mTLS)

SQLcl is a command-line interface used to enter SQL commands. You can use SQLcl to connect to an Autonomous Database with client credentials configured (mTLS).

You can use SQLcl version 4.2 or later with Autonomous Database. Download SQLcl from [oracle.com.](http://www.oracle.com/technetwork/developer-tools/sqlcl/overview/index.html)

SQLcl can connect to an Autonomous Database instance using either an Oracle Call Interface (OCI) or a JDBC thin connection.

• If you use Oracle Call Interface (OCI), prepare for OCI, ODBC and JDBC OCI Connections. See Prepare for Oracle Call Interface (OCI), ODBC, and JDBC OCI Connections.

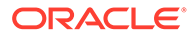

• If you use JDBC Thin, prepare for JDBC Thin Connections. See Prepare for JDBC Thin Connections.

### **SQLcl with Oracle Call Interface**

To connect using Oracle Call Interface, use the –oci option, supply the database user name, a password, and the database service name provided in the tnsnames.ora file. For example:

```
sql -oci
SQLcl: Release 22.1 Production on Fri May 06 16:07:46 2022
Copyright (c) 1982, 2022, Oracle. All rights reserved.
Username? (''?) ads user@adsc medium
Password? (**********?) ****************
Connected.
SQL>
```
When connecting using Oracle Call Interface, the Oracle Wallet is transparent to SQLcl.

#### **SQLcl with a JDBC Thin Connection**

To connect using a JDBC Thin connection, first configure the SQLcl cloud configuration and then connect to the database.

**1.** Start SQLcl with the /nolog option.

sql /nolog

**2.** Configure the SQLcl session to use your Oracle Wallet:

SQL> set cloudconfig *directory*/*client\_credentials.zip*

**3.** Connect to the database:

```
SQL> connect username@servicename
password
```
To avoid the prompt, connect and supply the password inline:

SQL> connect *username*/*password*@*servicename*

#### For example:

sql /nolog

SQLcl: Release 22.1 Production on Fri May 06 14:48:26 2022

Copyright (c) 1982, 2022, Oracle. All rights reserved.

SQL> set cloudconfig /home/adb/Wallet\_db2022ADB.zip

SQL> connect ads\_user@adsc\_medium

Password? (\*\*\*\*\*\*\*\*\*\*?) \*\*\*\*\*\*\*\*\*\*\*\*\*\*\*\*

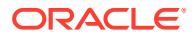

Connected. SQL>

### **SQLcl with a JDBC Thin Connection with an HTTP Proxy**

**1.** Start SQLcl with the /nolog option.

sql /nolog

**2.** Configure the SQLcl session to use a proxy host and your Oracle Wallet:

SQL> set cloudconfig -proxy=*proxyhost*:*port directory*/*client\_credentials.zip*

**3.** Connect to the database.

SQL> connect *username*@*servicename password*

To avoid the prompt, connect and supply the password inline:

SQL> connect *username*/*password*@*servicename*

#### For example:

sql /nolog

SQLcl: Release 22.1 Production on Fri May 06 11:59:38 2022

```
Copyright (c) 1982, 2022, Oracle. All rights reserved.
SQL> set cloudconfig -proxy=http://myproxyhost.com:80 /home/adb/
Wallet db2022.zip
```
SQL> connect ads user@adsc medium

```
Password? (**********?) *****************
Connected.
SQL>
```
## **Note:**

If you are connecting to Autonomous Database using Microsoft Active Directory credentials, then connect using an Active Directory user name in the form of "*AD\_domain*\*AD\_username*" (double quotes must be included), and Active Directory user password. See Use Microsoft Active Directory with Autonomous Database for more information.

For more information, on the connection types specified in the shames.ora, see Database Service Names for Autonomous Transaction Processing and Autonomous JSON Database.

For information on SQLcl, see [Oracle SQLcl](http://www.oracle.com/technetwork/developer-tools/sqlcl/overview/index.html).

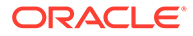

# <span id="page-67-0"></span>Connect SQL\*Plus with a Wallet (mTLS)

SQL\*Plus is a command-line interface used to enter SQL commands. SQL\*Plus connects to an Oracle database.

To install and configure the client and connect to the Autonomous JSON Database using SQL\*Plus with client credentials (mTLS), do the following:

- **1.** Prepare for Oracle Call Interface (OCI), ODBC and JDBC OCI Connections. See Prepare for Oracle Call Interface (OCI), ODBC, and JDBC OCI Connections with Wallets (mTLS).
- **2.** Connect using a database user, *password*, and database TNS name provided in the tnsnames.ora file.

#### For example:

sqlplus ads user@adsc\_medium

SQL\*Plus: Release 19.0.0.0.0 - Production on Mon Nov 23 15:08:48 2020 Version 19.8.0.0.0

Copyright (c) 1982, 2020, Oracle. All rights reserved.

Enter password: Last Successful login time: Wed Nov 18 2020 12:36:56 -08:00

```
Connected to:
Oracle Database 19c Enterprise Edition Release 19.0.0.0.0 - Production
Version 19.5.0.0.0
```
SQL>

## **Notes:**

- The Oracle Wallet is transparent to SQL\*Plus because the wallet location is specified in the sqlnet.ora file. This is true for any Oracle Call Interface (OCI), ODBC, or JDBC OCI connection.
- If you are connecting to a JSON database using Microsoft Active Directory credentials, then connect using an Active Directory user name in the form of "*AD\_domain*\*AD\_username*" (double quotes must be included), and Active Directory user password. See Use Microsoft Active Directory with Autonomous Database for more information.

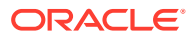

# 8 Oracle Extensions for IDEs

Oracle extensions let developers connect to, browse, and manage Autonomous Databases directly from common IDEs.

- Use Oracle Cloud Infrastructure Toolkit for Eclipse Oracle Cloud Infrastructure Toolkit for Eclipse is a plugin that enables Java developers to easily connect to Oracle Autonomous Database through their IDE. The plugin is free and is available for Linux, UNIX, Microsoft Windows, and Apple Mac OS.
- [Use Oracle Developer Tools for Visual Studio](#page-69-0) Oracle Developer Tools for Visual Studio is a tightly integrated extension for Microsoft Visual Studio and Oracle Autonomous Database. The extension is free and supports Visual Studio 2019 and Visual Studio 2017 on Microsoft Windows.
- [Use Oracle Developer Tools for VS Code](#page-70-0) Oracle Developer Tools for VS Code is a tightly integrated extension for Microsoft Visual Studio Code (VS Code) and Oracle Autonomous Database. The extension is free and is available for Linux, Microsoft Windows, and Apple Mac OS.

# Use Oracle Cloud Infrastructure Toolkit for Eclipse

Oracle Cloud Infrastructure Toolkit for Eclipse is a plugin that enables Java developers to easily connect to Oracle Autonomous Database through their IDE. The plugin is free and is available for Linux, UNIX, Microsoft Windows, and Apple Mac OS.

You can use the plugin to perform cloud and database operations right from Eclipse, such as creating Autonomous Databases, stopping and starting, scaling up and down, and so on. You can also use the plugin to easily connect to the databases to browse the schema, access tables, execute SQL statements, and perform other development tasks.

Users with permissions to manage the databases can perform a number of actions, including those listed below. For detailed information about permissions, see [Toolkit for Eclipse](https://docs.cloud.oracle.com/en-us/iaas/Content/API/SDKDocs/eclipsetoolkit.htm) in the Oracle Cloud Infrastructure documentation. You can:

- Create Autonomous Databases
- Start, stop, terminate, clone, and restore Autonomous Databases
- Scale up and down
- Download the client credentials zip file (database wallet)
- Connect to Autonomous Databases
- Browse the schema
- Choose compartments and regions
- Change the administrator password, update the license type, and so on

Download the latest version of the plugin from GitHub (com.oracle.oci.eclipse*version*.zip, where *version* is the latest version, for instance 1.2.0):

<https://github.com/oracle/oci-toolkit-eclipse/releases>

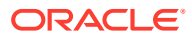

Then follow the installation instructions and details about how to get started in this step-by-step walkthrough:

[New Eclipse Plugin for Accessing Autonomous Database \(ATP/ADW\)](https://blogs.oracle.com/dev2dev/new-eclipse-plugin-for-accessing-autonomous-database-atpadw)

# <span id="page-69-0"></span>Use Oracle Developer Tools for Visual Studio

Oracle Developer Tools for Visual Studio is a tightly integrated extension for Microsoft Visual Studio and Oracle Autonomous Database. The extension is free and supports Visual Studio 2019 and Visual Studio 2017 on Microsoft Windows.

You can use the extension to perform database management operations right from Visual Studio, such as creating Autonomous Databases, stopping and starting, scaling up and down, and so on. You can also use the extension to easily connect to the databases and perform development tasks, such as browsing your Oracle schema and launching integrated Oracle designers and wizards to create and alter schema objects.

Users with permissions to manage the databases can perform a number of actions, including the following:

- Sign up for Oracle Cloud
- Connect to a cloud account using a simple auto-generated config file and key file
- Create new or clone existing Always Free Autonomous Database, Autonomous Database Dedicated, and Autonomous Database Serverless databases
- Automatically download credentials files (including wallets) and quickly connect, browse, and operate on Autonomous Database schemas
- Change compartments and regions without reconnecting
- Start, stop, or terminate Autonomous Database
- Scale up/down Autonomous Database resources
- Restore from backup
- Update instance credentials, update the license type used
- Rotate wallets
- Convert Always Free Autonomous Database into paid databases

### **Note:**

Promotion of Always Free to paid is supported only if the Always Free instance has database release *19c*.

Download the extension from Visual Studio Marketplace:

- [Oracle Developer Tools for Visual Studio 2019](https://marketplace.visualstudio.com/items?itemName=OracleCorporation.OracleDeveloperToolsForVisualStudio2019)
- [Oracle Developer Tools for Visual Studio 2017](https://marketplace.visualstudio.com/items?itemName=OracleCorporation.OracleDeveloperToolsforVisualStudio2017)

You'll find lots of information about the extension on those Marketplace pages.

Then follow the installation instructions and details about how to get started in this step-by-step walkthrough:

[New Release: Visual Studio Integration with Oracle Autonomous Database](https://medium.com/oracledevs/visual-studio-integration-with-oracle-autonomous-database-7c6243eca329)

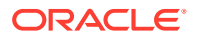

For detailed information about how to use the extension, see the online documentation that's optionally installed with Oracle Developer Tools for Visual Studio. Press the F1 key to display the context-sensitive help for each dialog.

# <span id="page-70-0"></span>Use Oracle Developer Tools for VS Code

Oracle Developer Tools for VS Code is a tightly integrated extension for Microsoft Visual Studio Code (VS Code) and Oracle Autonomous Database. The extension is free and is available for Linux, Microsoft Windows, and Apple Mac OS.

You can use the extension to connect to Autonomous Databases right from Visual Studio Code and easily explore database schema, view table data, and edit and execute SQL and PL/SQL.

Download the extension from Visual Studio Marketplace:

[Oracle Developer Tools for VS Code](https://marketplace.visualstudio.com/items?itemName=Oracle.oracledevtools)

Installation instructions and information about how to get started can be found in this quick start guide:

[Getting Started Using Oracle Developer Tools for VS Code](https://www.oracle.com/database/technologies/appdev/dotnet/odtvscodequickstart.html)

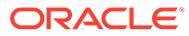

# 9 Code for High Performance

Oracle Autonomous JSON Database includes several features that automatically monitor, analyze and optimize the performance of your JSON database.

How your application connects to your database and how you code SQL calls to the database determine the overall performance of your application's transaction processing and reporting operations.

To ensure optimal performance of your application's use of the database, you need to make sure it:

- Connects to the database based on the kind of database operation being performed, as described in Connect for High Performance.
- Uses efficient SQL calls to perform the operation, as described in [Code for High](#page-73-0) [Performance](#page-73-0).

Oracle provides several tools to help you monitor performance, diagnose performance problems, and tune the performance of your SQL code and the database. See [Tools for](#page-73-0) [Monitoring and Tuning Performance](#page-73-0).

- Connect for High Performance
- [Code for High Performance](#page-73-0)
- [Tools for Monitoring and Tuning Performance](#page-73-0)

# Connect for High Performance

When making connections to your JSON database, two factors have great impact on the performance of your application's interaction with the database:

- Which database service you connect to: connect to the database service that best matches the database operations you are performing. (For most applications that use JSON documents you use the typical connection service for transaction processing, **tp**.) For a list of the database services and their characteristics, see Database Service Names for Autonomous Transaction Processing and Autonomous JSON Database in *Using Oracle Autonomous Database Serverless*.
- Whether you use connection pools: use connection pools to reduce the performance overhead of repeatedly creating and destroying individual connections. For more information, see Use Connection Pools.

### **Use Connection Pools**

The use of connection pools instead of individual connections can benefit almost every transaction processing application. A connection pool provides the following benefits.

- Reduces the number of times new connection objects are created.
- Promotes connection object reuse.
- Quickens the process of getting a connection.

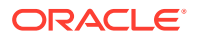
- Controls the amount of resources spent on maintaining connections.
- Controls the amount of resources spent on maintaining connections.
- Reduces the amount of coding effort required to manually manage connection objects.

#### **Special-Purpose Connection Features**

Oracle Net Services (previous called SQL\*Net) provides a variety of connection features that improve performance in specific connection scenarios. These features are described in *Oracle Database Net Services Administrator's Guide*.

- **Colocation tagging** is one such feature that is useful in certain transaction processing applications. If your application repeatedly makes connections to the same database service, colocation tagging permits all such connections to be directed to the same database instance, bypassing the load-balancing processing normally done on the database side of connections. For more information, see COLOCATION\_TAG of Client Connections.
- **Shared Server Configuration** is another feature supported by Oracle Autonomous JSON Database for maintaining legacy applications designed without connection pooling. The shared server architecture enables the database server to allow many client processes to share very few server processes. This increases the number of users that can be supported by the application. Using the shared server architecture for such legacy applications enables them to scale up without making any changes to the application itself.

By default, the shared server mode is disabled for Autonomous JSON Database. To enable it, submit an SR in My Oracle Support requesting support operations to assist you with shared server configuration for the required Exadata Infrastructure OCIDs.

See also Oracle Database Net Services Administrator's Guide for more detailed information about shared server, including features such as session multiplexing.

The client that wants to use the shared server configuration must configure (SERVER=shared) in the CONNECT\_DATA section of the connect descriptor. For example:

```
sales=
(DESCRIPTION=
(ADDRESS=(PROTOCOL=tcp)(HOST=sales-server)(PORT=1521))
(CONNECT_DATA=
(SERVICE_NAME=sales.us.example.com)
(SERVER=shared))
```
#### **Tip:**

You can disable Shared Server for a specific Autonomous JSON Database created under a Shared Server enabled Autonomous Container Database by setting its SHARED\_SERVERS value to 0. To reenable Shared Servers for that Autonomous JSON Database, run the ALTER SYSTEM RESET SHARED SERVERS command.

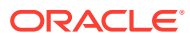

## Code for High Performance

Great applications begin with well written SQL. Oracle Autonomous Database provides numerous features that enable you to build high performance applications and validate your SQL and PL/SQL code. Some of these features are new in Release 19c; for example:

- Automatic Indexing
- Automatic resolution of SQL plan regressions
- Automatic quarantine of runaway SQL statements
- SOL Plan comparison function

Others such features have been available in Oracle Database and used by developers for years; for example:

- SQL Plan Management
- SQL Tuning sets
- SQL Tuning Advisor
- SQL Access Advisor

As you develop your application, you can quickly learn how these features are affecting the SQL code you write and so improve your code by using the Worksheet tool provided by both Oracle Database Actions (which is built into your JSON database) and Oracle SQL Developer (a free application you install on your development system). For more information about these tools, see Tools for Monitoring and Tuning Performance.

## Tools for Monitoring and Tuning Performance

Several situations can give rise to application performance issues: changing workloads, resource limitations on application and database servers, or simply network bottlenecks.

Oracle provides a wide range of tools to help you monitor performance, diagnose performance issues, and tune your application or the database to resolve the issue.

A readily available feature-rich tool is the Performance Hub, which is available in each of the following:

- The Oracle Cloud Infrastructure console see Monitor Autonomous Database with Performance Hub in *Using Oracle Autonomous Database Serverless*.
- Oracle Database Actions see [Connect with Built-In Oracle Database Actions](#page-60-0)
- Oracle Management Cloud

You can monitor the performance of SQL statements by choosing SQL Monitoring from the Performance Hub. See Monitor SQL Statements in *Using Oracle Autonomous Database Serverless*.

To turn monitoring on or off for a given SOL statement add the hint MONITOR or NO MONITOR, respectively, to the statement. See MONITOR and NO\_MONITOR Hints in *Oracle Database SQL Tuning Guide*.

With SODA for Java you can use the same hints to monitor the SQL statements that underlie SODA operations. See the following topics in *Oracle Database SODA for Java Developer's Guide*:

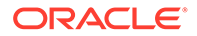

- SODA for Java Read and Write Operations
- Inserting Documents into Collections with SODA for Java
- Saving Documents into Collections with SODA for Java

Two other commonly used tools are the Automatic Workload Repository (AWR) and the Automatic Database Diagnostic Monitor (ADDM). AWR stores performance related statics for an Oracle database, and ADDM is a diagnostic tool that analyzes the AWR data on a regular basis, locates root causes of any performance problems, provides recommendations for correcting the problems, and identifies non-problem areas of the system. Because AWR is a repository of historical performance data, ADDM can analyze performance issues after the event, often saving time and resources in reproducing a problem. For instructions on using these tools, as well as detailed information about database performance monitoring and tuning, see *Oracle Database Performance Tuning Guide*. For a quick introduction to database performance monitoring and tuning, see *Oracle Database Get Started with Performance Tuning*.

For a complete list of the SQL tuning and performance management features of Oracle Autonomous Database, and instructions on how to use them, see *Oracle Database SQL Tuning Guide*.

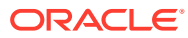

# A

## Autonomous JSON Database for Experienced Oracle Database Users

This appendix provides information on using Autonomous JSON Database for experienced Oracle Database users with Autonomous Database Serverless.

For equivalent information about using Oracle Database features and options with Autonomous Database on dedicated Exadata infrastructure, see Oracle Database Features in Dedicated Autonomous Database Deployments.

• [About Autonomous Database for Experienced Oracle Database Users](#page-77-0)

Autonomous JSON Database configures and optimizes your database for you. You do not need to perform administration operations for configuring the database. SQL commands used for database administration such as CREATE TABLESPACE are not available. Similarly, other administrative interfaces and utilities such as RMAN are not available.

- [Autonomous Database Views](#page-78-0) Autonomous Database provides several views that are not available in Oracle Database 19c. This topic lists the Autonomous Database specific views.
- [Autonomous Database Oracle Database Features](#page-76-0) Describes Oracle Database features available with Autonomous Database.
- [Always Free Autonomous Database Oracle Database 21c](#page-90-0) When you provision Always Free Autonomous Database you can select either Oracle Database 19c or Oracle Database 23ai.
- [Autonomous Database RMAN Recovery Catalog](#page-94-0) You can use Oracle Autonomous Database as a Recovery Manager (RMAN) recovery catalog. A recovery catalog is a database schema that RMAN uses to store metadata about one or more Oracle databases.
- **[SODA Notes](#page-77-0)** When you use SODA with Autonomous Database the following restrictions apply:
- [Notes for Users Migrating from Other Oracle Databases](#page-96-0) Describes information that is useful when you are migrating from other Oracle Databases to Oracle Autonomous Database.
- **[Oracle LogMiner](#page-114-0)** Describes restrictions for Oracle LogMiner on Autonomous Database.
- [Choose a Character Set for Autonomous Database](#page-114-0)
- [Database Features Unavailable in Autonomous Database](#page-116-0) Lists the Oracle Database features that are not available in Autonomous Database. Additionally, database features designed for administration are not available.

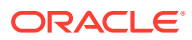

## <span id="page-76-0"></span>Autonomous Database – Oracle Database Features

Describes Oracle Database features available with Autonomous Database.

Autonomous JSON Database includes features that:

• Automate index management tasks, such as creating, rebuilding, and dropping indexes based on changes in the application workload.

See Manage Automatic Indexing on Autonomous Database in *Using Oracle Autonomous Database Serverless* for more information.

#### **Note:**

There are restrictions for Automatic Indexing when you use JSON data with Autonomous JSON Database. See [SODA Notes](#page-77-0) for more information.

• Gather real-time statistics automatically while a conventional DML workload is running. Because statistics can go stale between stats gathering jobs, online statistics gathering for conventional DML helps the optimizer generate more optimal plans. Online statistics aim to reduce the possibility of the optimizer being misled by stale statistics.

See Real-Time Statistics for more information.

• Gather statistics automatically on a more frequent basis. High-Frequency Automatic Optimizer Statistics Collection complements the standard statistics collection job. By default, the collection occurs every 15 minutes, meaning that statistics have less time in which to be stale. High-Frequency Automatic Optimizer Statistics Collection is enabled by default.

See Configuring High-Frequency Automatic Optimizer Statistics Collection for more information.

• Quarantine execution plans for SQL statements, for example, statements that are terminated by the Resource Manager for consuming excessive system resources in an Oracle Database. Automatic SQL Quarantine based on Resource Manager consumption limit violations is disabled by default but any manually quarantined SQL statement will be honored.

See Quarantine for Execution Plans for SQL Statements Consuming Excessive System Resources for more information.

• Automatically assess the opportunity for SQL plan changes to improve the performance for known statements.

See Managing the SPM Evolve Advisor Task for more information.

• Apache ORC format is supported in Autonomous Database for loading and querying data in object store.

See Create Credentials and Load Data Pump Dump Files into an Existing Table and Query External Data with ORC, Parquet, or Avro Source Files in *Using Oracle Autonomous Database Serverless* for more information.

• Complex types are supported in Autonomous Database for ORC, Avro, and Parquet structured files.

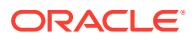

See DBMS\_CLOUD Package ORC, Parquet and Avro Complex Types in *Using Oracle Autonomous Database Serverless* for more information.

## <span id="page-77-0"></span>SODA Notes

When you use SODA with Autonomous Database the following restrictions apply:

- Automatic indexing is not supported for SQL and PL/SQL code that uses the SQL/JSON function json\_exists. See SQL/JSON Condition JSON\_EXISTS for more information.
- Automatic indexing is not supported for SODA query-by-example (QBE).

## About Autonomous Database for Experienced Oracle Database Users

Autonomous JSON Database configures and optimizes your database for you. You do not need to perform administration operations for configuring the database. SQL commands used for database administration such as CREATE TABLESPACE are not available. Similarly, other administrative interfaces and utilities such as RMAN are not available.

See Transaction Processing and JSON Database Workloads with Autonomous Database

• Transaction Processing and JSON Database Workloads with Autonomous Database Autonomous JSON Database configures and optimizes your database for you, based on your workload.

## Transaction Processing and JSON Database Workloads with Autonomous **Database**

Autonomous JSON Database configures and optimizes your database for you, based on your workload.

Characteristics of Autonomous Database with Transaction Processing or JSON Database workloads:

- The default data and temporary tablespaces for the database are configured automatically. Adding, removing, or modifying tablespaces is not allowed. Autonomous Database creates one tablespace or multiple tablespaces automatically depending on the storage size.
- The database character set is Unicode AL32UTF8. See [Choose a Character Set for](#page-114-0) [Autonomous Database](#page-114-0) for more information.
- Compression is not enabled by default but Autonomous JSON Database honors a compression clause if compression is specified on a table.

Accessing a JSON database:

• You do not have direct access to the database node. You can create and drop directories with CREATE DIRECTORY and DROP DIRECTORY, as described in Create and Manage Directories.

You can use DBMS CLOUD procedures such as DBMS CLOUD. DELETE FILE, DBMS\_CLOUD. GET\_OBJECT, and DBMS\_CLOUD. PUT\_OBJECT with files and objects. You do not have direct access to the local file system.

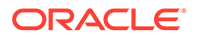

<span id="page-78-0"></span>Parallel Execution with Transaction Processing or JSON Database workloads:

- Parallelism is determined by the database service you use. See Database Service Names for Autonomous Transaction Processing and Autonomous JSON Database for details for parallelism support for each database service.
- When you want to run DML operations in parallel and the database service you are using allows this, you can enable parallel DML in your session using the following SQL command:

ALTER SESSION ENABLE PARALLEL DML;

See *VLDB and Partitioning Guide* for more information on parallel DML operations.

If you create an index manually and specify the PARALLEL clause, the PARALLEL attribute remains after the index is created. In this case SQL statements can run in parallel unbeknownst to the end user.

To specify serial execution, change the INDEX parallel clause to NOPARALLEL or set the PARALLEL degree attribute to 1 to specify serial execution:

ALTER INDEX *index\_name* NOPARALLEL;

or

ALTER INDEX *index\_name* PARALLEL 1;

## Autonomous Database Views

Autonomous Database provides several views that are not available in Oracle Database 19c. This topic lists the Autonomous Database specific views.

- Track Table and Partition Scan Access with Autonomous Database Views Oracle Autonomous Database tracks the scan count for tables and partitions. Use the table access stats data dictionary and dynamic views to retrieve scan count information.
- [Track Oracle Cloud Infrastructure Resources, Cost and Usage Reports with](#page-80-0) [Autonomous Database Views](#page-80-0) Oracle Autonomous Database tracks the Oracle Cloud Infrastructure resources, cost and usage reports. You can access these reports using the OCI views.

## Track Table and Partition Scan Access with Autonomous Database Views

Oracle Autonomous Database tracks the scan count for tables and partitions. Use the table access stats data dictionary and dynamic views to retrieve scan count information.

• [GV\\$TABLE\\_ACCESS\\_STATS and V\\$TABLE\\_ACCESS\\_STATS Views](#page-79-0) The GV\$TABLE\_ACCESS\_STATS and V\$TABLE\_ACCESS\_STATS views list the scan count for tables and partitions. The scan data collection begins at instance startup time.

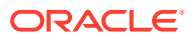

- <span id="page-79-0"></span>ALL\_TABLE\_ACCESS\_STATS and DBA\_TABLE\_ACCESS\_STATS Views The ALL\_TABLE\_ACCESS\_STATS and DBA\_TABLE\_ACCESS\_STATS views list the scan count for tables and partitions. The scan data collection begins at instance startup time.
- USER\_TABLE\_ACCESS\_STATS View The USER\_TABLE\_ACCESS\_STATS view lists the scan count for the user's tables and partitions. The scan data collection begins at instance startup time.

## GV\$TABLE\_ACCESS\_STATS and V\$TABLE\_ACCESS\_STATS Views

The GV\$TABLE\_ACCESS\_STATS and V\$TABLE\_ACCESS\_STATS views list the scan count for tables and partitions. The scan data collection begins at instance startup time.

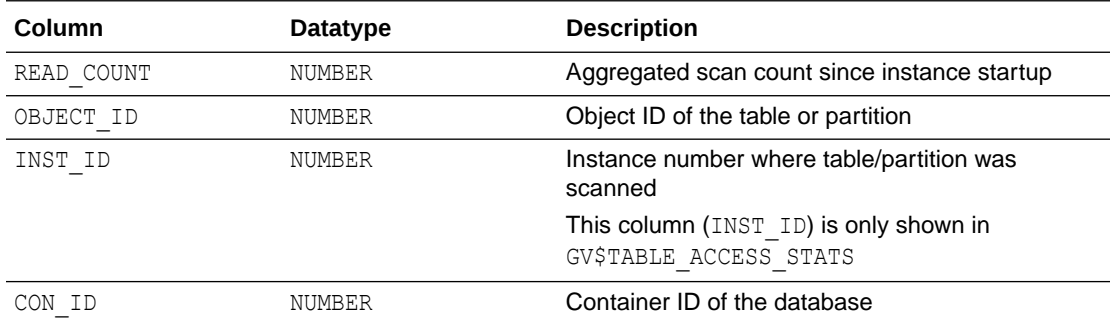

### ALL\_TABLE\_ACCESS\_STATS and DBA\_TABLE\_ACCESS\_STATS Views

The ALL\_TABLE\_ACCESS\_STATS and DBA\_TABLE\_ACCESS\_STATS views list the scan count for tables and partitions. The scan data collection begins at instance startup time.

#### **Note:**

The ALL\_TABLE\_ACCESS\_STATS and DBA\_TABLE\_ACCESS\_STATS views do not list scan count information for Oracle-maintained schemas.

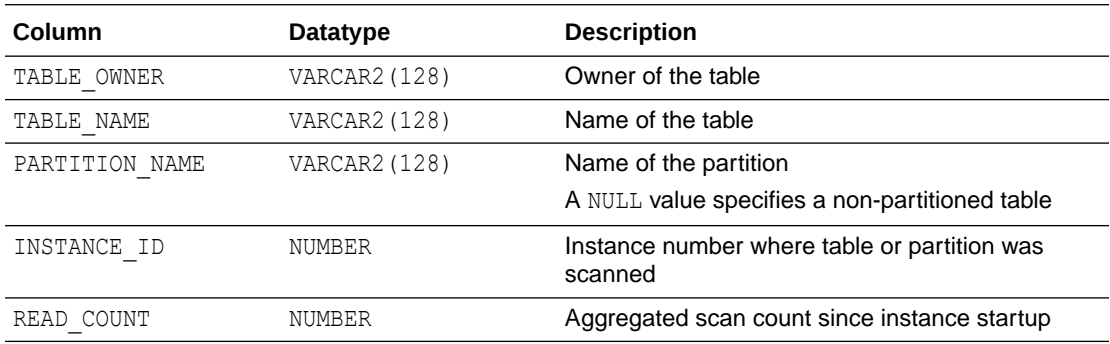

### USER\_TABLE\_ACCESS\_STATS View

The USER TABLE ACCESS STATS view lists the scan count for the user's tables and partitions. The scan data collection begins at instance startup time.

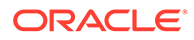

<span id="page-80-0"></span>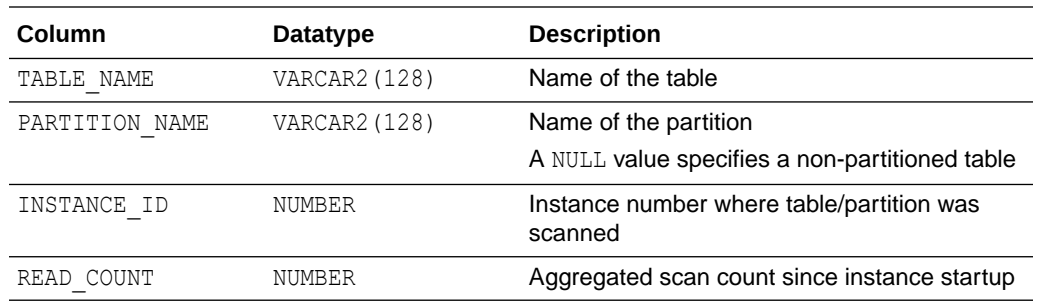

## Track Oracle Cloud Infrastructure Resources, Cost and Usage Reports with Autonomous Database Views

Oracle Autonomous Database tracks the Oracle Cloud Infrastructure resources, cost and usage reports. You can access these reports using the OCI views.

• [Prerequisite Steps to Use OCI Resource Views](#page-81-0) Describes the prerequisite steps you must perform to use OCI resource views on Autonomous Database.

#### [OCI\\_AUTONOMOUS\\_DATABASES View](#page-82-0) OCI\_AUTONOMOUS\_DATABASES describes all the Oracle Cloud Infrastructure Autonomous Databases in the Oracle Cloud Infrastructure tenancy obtained from the current Autonomous Database instance.

#### [OCI\\_BUDGET\\_ALERT\\_RULES View](#page-85-0)

OCI\_BUDGET\_ALERT\_RULES describes all the Oracle Cloud Infrastructure budget alert rules in the Oracle Cloud Infrastructure tenancy obtained from the current Autonomous Database instance.

#### **OCI BUDGET SUMMARY View**

OCI\_BUDGET\_SUMMARY describes all the Oracle Cloud Infrastructure budget summaries in the Oracle Cloud Infrastructure tenancy obtained from the current Autonomous Database instance.

#### **OCI COST DATA View**

OCI\_COST\_DATA describes all the Oracle Cloud Infrastructure cost data for the Oracle Cloud Infrastructure tenancy obtained from the current Autonomous Database instance.

#### [OCI\\_OBJECTSTORAGE\\_BUCKETS View](#page-88-0)

OCI\_OBJECTSTORAGE\_BUCKETS describes all the Oracle Cloud Infrastructure object storage buckets in the Oracle Cloud Infrastructure tenancy obtained from the current Autonomous Database instance.

#### **OCI USAGE DATA View** OCI USAGE DATA describes all the Oracle Cloud Infrastructure usage data for the Oracle Cloud Infrastructure tenancy obtained from the current Autonomous Database instance.

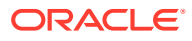

### <span id="page-81-0"></span>Prerequisite Steps to Use OCI Resource Views

Describes the prerequisite steps you must perform to use OCI resource views on Autonomous Database.

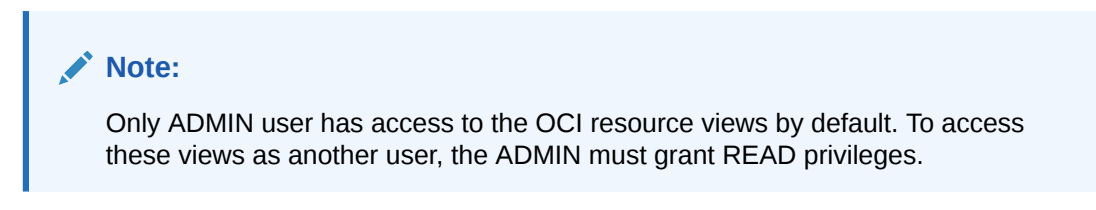

To query an OCI resource view, do the following:

**1.** Create a dynamic group that includes your Autonomous Database instance and define the required policies to access a view.

For example, the Autonomous Database instance is specified in the resource.id parameter with an OCID:

resource.id = '*<your\_Autonomous\_Database\_instance\_OCID>*'

Each view shows the details for the policy that you must define to query the view.

See Perform Prerequisites to Use Resource Principal with Autonomous Database for details on creating a dynamic group and defining policies.

For example, to access all of the views, define the following policy:

```
Define tenancy usage-report as 
ocid1.tenancy.oc1..aaaaaaaaned4fkpkisbwjlr56u7cj63lf3wffbilvqknstgtvzub7vh
qkggq 
Endorse dynamic-group <group-name> to read objects in tenancy usage-report
Allow dynamic-group <group-name> to read buckets in tenancy
Allow dynamic-group <group-name> to read autonomous-database in tenancy
Allow dynamic-group <group-name> to read usage-budgets in tenancy
```
### **Note:**

Do not replace the OCID in this policy with another OCID. This usage-report OCID provides the Oracle Cloud Infrastructure usage data for your tenancy.

**2.** Verify that resource principal is enabled for the ADMIN user on the Autonomous Database instance.

```
SELECT owner, credential name FROM dba credentials
   WHERE credential name = 'OCI$RESOURCE PRINCIPAL' AND owner = 'ADMIN';
OWNER CREDENTIAL_NAME 
----- ---------------------
ADMIN OCI$RESOURCE_PRINCIPAL
```
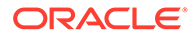

<span id="page-82-0"></span>If the resource principal is not enabled, then enable the resource principal:

EXEC DBMS CLOUD ADMIN.ENABLE RESOURCE PRINCIPAL();

See Use Resource Principal to Access Oracle Cloud Infrastructure Resources for more information.

**3.** Run a query on an OCI resource view.

For example:

```
SELECT NAME, APPROXIMATESIZE FROM OCI OBJECTSTORAGE BUCKETS;
SELECT * FROM OCI USAGE DATA;
```
### OCI AUTONOMOUS DATABASES View

OCI AUTONOMOUS DATABASES describes all the Oracle Cloud Infrastructure Autonomous Databases in the Oracle Cloud Infrastructure tenancy obtained from the current Autonomous Database instance.

To query this view you need a dynamic group that includes your Autonomous Database instance and the following policy defined on that dynamic group:

Allow dynamic-group <*group-name*> to read autonomous-database in tenancy

This policy lets you list all Autonomous Databases in your tenancy. Optionally you can restrict it to list Autonomous Databases in a given compartment:

Allow dynamic-group <*group-name*> to read autonomous-database in compartment <*compartment-name*>

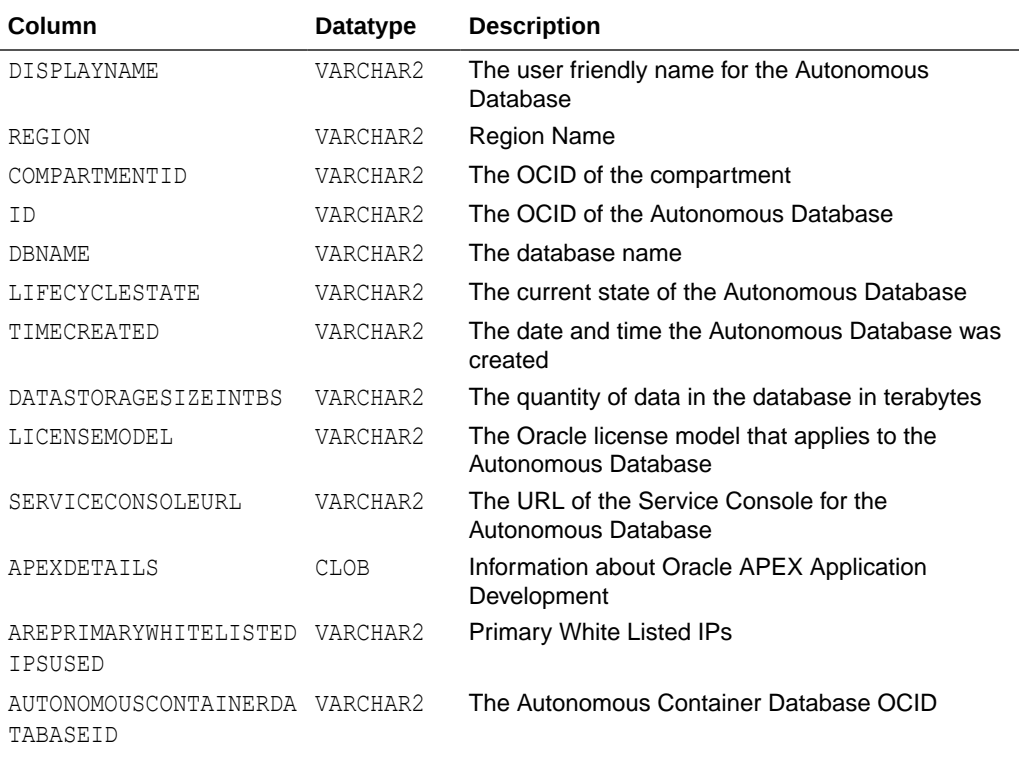

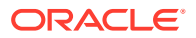

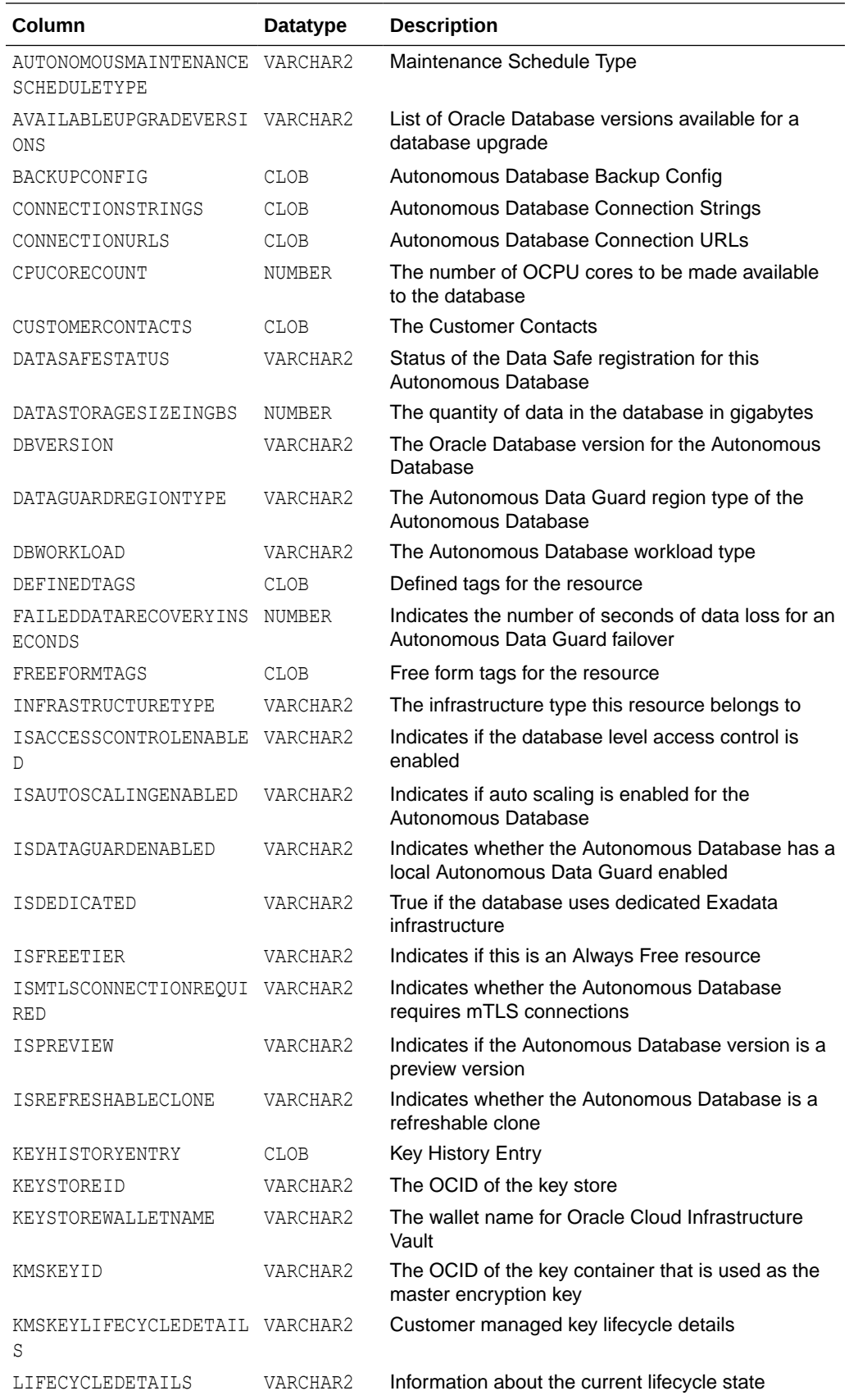

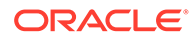

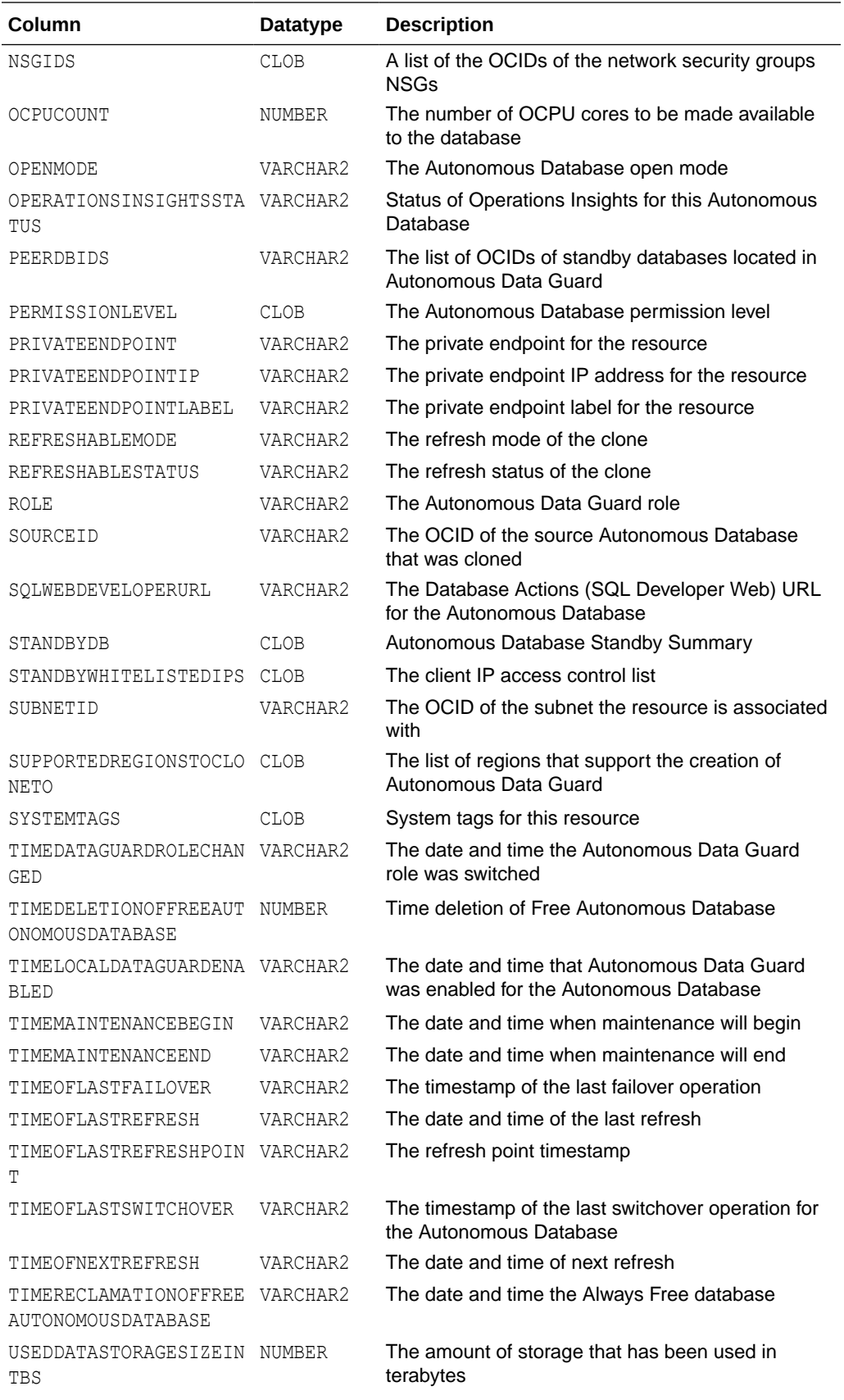

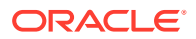

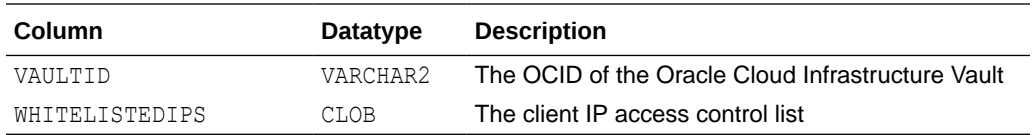

## <span id="page-85-0"></span>OCI\_BUDGET\_ALERT\_RULES View

OCI\_BUDGET\_ALERT\_RULES describes all the Oracle Cloud Infrastructure budget alert rules in the Oracle Cloud Infrastructure tenancy obtained from the current Autonomous Database instance.

Queries against this view return results only if you have budgets and budget alerts created in your tenancy.

See [Budgets Overview](https://docs.oracle.com/en-us/iaas/Content/Billing/Concepts/budgetsoverview.htm) for more information.

To query this view you need a dynamic group that includes your Autonomous Database instance and the following policy defined on that dynamic group:

Allow dynamic-group <*group-name*> to read usage-budgets in tenancy

This policy lets you list budget summary and budget alerts in your tenancy (if you created a budget and a budget alert). Optionally you can restrict the result returned by querying the view to a given compartment:

Allow dynamic-group <*group-name*> to read usage-budgets in compartment <*compartmentname*>

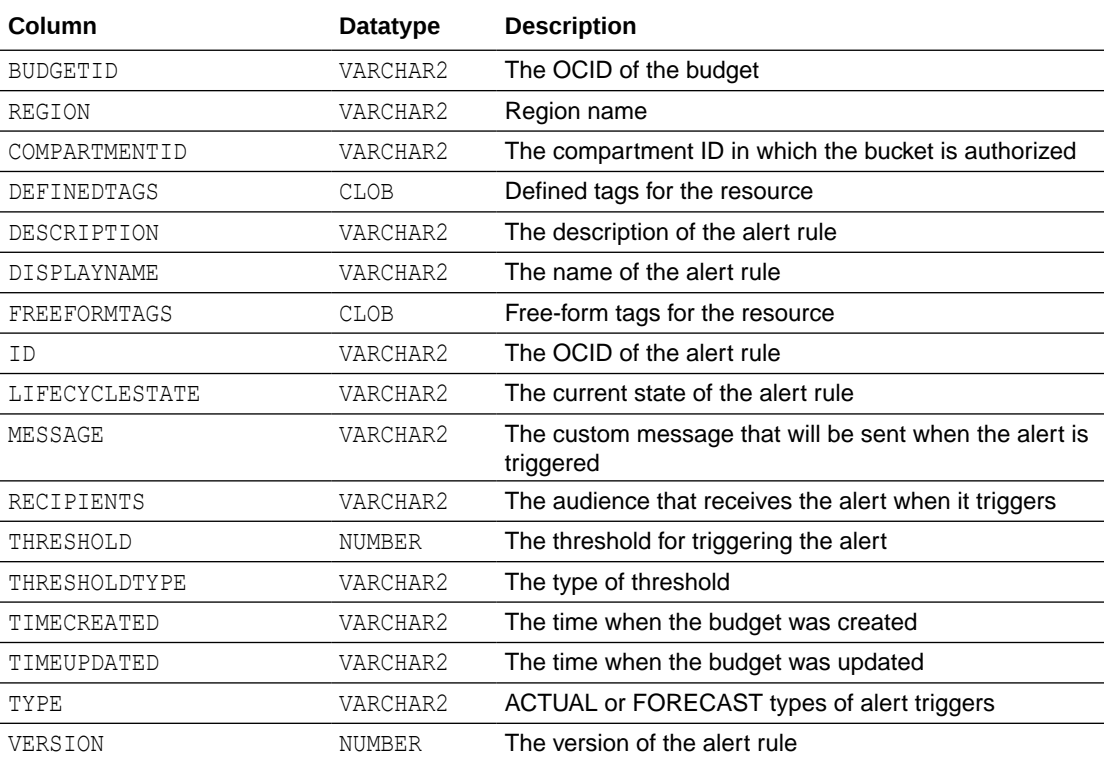

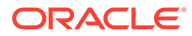

## <span id="page-86-0"></span>OCI\_BUDGET\_SUMMARY View

OCI\_BUDGET\_SUMMARY describes all the Oracle Cloud Infrastructure budget summaries in the Oracle Cloud Infrastructure tenancy obtained from the current Autonomous Database instance.

Queries against this view return results only if you have budgets created in your tenancy.

See [Budgets Overview](https://docs.oracle.com/en-us/iaas/Content/Billing/Concepts/budgetsoverview.htm) for more information.

To query this view you need a dynamic group that includes your Autonomous Database instance and the following policy defined on that dynamic group:

Allow dynamic-group <*group-name*> to read usage-budgets in tenancy

This policy lets you list budget summary and budget alerts in your tenancy (if you created a budget and a budget alert). Optionally you can restrict the result returned by querying the view to a given compartment:

Allow dynamic-group <*group-name*> to read usage-budgets in compartment <*compartment-name*>

| Column                                       | <b>Datatype</b> | <b>Description</b>                                                                                            |
|----------------------------------------------|-----------------|----------------------------------------------------------------------------------------------------|
| REGION                                       | VARCHAR2        | Region name                                                                                                   |
| COMPARTMENTID                                | VARCHAR2        | The OCID of the compartment                                                                                   |
| AMOUNT                                       | <b>NUMBER</b>   | The amount of the budget, expressed in the<br>currency of a rate card                                         |
| DEFINEDTAGS                                  | <b>CLOB</b>     | Defined tags for the resource                                                                                 |
| <b>FREEFORMTAGS</b>                          | <b>CLOB</b>     | Free-form tags for the resource                                                                               |
| DISPLAYNAME                                  | VARCHAR2        | The display name of the budget                                                                                |
| LIFECYCLESTATE                               | VARCHAR2        | The current state of the budget                                                                               |
| ACTUALSPEND                                  | <b>NUMBER</b>   | The actual spend in currency for the current budget<br>cycle                                                  |
| ALERTRULECOUNT                               | <b>NUMBER</b>   | The total number of alert rules in the budget                                                                 |
| BUDGETPROCESSINGPERIO<br><b>DSTARTOFFSET</b> | NUMBER          | The number of days offset from the first day of the<br>month, at which the budget processing period<br>starts |
| DESCRIPTION                                  | VARCHAR2        | The description of the budget                                                                                 |
| FORECASTEDSPEND                              | <b>NUMBER</b>   | The forecasted spend in currency by the end of the<br>current budget cycle                                    |
| ID                                           | VARCHAR2        | The OCID of the budget                                                                                        |
| <b>RESETPERIOD</b>                           | VARCHAR2        | The reset period for the budget                                                                               |
| TARGETS                                      | <b>CLOB</b>     | The list of targets on which the budget is applied                                                            |
| TARGETCOMPARTMENTID                          | VARCHAR2        | Target compartment OCID                                                                                       |
| TARGETTYPE                                   | VARCHAR2        | The type of target on which the budget is applied                                                             |
| TIMECREATED                                  | VARCHAR2        | The time the budget was created                                                                               |
| TIMESPENDCOMPUTED                            | VARCHAR2        | The time the budget spend was last computed                                                                   |
| TIMEUPDATED                                  | VARCHAR2        | The time the budget was updated                                                                               |
| VERSION                                      | VARCHAR2        | The version of the budget                                                                                     |

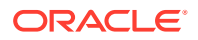

### <span id="page-87-0"></span>OCI\_COST\_DATA View

OCI COST\_DATA describes all the Oracle Cloud Infrastructure cost data for the Oracle Cloud Infrastructure tenancy obtained from the current Autonomous Database instance.

To query this view you need a dynamic group that includes your Autonomous Database instance and the following policy defined on that dynamic group:

Define tenancy usage-report as ocid1.tenancy.oc1..aaaaaaaaned4fkpkisbwjlr56u7cj63lf3wffbilvqknstgtvzub7vhqkggq Endorse dynamic-group <*group-name*> to read objects in tenancy usage-report

#### **Note:**

Do not replace the OCID in this policy with another OCID. This usage-report OCID provides the Oracle Cloud Infrastructure usage data for your tenancy.

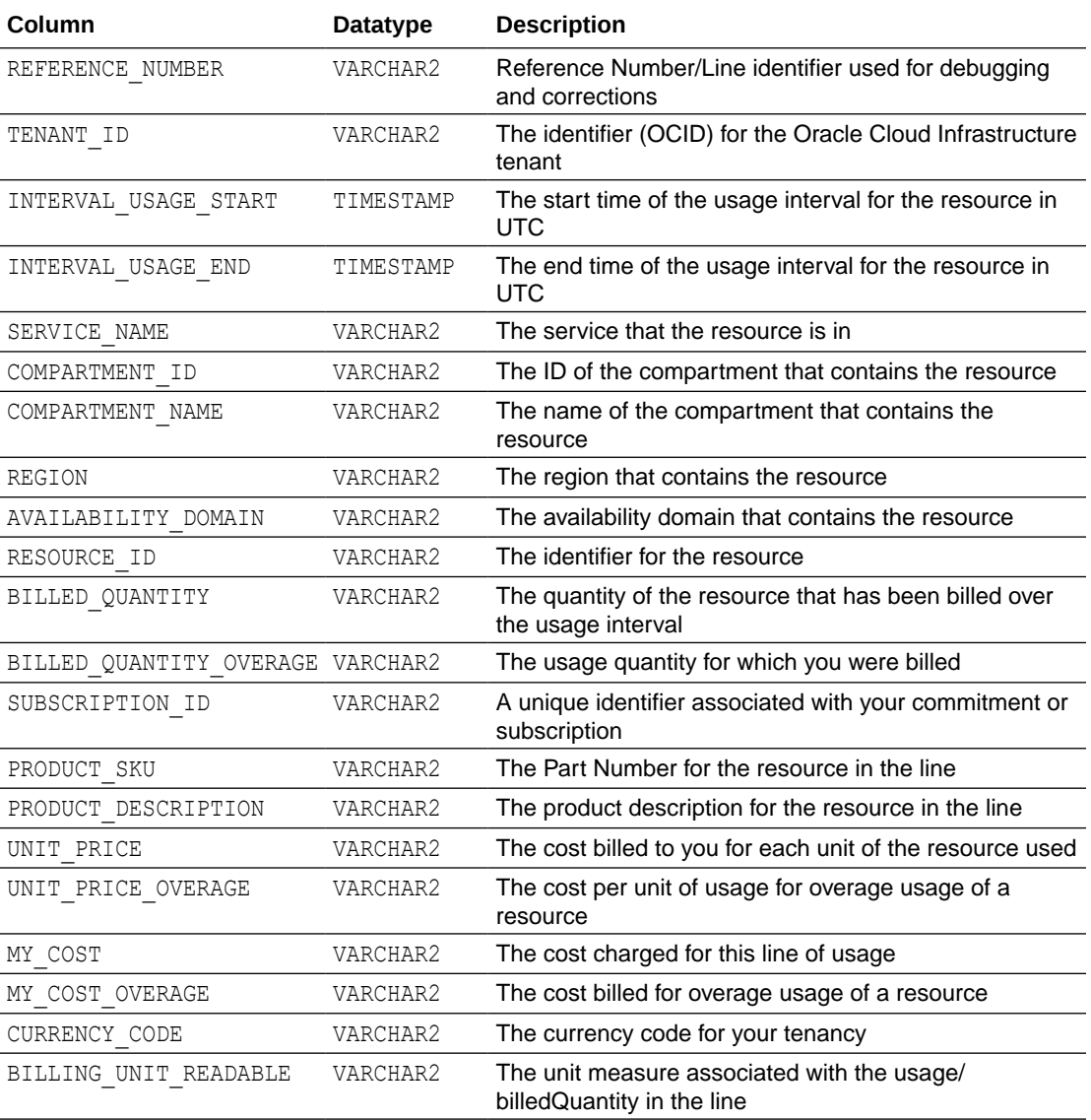

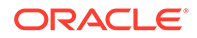

<span id="page-88-0"></span>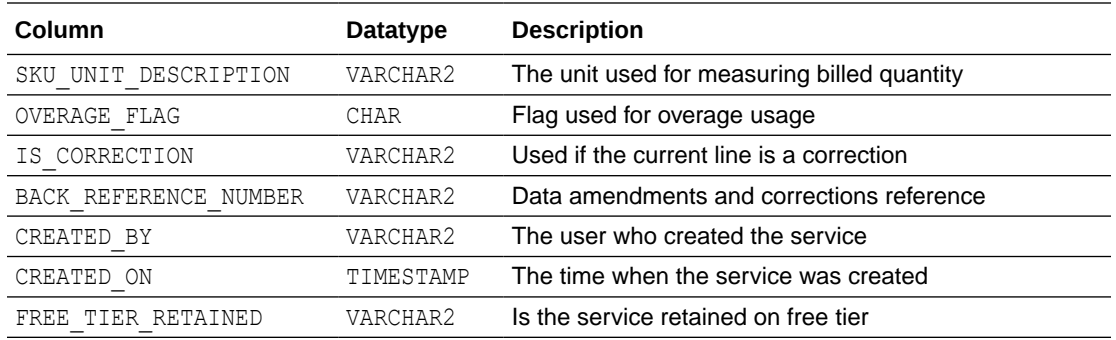

## OCI\_OBJECTSTORAGE\_BUCKETS View

OCI\_OBJECTSTORAGE\_BUCKETS describes all the Oracle Cloud Infrastructure object storage buckets in the Oracle Cloud Infrastructure tenancy obtained from the current Autonomous Database instance.

To query this view you need a dynamic group that includes your Autonomous Database instance and the following policy defined on that dynamic group:

Allow dynamic-group <*group-name*> to read buckets in tenancy

This policy lets you list object storage buckets in your tenancy. Optionally you can restrict the result returned by querying this view to a given compartment:

Allow dynamic-group <*group-name*> to read buckets in compartment <*compartmentname*>

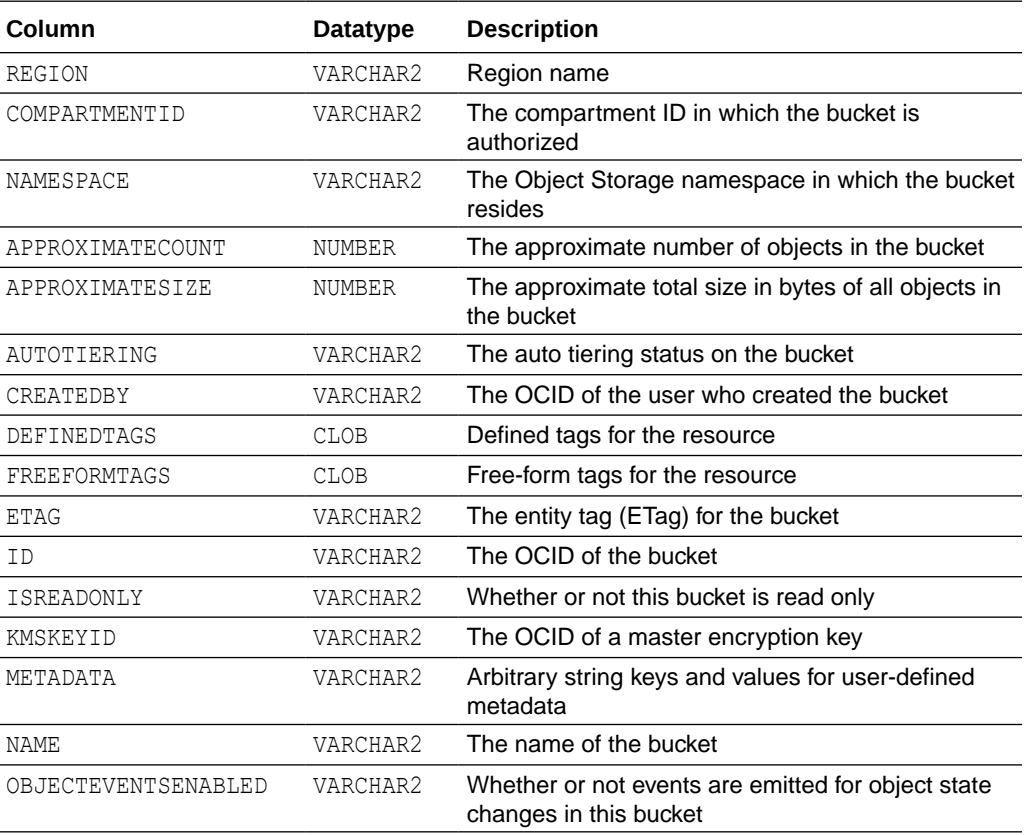

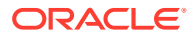

<span id="page-89-0"></span>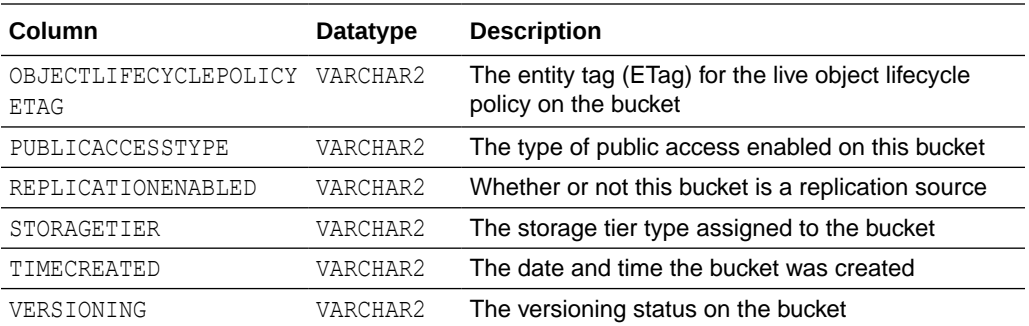

### OCI\_USAGE\_DATA View

OCI USAGE DATA describes all the Oracle Cloud Infrastructure usage data for the Oracle Cloud Infrastructure tenancy obtained from the current Autonomous Database instance.

To query this view you need a dynamic group that includes your Autonomous Database instance and the following policy defined on that dynamic group:

Define tenancy usage-report as

ocid1.tenancy.oc1..aaaaaaaaned4fkpkisbwjlr56u7cj63lf3wffbilvqknstgtvzub7vhqkggq Endorse dynamic-group <*group-name*> to read objects in tenancy usage-report

#### **Note:**

Do not replace the OCID in this policy with another OCID. This usage-report OCID provides the Oracle Cloud Infrastructure cost and usage data for your tenancy.

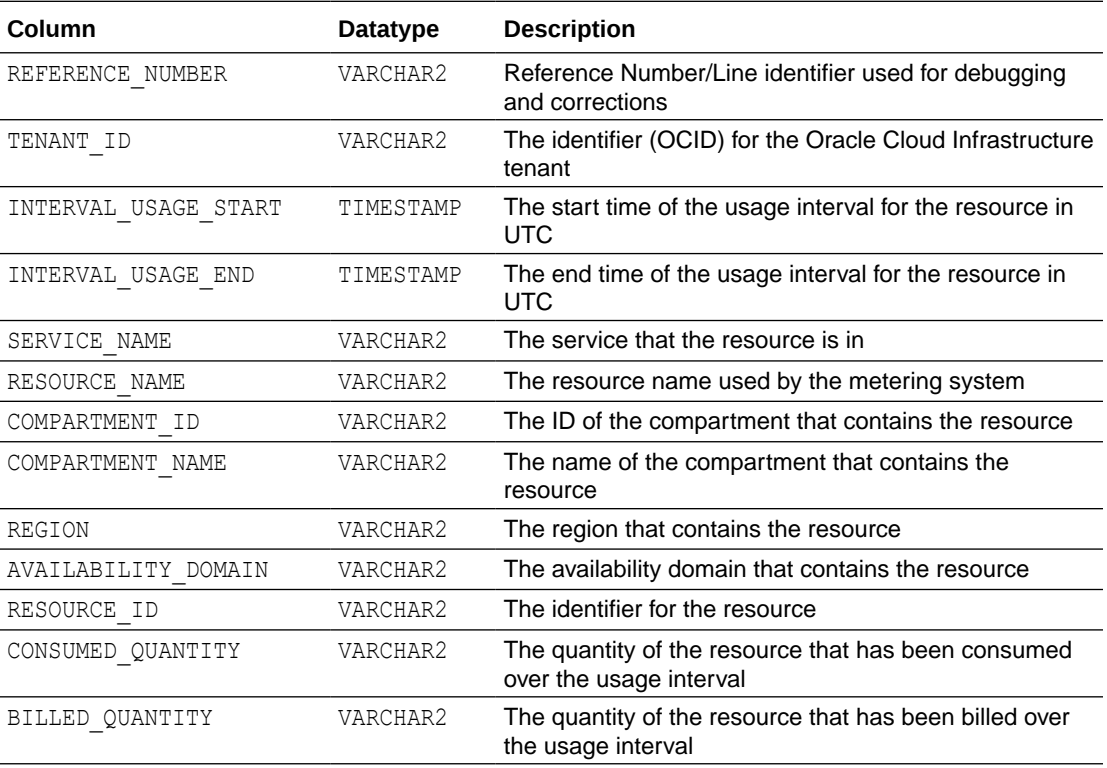

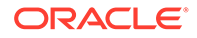

<span id="page-90-0"></span>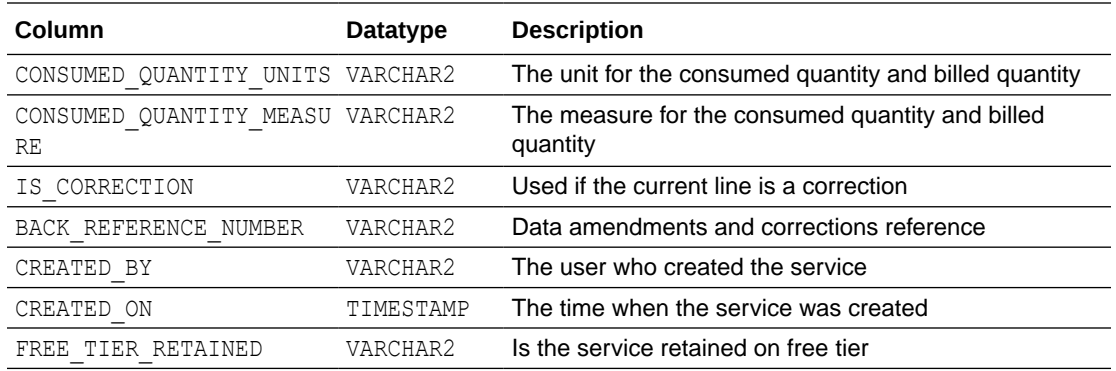

## Always Free Autonomous Database – Oracle Database 21c

When you provision Always Free Autonomous Database you can select either Oracle Database 19c or Oracle Database 23ai.

- Always Free Autonomous Database Oracle Database 21c Features When you provision Always Free Autonomous Database you can select either Oracle Database 19c or Oracle Database 21c.
- [Always Free Autonomous Database Oracle Database 21c Notes](#page-94-0) If you are using Always Free Autonomous Database with Oracle Database 21c, the following Oracle Database 21c functionality is not supported:

### Always Free Autonomous Database Oracle Database 21c Features

When you provision Always Free Autonomous Database you can select either Oracle Database 19c or Oracle Database 21c.

Always Free Autonomous Database running with Oracle Database 21c offers many new innovative autonomous and developer-oriented functionality, including but not limited to the following:

#### **Performance Features**

#### • **Automatic Zone Maps**

Automatic zone maps are created and maintained for any user table without any customer intervention. Zone maps allow the pruning of block ranges and partitions based on the predicates in the queries. Automatic zone maps are maintained for direct loads, and are maintained and refreshed for any other DML operation incrementally and periodically in the background.

The feature is enabled as follows:

exec dbms\_auto\_zonemap.configure('AUTO\_ZONEMAP\_MODE','ON');

The feature is disabled as follows:

exec dbms auto zonemap.configure('AUTO ZONEMAP MODE', 'OFF');

See [Summary of DBMS\\_AUTO\\_ZONEMAP Subprograms](https://docs.oracle.com/en/database/oracle/oracle-database/21/arpls/summary-dbms_auto_zonemap-subprograms.html) for more information.

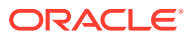

#### • **Object Activity Tracking System**

Object Activity Tracking System (OATS) tracks the usage of various types of database objects. Usage includes operations such as access, data manipulation, or refresh.

No manual intervention is required to enable OATS, and zero or minimal configuration is required. See PL/SQL procedure [DBMS\\_ACTIVITY.CONFIGURE](https://docs.oracle.com/en/database/oracle/oracle-database/21/arpls/DBMS_ACTIVITY.html) and database dictionary views [DBA\\_ACTIVITY\\_CONFIG](https://docs.oracle.com/en/database/oracle/oracle-database/21/refrn/DBA_ACTIVITY_CONFIG.html#GUID-1595B113-AE5B-47C9-B1FA-889061C06131) for details.

#### **Application Development: Advanced Analytical SQL Capabilities**

#### • **SQL Macros**

SQL Macros, the capability to factor out common SQL constructs supports scalar expressions, increasing developer productivity, simplify collaborative code development, and improve code quality. See [SQL Macros](https://docs.oracle.com/en/database/oracle/oracle-database/21/lnpls/release-changes.html#GUID-0A638FCA-89C2-44E0-A5D5-0D09800D920D) for more information.

#### • **Enhanced Analytic Functions**

Window functions support the full ANSI Standard, including the support of EXCLUDE options and the WINDOW clause. Supporting the full ANSI standard enables easier migration of applications that were developed with other standard-compliant database systems. See [Windowing Functions](https://docs.oracle.com/en/database/oracle/oracle-database/21/dwhsg/sql-analysis-reporting-data-warehouses.html#GUID-2877E1A5-9F11-47F1-A5ED-D7D5C7DED90A) for more information.

#### • **New Analytical and Statistical Aggregate Functions**

Several new analytical and statistical aggregate functions are available in SQL in Oracle Database 21c. With these additional SQL aggregation functions, you can write more efficient code and benefit from faster in-database processing.

– CHECKSUM computes the checksum of the input values or expression.

Supports the keywords ALL and DISTINCT.

KURTOSIS functions KURTOSIS POP and KURTOSIS SAMP measure the tailedness of a data set where a higher value means more of the variance within the data set is the result of infrequent extreme deviations as opposed to frequent modestly sized deviations. Note that a normal distribution has a kurtosis of zero.

Supports the keywords ALL, DISTINCT, and UNIQUE.

SKEWNESS functions SKEWNESS POP and SKEWNESS SAMP are measures of asymmetry in data. A positive skewness is means the data skews to the right of the center point. A negative skewness means the data skews to the left.

Supports the keywords ALL, DISTINCT, and UNIQUE.

 $-$  ANY VALUE, a function to simplify and optimize the performance of GROUP BY statements, returns a random value in a group and is optimized to return the first value in the group. It ensures that there are no comparisons for any incoming row and eliminates the necessity to specify every column as part of the GROUP BY clause.

See [Oracle Database 21c SQL Language Reference Guide](https://docs.oracle.com/en/database/oracle/oracle-database/21/sqlrf/Functions.html#GUID-D079EFD3-C683-441F-977E-2C9503089982) for more information.

#### • **Bitwise Aggregate Functions**

With the new bitwise type processing functions BIT\_AND\_AGG, BIT\_OR\_AGG, andBIT\_XOR\_AGG, native bitwise type processing is provided by Oracle Database 21c. These functions enable a type of processing inside the database for new types of application processing, improving the overall performance, avoiding unnecessary data movement, and natively taking advantage of core database functionality such as parallel processing. See [Oracle Database 21c SQL Language Reference Guide.](https://docs.oracle.com/en/database/oracle/oracle-database/21/sqlrf/Functions.html#GUID-D079EFD3-C683-441F-977E-2C9503089982) for more information.

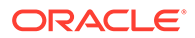

#### **JavaScript Execution using DBMS\_MLE**

The DBMS MLE package allows users to execute JavaScript code inside the Oracle Database and exchange data seamlessly between PL/SQL and JavaScript. The JavaScript code itself can execute PL/SQL and SQL through built-in JavaScript modules. JavaScript data types are automatically mapped to Oracle Database data types and vice versa.

With the DBMS MLE package, developers can write their data processing logic in JavaScript. JavaScript is a widely-used and popular programming language that can now also be used for writing programs that need to execute close to the data.

See DBMS MLE for more information.

#### **Blockchain Table**

Blockchain tables are append-only tables in which only insert operations are allowed. Deleting rows is either prohibited or restricted based on time. Rows in a blockchain table are made tamper-resistant by special sequencing and chaining algorithms. Users can verify that rows have not been tampered. A hash value that is part of the row metadata is used to chain and validate rows.

Blockchain tables enable you to implement a centralized ledger model where all participants in the blockchain network have access to the same tamper-resistant ledger.

A centralized ledger model reduces administrative overheads of setting up a decentralized ledger network, leads to a relatively lower latency compared to decentralized ledgers, enhances developer productivity, reduces the time to market, and leads to significant savings for the organization. Database users can continue to use the same tools and practices that they would use for other database application development.

See Managing Blockchain Tables for more information.

#### **JSON Document Store Enhancements**

#### • **Enhancements to Data Guide**

Enhances development flexibility and allows for materialized views, which may improve query performance with a trade-off against DML performance.

- JSON DATAGUIDE now gathers statistic information if you specify DBMS JSON.GATHER STATS in the third argument. They are computed dynamically (up-to-date) at the time of the function call.
- DBMS JSON.CREATE VIEW now gives you the option to create a materialized view instead of a standard view. It also gives you the option to specify a particular path so the view can be created on a subset of the data. Both CREATE\_VIEW and ADD\_VIRTUAL\_COLUMN are enhanced to allow automatic resolution of column naming conflicts, to provide a prefix to be applied to column names, and to specify the case-sensitivity of column names.

See [JSON Data Guide](https://docs.oracle.com/en/database/oracle/oracle-database/21/adjsn/json-dataguide.html#GUID-219FC30E-89A7-4189-BC36-7B961A24067C) for more information.

#### • **Multivalue Index for JSON DataType**

A new create index syntax CREATE MULTIVALUE INDEX allows you to create a functional index on arrays of strings or numbers within a JSON datatype column.

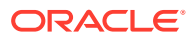

Each unique value within the array will become a searchable index entry. This avoids the need for full JSON scans to find values within arrays in JSON columns, when searched using the JSON EXISTS or JSON VALUE operators. It provides similar benefits to conventional functional indexes when searching JSON, but conventional functional indexes are limited to a single indexed value per row.

See [Creating Multivalue Function-Based Indexes for JSON\\_EXISTS a](https://docs.oracle.com/en/database/oracle/oracle-database/21/adjsn/indexes-for-json-data.html#GUID-CA25E863-1EA2-4E9A-A898-E7CA9CD645B1)nd [Using a](https://docs.oracle.com/en/database/oracle/oracle-database/21/adjsn/indexes-for-json-data.html#GUID-CC9F0E42-413E-48E0-AF1F-DD9130853347) [Multivalue Function-Based Index](https://docs.oracle.com/en/database/oracle/oracle-database/21/adjsn/indexes-for-json-data.html#GUID-CC9F0E42-413E-48E0-AF1F-DD9130853347) for more information.

#### • **New JSON Data Type**

JSON is a new SQL and PL/SQL data type for JSON data. Using this type provides a substantial increase in query and update performance. JSON data type uses binary format [OSON](https://blogs.oracle.com/jsondb/osonformat) that is optimized for SQL/JSON query and DML processing. Using the binary format can yield database performance improvements for processing JSON data.

You can use JSON data type and its instances in most places where a SQL data type is allowed, including:

- As the column type for table or view DDL
- With SQL/JSON functions and conditions, and with PL/SQL procedures and functions
- In Oracle dot-notation query syntax
- For creation of functional and search indexes

Oracle Call Interface and Java Database Connectivity (JDBC) clients now provide APIs that can work directly with binary JSON datatype [OSON](https://blogs.oracle.com/jsondb/osonformat) format, significantly saving network costs and server CPU cycles. Going forward, Oracle recommends using JSON datatype to store and process JSON data.

The [Oracle Autonomous JSON Database](https://www.oracle.com/autonomous-database/autonomous-json-database/) uses [OSON](https://blogs.oracle.com/jsondb/osonformat) format to store and process JSON data.

See [Creating a Table With a JSON Column](https://docs.oracle.com/en/database/oracle/oracle-database/21/adjsn/creating-a-table-with-a-json-column.html) for more information.

#### • **New Oracle SQL Function JSON\_TRANSFORM**

You can use SQL function JSON TRANSFORM to update parts of a JSON document. You specify which parts to modify, the modifications, and any new values. JSON TRANSFORM is optimized by doing partial updates at [OSON](https://blogs.oracle.com/jsondb/osonformat) format level to achieve better JSON datatype update performance.

JSON TRANSFORM makes it easier for an application to modify a JSON document, without having to parse and rebuild it. In most cases, it also avoids a round-trip between the server and client for the whole document.

See [Oracle SQL Function JSON\\_TRANSFORM](https://docs.oracle.com/en/database/oracle/oracle-database/21/adjsn/oracle-sql-function-json_transform.html#GUID-7BED994B-EAA3-4FF0-824D-C12ADAB862C1) for more information.

#### • **SQL/JSON Syntax Improvements**

You can now express more complex SQL/JSON queries and express some queries more succinctly:

- New SQL function JSON SCALAR accepts a scalar instance of a SQL data type and returns a scalar JSON value as an instance of JSON data type.
- $-$  New JSON path-language item methods support JSON SCALAR: float(), double(), binary(), ymInterval(), and dsInterval().
- The JSON path-language and dot-notation syntax support the aggregate item methods: avg(), count(), minNumber(), maxNumber(), minString(), maxString(), sum().

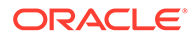

See [Simple Dot-Notation Access to JSON Data](https://docs.oracle.com/en/database/oracle/oracle-database/21/adjsn/simple-dot-notation-access-to-json-data.html#GUID-7249417B-A337-4854-8040-192D5CEFD576) and [SQL/JSON Path](https://docs.oracle.com/en/database/oracle/oracle-database/21/adjsn/json-path-expressions.html#GUID-8656CAB9-C293-4A99-BB62-F38F3CFC4C13) [Expression Item Methods](https://docs.oracle.com/en/database/oracle/oracle-database/21/adjsn/json-path-expressions.html#GUID-8656CAB9-C293-4A99-BB62-F38F3CFC4C13) for more information.

#### <span id="page-94-0"></span>**SODA Enhancements: New JSON Data Type**

The default collection storage changes to the JSON data type. See [Creating a](https://docs.oracle.com/en/database/oracle/simple-oracle-document-access/plsql/19/adsdp/using-soda-pl-sql.html#GUID-AC1A88D5-8C89-492D-AC57-E6F3694F6D96) [Document Collection with SODA for PL/SQL](https://docs.oracle.com/en/database/oracle/simple-oracle-document-access/plsql/19/adsdp/using-soda-pl-sql.html#GUID-AC1A88D5-8C89-492D-AC57-E6F3694F6D96) for more information.

#### **PL/SQL Enhancements**

• PL/SQL is enhanced to help you program iteration controls using new iterators in loops and in qualified expressions.

The new iterator constructs are clear, simple, understandable, and efficient.

See [PL/SQL Extended Iterators](https://docs.oracle.com/en/database/oracle/oracle-database/21/lnpls/release-changes.html#GUID-60026B49-A592-4F2A-83FC-5C755695F850) for more information.

#### **Gradual Database Password Rollover for Applications**

An application can change its database passwords without an administrator having to schedule downtime.

To accomplish this, a database administrator can associate a profile having a non-zero limit for the PASSWORD ROLLOVER TIME password profile parameter, with an application schema. This allows the database password of the application user to be altered while allowing the older password to remain valid for the time specified by the PASSWORD\_ROLLOVER\_TIME limit. During the rollover period of time, the application instance can use either the old password or the new password to connect to the database server. When the rollover time expires, only the new password is allowed.

In addition to the clause PASSWORD\_ROLLOVER\_TIME in the CREATE PROFILE and ALTER PROFILE statements, the ALTER USER statement has a clause, EXPIRE PASSWORD ROLLOVER PERIOD. The ACCOUNT STATUS column of the DBA USERS and USER USERS data dictionary views have several statuses indicating values to indicate rollover status.

See [Managing Gradual Database Password Rollover for Applications](https://docs.oracle.com/en/database/oracle/oracle-database/21/dbseg/configuring-authentication.html#GUID-ACBA8DAE-C5B4-4811-A31D-53B97C50249B) for more information.

### Always Free Autonomous Database Oracle Database 21c Notes

If you are using Always Free Autonomous Database with Oracle Database 21c, the following Oracle Database 21c functionality is not supported:

- Automatic Materialized Views
- Autonomous Database only supports Cloud Links when your database version is Oracle Database 19c. Cloud Links are not supported with database version Oracle Database 21c. See Use Cloud Links for Read Only Data Access on Autonomous Database for more information.

## Autonomous Database RMAN Recovery Catalog

You can use Oracle Autonomous Database as a Recovery Manager (RMAN) recovery catalog. A recovery catalog is a database schema that RMAN uses to store metadata about one or more Oracle databases.

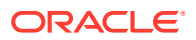

#### • Use Autonomous Database as an RMAN Recovery Catalog

Recovery Manager (RMAN) recovery catalog is preinstalled in Autonomous Database in schema RMAN\$CATALOG. The preinstalled catalog version is based on the latest version of Oracle Database and is compatible with all supported Oracle database versions.

### Use Autonomous Database as an RMAN Recovery Catalog

Recovery Manager (RMAN) recovery catalog is preinstalled in Autonomous Database in schema RMAN\$CATALOG. The preinstalled catalog version is based on the latest version of Oracle Database and is compatible with all supported Oracle database versions.

The recovery catalog contains metadata about RMAN operations for each registered target database. When RMAN is connected to a recovery catalog, RMAN obtains its metadata exclusively from the catalog.

#### **Note:**

Autonomous Database is not supported as an RMAN target database. An RMAN target database is an Oracle Database to which RMAN is connected with the TARGET keyword. A target database is a database on which RMAN is performing backup and recovery operations. See Backup and Restore Autonomous Database Instances for information on Autonomous Database backup and recovery operations.

#### **Access to RMAN Recovery Catalog**

Access to the recovery catalog is provided through predefined user RMAN\$CATALOG with the appropriate access to the recovery catalog only. The RMAN\$CATALOG user is locked by default.

You can either proxy to the predefined user RMAN\$CATALOG through the ADMIN user or explicitly unlock the preinstalled schema:

• ADMIN user proxy into RMAN\$CATALOG using ADMIN user's password:

connect admin[rman\$catalog]/*password*@*connect\_string*

• ADMIN user can set a password for RMAN\$CATALOG. Then the RMAN\$CATALOG user can directly connect:

connect admin/*password*@*connect\_string* alter user rman\$catalog identified by *password* account unlock; connect rman\$catalog/*password*@connect\_string

#### **Use the RMAN Recovery Catalog**

You can use the RMAN recovery catalog by connecting RMAN to the preinstalled recovery catalog. Registering a target database in the recovery catalog maintains the database's records in the recovery catalog. For example, to register a target database:

RMAN> connect catalog rman\$catalog/*password*@*connect\_string*;

connected to recovery catalog database recovery catalog schema version 21.01.00.00. is newer than RMAN version

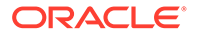

```
RMAN> register database;
database registered in recovery catalog
starting full resync of recovery catalog
```
To use your Autonomous Database as a recovery catalog, it is recommended to connect with the LOW service.

See Registering a Database in the Recovery Catalog for more details about using the RMAN recovery catalog.

## Notes for Users Migrating from Other Oracle Databases

Describes information that is useful when you are migrating from other Oracle Databases to Oracle Autonomous Database.

**[Initialization Parameters](#page-97-0)** 

Autonomous Database configures database initialization parameters automatically when you provision a database. You do not need to set any initialization parameters to start using your service. But, you can modify some parameters if you need to.

**SOL Commands** 

Autonomous Database allows most of the SQL commands available in Oracle Database. To ensure the security and the performance of Autonomous Database, some SQL commands are restricted.

• [Data Types](#page-104-0)

Autonomous Database allows most of the data types available in Oracle Database. To ensure the security and the performance of Autonomous Database, some data types are restricted.

#### • [PL/SQL Packages Notes for Autonomous Database](#page-105-0) Notes for Oracle Database PL/SQL packages in Autonomous Database.

• [Oracle XML DB](#page-111-0)

Describes Autonomous Database support for Oracle XML DB features. To ensure the security and the performance of your Autonomous Database, some Oracle XML DB features are restricted.

**[Oracle Text](#page-112-0)** 

Describes Autonomous Database support for Oracle Text features. To ensure the security and the performance of your Autonomous Database, some Oracle Text features are restricted.

• [Oracle Flashback](#page-112-0)

Oracle Flashback Technology is a group of Oracle Database features that let you view past states of database objects or to return database objects to a previous state without using point-in-time media recovery.

• [Oracle Database Real Application Security](#page-113-0)

Oracle Database Real Application Security is a database authorization model that: supports declarative security policies, enables end-to-end security for multitier applications, provides an integrated solution to secure database and application resources, and advances the security architecture of Oracle Database to meet existing and emerging demands of applications developed for the Internet.

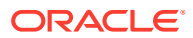

### <span id="page-97-0"></span>Initialization Parameters

Autonomous Database configures database initialization parameters automatically when you provision a database. You do not need to set any initialization parameters to start using your service. But, you can modify some parameters if you need to.

**List of Initialization Parameters that can be Modified**

APPROX\_FOR\_AGGREGATION APPROX\_FOR\_COUNT\_DISTINCT APPROX\_FOR\_PERCENTILE BLANK TRIMMING (Allowed only with ALTER SYSTEM) CLIENT\_PREFETCH\_ROWS (see CLIENT\_PREFETCH\_ROWS CONSTRAINTS (Allowed only with ALTER SESSION) CONTAINER (Allowed only with ALTER SESSION) CONTAINER\_DATA CURRENT\_SCHEMA (Allowed only with ALTER SESSION) CURSOR\_INVALIDATION (Allowed only with ALTER SESSION) CURSOR\_SHARING DDL\_LOCK\_TIMEOUT DEFAULT COLLATION (Allowed only with ALTER SESSION) DEFAULT CREDENTIAL (Allowed only with ALTER SESSION) EDITION (Allowed only with ALTER SESSION) FIXED DATE (Allowed only with ALTER SYSTEM) IGNORE\_SESSION\_SET\_PARAM\_ERRORS ISOLATION\_LEVEL (Allowed only with ALTER SESSION) JOB\_QUEUE\_PROCESSES (Allowed only with ALTER SYSTEM) LDAP\_DIRECTORY\_ACCESS LOAD\_WITHOUT\_COMPILE MAX IDLE TIME (Allowed only with ALTER SYSTEM) MAX STRING SIZE (See [Data Types](#page-104-0) for details) NLS\_CALENDAR NLS\_COMP NLS\_CURRENCY NLS\_DATE\_FORMAT NLS\_DATE\_LANGUAGE NLS\_DUAL\_CURRENCY NLS\_ISO\_CURRENCY NLS\_LANGUAGE NLS\_LENGTH\_SEMANTICS NLS\_NCHAR\_CONV\_EXCP NLS\_NUMERIC\_CHARACTERS NLS\_SORT NLS\_TERRITORY NLS\_TIME\_FORMAT NLS\_TIME\_TZ\_FORMAT NLS\_TIMESTAMP\_FORMAT NLS\_TIMESTAMP\_TZ\_FORMAT OPTIMIZER\_CAPTURE\_SQL\_QUARANTINE OPTIMIZER\_IGNORE\_HINTS OPTIMIZER\_IGNORE\_PARALLEL\_HINTS OPTIMIZER\_MODE OPTIMIZER\_REAL\_TIME\_STATISTICS OPTIMIZER\_USE\_SQL\_QUARANTINE PLSCOPE\_SETTINGS PLSQL\_CCFLAGS PLSQL\_DEBUG PLSQL\_OPTIMIZE\_LEVEL

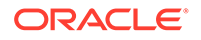

```
PLSQL_WARNINGS
QUERY_REWRITE_INTEGRITY
READ ONLY (Allowed only with ALTER SESSION)
RECYCLE_BIN 
REMOTE_DEPENDENCIES_MODE
RESULT_CACHE_INTEGRITY (See RESULT_CACHE_INTEGRITY)
RESULT CACHE_MODE (See RESULT_CACHE_MODE)
SESSION EXIT ON PACKAGE STATE ERROR (Allowed only with ALTER SYSTEM) See
SESSION_EXIT_ON_PACKAGE_STATE_ERROR
SKIP_UNUSABLE_INEDEXES
SQL TRACE (Allowed only with ALTER SESSION) See Perform SQL Tracing on
Autonomous Database for details
SOL TRANSLATION PROFILE (Allowed only with ALTER SESSION)
STATISTICS_LEVEL (Allowed only with ALTER SESSION)
SYSDATE_AT_DBTIMEZONE Select a
    Time Zone for SYSDATE on Autonomous Database)
TIMEZONE (Allowed only with ALTER SESSION)
```
For more information on initialization parameters see *Oracle Database Reference*. For more information on TIME\_ZONE, see *Oracle Database SQL Language Reference*.

For more information on OPTIMIZER IGNORE HINTS and OPTIMIZER\_IGNORE\_PARALLEL\_HINTS, see Manage Optimizer Statistics on Autonomous Database.

- SESSION\_EXIT\_ON\_PACKAGE\_STATE\_ERROR SESSION EXIT\_ON\_PACKAGE\_STATE\_ERROR enables or disables special handling for stateful PL/SQL packages running in a session.
- [SYSDATE\\_AT\\_DBTIMEZONE Select a Time Zone for SYSDATE on Autonomous](#page-99-0) [Database](#page-99-0)

## SESSION\_EXIT\_ON\_PACKAGE\_STATE\_ERROR

SESSION EXIT ON PACKAGE STATE ERROR enables or disables special handling for stateful PL/SQL packages running in a session.

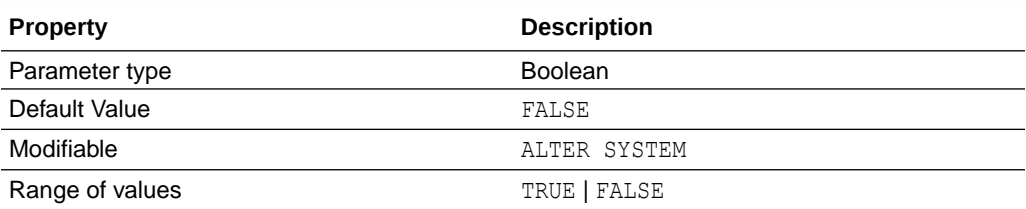

SESSION EXIT\_ON\_PACKAGE\_STATE\_ERROR specifies the handling for a stateful PL/SQL package running in a session. When such a package undergoes modification, such as during planned maintenance for Oracle-supplied objects, the sessions that have an active instantiation of the package receive the following error when they attempt to run the package:

ORA-4068 existing state of package has been discarded

However, the application code that receives the ORA-4068 error may not be equipped to handle this error with its retry logic.

Setting SESSION\_EXIT\_ON\_PACKAGE\_STATE\_ERROR to TRUE provides different handling for this case. When SESSION EXIT ON PACKAGE STATE ERROR is TRUE, instead of just

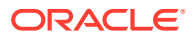

raising the ORA-4068 error when the package state is discarded, the session immediately exits. This can be advantageous because many applications are able to handle session termination by automatically and transparently re-establishing the connection.

### <span id="page-99-0"></span>SYSDATE\_AT\_DBTIMEZONE Select a Time Zone for SYSDATE on Autonomous Database

SYSDATE AT DBTIMEZONE enables special handling in a session for the date and time value returned in calls to SYSDATE and SYSTIMESTAMP.

Depending on the value of SYSDATE\_AT\_DBTIMEZONE, you see either the date and time based on the default Autonomous Database time zone, Coordinated Universal Time (UTC), or based on the time zone that you set in your database.

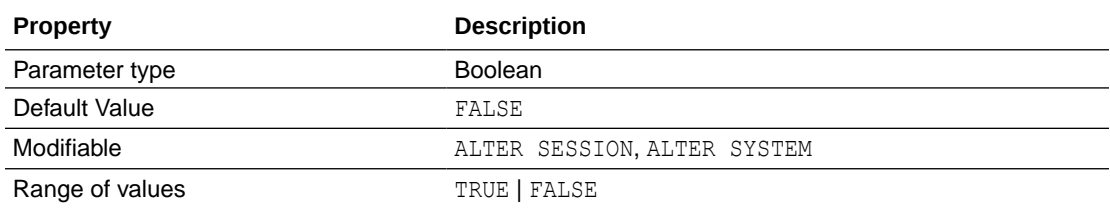

#### **Default Autonomous Database Time Zone**

The default Autonomous Database time zone is Coordinated Universal Time (UTC) and by default calls to SYSDATE and SYSTIMESTAMP return the date and time in UTC.

In order to change database time zone, you can run the following statement. This example sets the database time zone to UTC-5.

ALTER DATABASE SET TIME\_ZONE='-05:00';

#### **Note:**

You must restart the Autonomous Database instance for the change to take effect.

After you set the database time zone, by default SYSDATE and SYSTIMESTAMP continue to return date and time in UTC (SYSDATE AT DBTIMEZONE is FALSE by default). If you set SYSDATE AT DBTIMEZONE to TRUE in a session, SYSDATE and SYSTIMESTAMP return the database time zone.

See Setting the Database Time Zone for more information on using the SET TIME ZONE clause with ALTER DATABASE.

#### **Using SYSDATE\_AT\_DBTIMEZONE in a Session**

When SYSDATE AT DBTIMEZONE is FALSE in a session, calls to SYSDATE and SYSTIMESTAMP return values based on the default Autonomous Database time zone, Coordinated Universal Time (UTC).

When SYSDATE AT DBTIMEZONE is TRUE in a session, calls to SYSDATE or SYSTIMESTAMP return the date and time based on the database time zone.

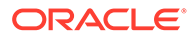

#### **Note:**

Setting SYSDATE\_AT\_DBTIMEZONE to TRUE only affects the use of SYSDATE and SYSTIMESTAMP as operators in application SQL (for example, in queries, DML, and CTAS operations). When using this parameter, it is recommended that your client/session timezone matches your database timezone.

#### **Example**

The following example returns dates and times for two different time zones, based on the SYSDATE AT DBTIMEZONE parameter value:

SQL> SELECT DBTIMEZONE FROM DUAL;

DBTIMEZONE

-05:00

SQL> ALTER SESSION SET SYSDATE AT DBTIMEZONE=FALSE;

Session altered.

SQL> SELECT SYSTIMESTAMP FROM DUAL;

SYSTIMESTAMP

27-JAN-22 06.59.45.708082000 PM GMT

SQL> ALTER SESSION SET SYSDATE AT DBTIMEZONE=TRUE;

Session altered.

SQL> SELECT SYSTIMESTAMP FROM DUAL;

SYSTIMESTAMP

27-JAN-22 02.14.47.578946000 PM -05:00

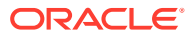

#### <span id="page-101-0"></span>**Note:**

When a SYSDATE or SYSTIMESTAMP query is executed in SQL Worksheet of Database Actions, the time and date value that is returned is in UTC (when SYSDATE AT DBTIMEZONE parameter is set to TRUE or FALSE). To obtain the database time zone when working in Database Actions, use TO CHAR() as follows:

SQL> SELECT TO\_CHAR(SYSTIMESTAMP,'YYYY-MM-DD"T"HH24:MI:SS TZH":"TZM') FROM DUAL;

TO\_CHAR(SYSTIMESTAMP,'YYYY-MM-DD"T"HH24:MI:SSTZH":"TZM')

2022-01-27T14:15:00 -05:00

### SQL Commands

Autonomous Database allows most of the SQL commands available in Oracle Database. To ensure the security and the performance of Autonomous Database, some SQL commands are restricted.

This section provides a list of SQL command limitations that are required to protect security and for the performance integrity of Autonomous Databases. Most of the standard SQL and PL/SQL syntax and constructs available with Oracle Database work in Autonomous Databases.

**Note:** If you try to use a restricted SQL command the system reports: ORA-01031: insufficient privileges This error indicates that you are not allowed to run the SQL command in Autonomous JSON Database.

The following SQL statements are not available in Autonomous Database:

• ADMINISTER KEY MANAGEMENT: By default Autonomous Database uses Oracle-managed encryption keys. Using Oracle-managed keys, Autonomous Database creates and manages the encryption keys that protect your data and Oracle handles rotation of the TDE master key.

If you want customer-managed keys, a master encryption key in the Oracle Cloud Infrastructure Vault is used to generate the TDE master key on Autonomous Database. See Managing Encryption Keys on Autonomous Database for more information.

CREATE TABLESPACE, ALTER TABLESPACE, and DROP TABLESPACE: Autonomous Database automatically configures default data and temporary tablespaces for the database. Adding, removing, or modifying tablespaces is not allowed. Autonomous Database

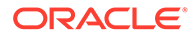

creates one tablespace or multiple tablespaces automatically depending on the storage size.

• CREATE DATABASE LINK

Use DBMS\_CLOUD\_ADMIN.CREATE\_DATABASE\_LINK to create database links in Autonomous Database. See Use Database Links with Autonomous Database for more information.

• CREATE LIBRARY

#### **SQL Statements with Restrictions in Autonomous Database**

The following DDL statements are available in Autonomous Database with some restrictions:

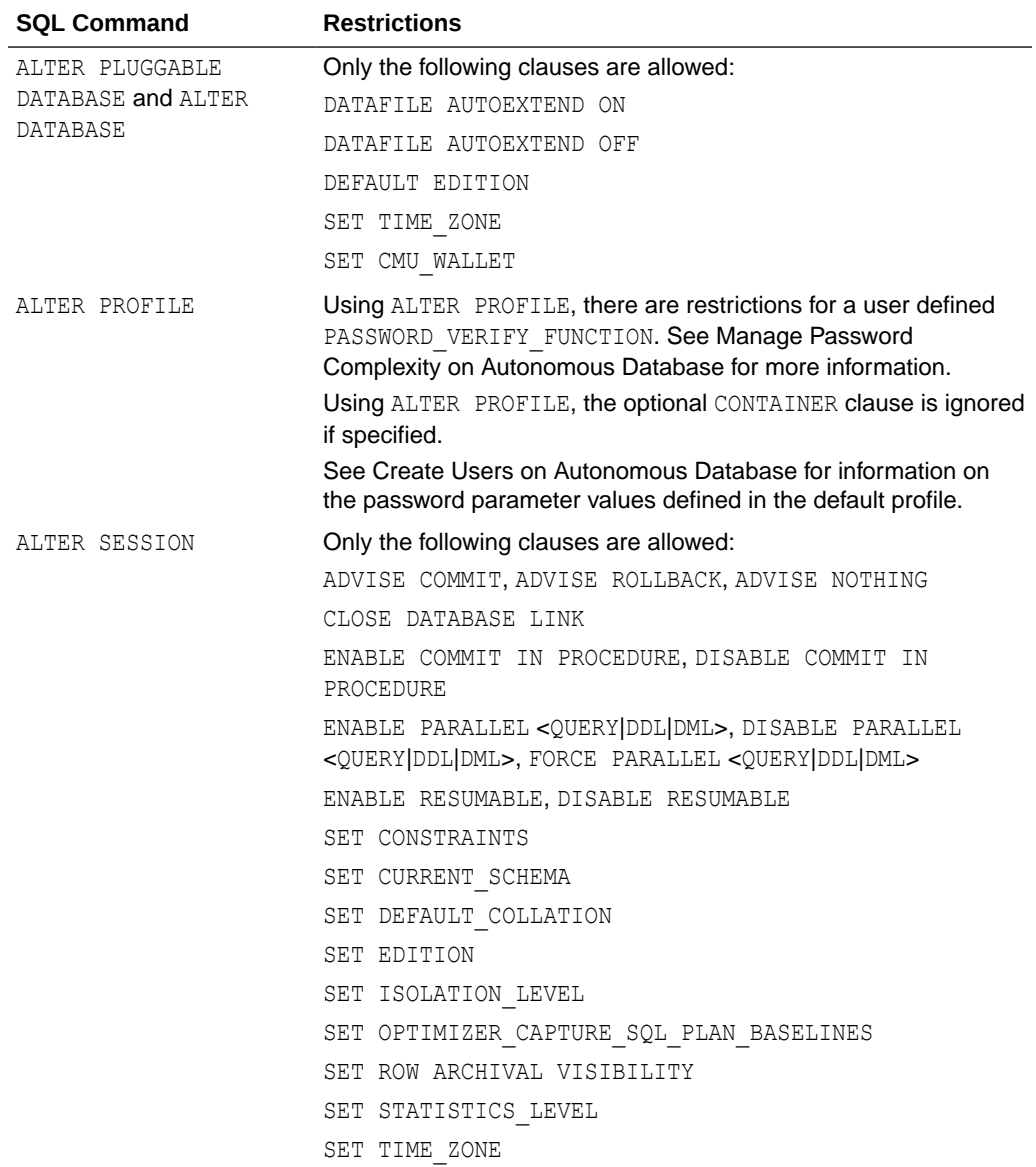

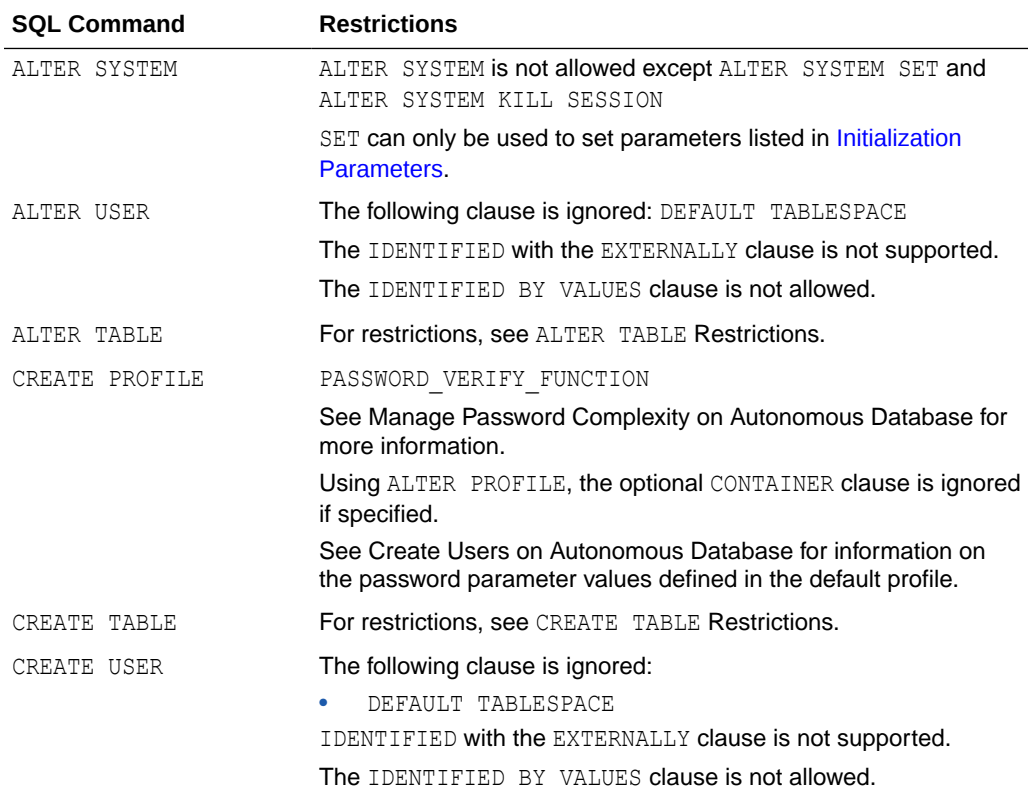

#### **CREATE TABLE Restrictions**

<code>XMLType</code> tables using <code>XML</code> schema-based storage are not allowed. See Oracle <code>XML</code> DB for more information.

The clauses not in this list are allowed.

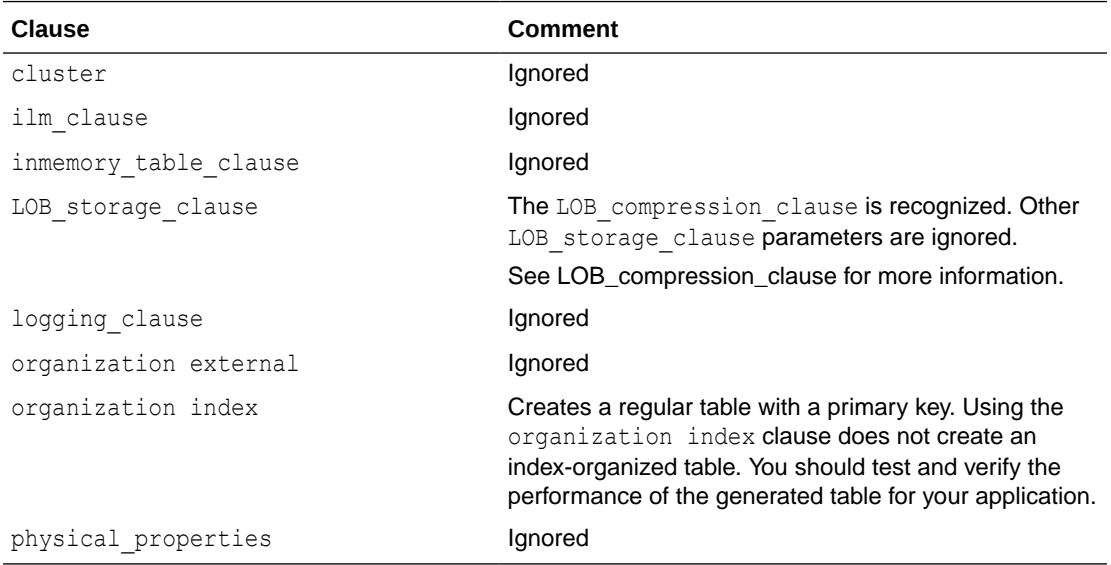

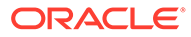

#### <span id="page-104-0"></span>**Note:**

For more information on CREATE TABLE, see *Database SQL Language Reference*.

#### **ALTER TABLE Restrictions**

The clauses not in this list are allowed.

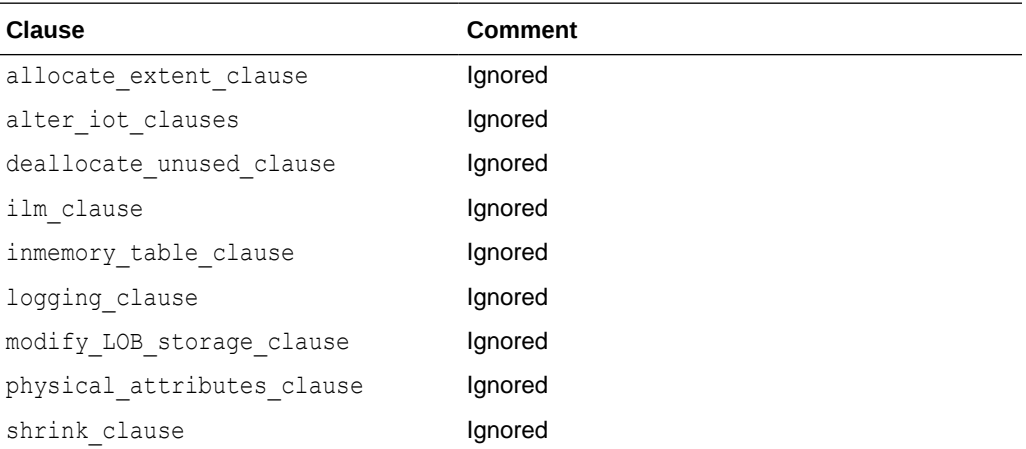

#### **Note:**

For more information on ALTER TABLE, see *Database SQL Language Reference*.

## Data Types

Autonomous Database allows most of the data types available in Oracle Database. To ensure the security and the performance of Autonomous Database, some data types are restricted.

The following data types are not supported or have limited support in Autonomous Database:

- Large Object (LOB) data types: only SecureFiles LOB storage is supported. BasicFiles LOBs are automatically converted to SecureFiles LOBs.
- Media types are not supported (Oracle Multimedia is desupported)

#### **Checking and Setting MAX\_STRING\_SIZE**

By default Autonomous JSON Database uses extended data types and the value of MAX STRING SIZE is set to the value EXTENDED. With this setting you can specify a maximum size of 32767 bytes for the VARCHAR2, NVARCHAR2, and RAW data types. The default, EXTENDED, is the recommended setting and allows Autonomous Database to take full advantage of database capabilities.

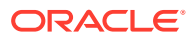

<span id="page-105-0"></span>Use DBMS\_MAX\_STRING\_SIZE subprograms to check usage of extended data types and to change the database to revert to the older style STANDARD, supporting a maximum size of 4000 bytes for VARCHAR2, NVARCHAR2, and RAW data types.

#### **Note:**

Using DBMS\_MAX\_STRING\_SIZE.MODIFY\_MAX\_STRING\_SIZE is a one-way change that cannot be reverted. After a database is switched back to the STANDARD style of supporting a maximum length of 4000 bytes for the VARCHAR2, NVARCHAR2, and RAW data types, you cannot re-enable EXTENDED data types.

The ADMIN user is granted EXECUTE privilege WITH GRANT OPTION clause on DBMS\_MAX\_STRING\_SIZE. Oracle recommends that you do not GRANT EXECUTE on this package to other users.

**1.** Check whether your environment can be reverted to the old style, STANDARD behavior:

```
SELECT * FROM 
TABLE(DBMS_MAX_STRING_SIZE.CHECK_MAX_STRING_SIZE('STANDARD'));
```
See CHECK\_MAX\_STRING\_SIZE Function in *Using Oracle Autonomous Database Serverless* for more information.

- **2.** Check and correct all reported violations from Step 1, if applicable.
- **3.** After fixing any reported violations found in Step 1, if you want to revert to a maximum length of 4000 bytes for VARCHAR2, NVARCHAR2, and RAW data types, use DBMS\_MAX\_STRING\_SIZE.MODIFY\_MAX\_STRING\_SIZE as follows:

EXEC DBMS MAX STRING SIZE. MODIFY MAX STRING SIZE('STANDARD');

See MODIFY\_MAX\_STRING\_SIZE Procedure in *Using Oracle Autonomous Database Serverless* for more information.

See Extended Data Types for details on extended data types.

For a list of Oracle data types see *Oracle Database SQL Language Reference*.

### PL/SQL Packages Notes for Autonomous Database

Notes for Oracle Database PL/SQL packages in Autonomous Database.

#### **Unavailable PL/SQL Packages**

- DBMS DEBUG JDWP
- DBMS\_DEBUG\_JDWP\_CUSTOM
- UTL INADDR

#### **PL/SQL Packages Notes**

• **DBMS\_LDAP**

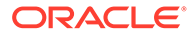

- Specifying an IP address in the host name is not allowed.
- The only allowed port is 636.
- The SSLWRL and SSLWALLETPASSWD arguments to the OPEN SSL procedure are ignored. The default value for the SSLWRL property is set to the wallet that is used by UTL\_HTTP and DBMS\_CLOUD for making outbound web requests on Autonomous Database.
- The DBMS\_LDAP.SIMPLE\_BIND\_S and DBMS\_LDAP.BIND\_S subprograms perform authentication to the directory server.

The DBMS LDAP. SIMPLE BIND S and DBMS LDAP. BIND S subprograms are modified to accept credential objects as an argument.

Following are the usage notes and examples of these modified subprograms:

- The modified SIMPLE\_BIND\_S and BIND\_S subprograms enable you to pass credential objects to set directory server authentication. Credential objects are schema objects, hence they can be accessed only by privileged users and enable you to configure schema-level privileges to access control the credentials. Passing scheduler credentials is an appropriate and secure way to store and manage username/password/keys for authentication.
- The modified SIMPLE BIND S and BIND S subprograms are a secure and convenient alternative to previously existed SIMPLE\_BIND\_S and BIND\_S subprogram.

See [FUNCTION simple\\_bind\\_s](https://docs.oracle.com/en/middleware/idm/internet-directory/12.2.1.3/oimad/dbms_ldap-pl-sql-reference.html#GUID-73865639-6E25-4820-B201-C238B58181C5) and [FUNCTION bind\\_s](https://docs.oracle.com/en/middleware/idm/internet-directory/12.2.1.3/oimad/dbms_ldap-pl-sql-reference.html#GUID-9E48476E-5BF7-4791-BCBA-DDF2B0B9A3DC) for more information.

- \* The CREDENTIAL argument of the SIMPLE\_BIND\_S and BIND\_S functions is used to perform credential based authentication to the directory server.
- \* For example:
	- Create a credential object:

```
BEGIN DBMS_CLOUD.CREATE_CREDENTIAL (
   credential name => 'LDAP CRED',
 username => 'web_app_user',
 password => 'password' );
END;
```
This creates a credential object which creates a stored username/ password pair.

See CREATE\_CREDENTIAL Procedure for more information.

See Specifying Scheduler Job Credentials for more information.

Invoke DBMS\_LDAP.SIMPLE\_BIND\_S:

```
DECLARE
       l_mail_conn DBMS_LDAP.INIT;
     BEGIN 
       l_ldap_conn := DBMS_LDAP.INIT('ldap.example.com', 
636);
      l auth result :=
DBMS_LDAP.SIMPLE_BIND_S(l_ldap_conn, 'LDAP_CRED');
```
 ... END;

The code in this example first invokes the DBMS LDAP. INIT function which initializes a session with an LDAP server and establishes a connection with the LDAP server ldap.example.com at port number 636. The value 1 Idap conn in the SIMPLE BIND S function is the LDAP session handle and LDAP CRED is the credentials name.

The function bind s performs complex authentication to the directory server. For example:

```
DECLARE
       l_mail_conn DBMS_LDAP.INIT;
     BEGIN 
      l ldap conn := DBMS LDAP.INIT('ldap.example.com', 636);
      l_auth_result := DBMS_LDAP.BIND_S(l_ldap_conn,
'LDAP CRED', METH => DBMS LDAP.AUTH SIMPLE);
       ...
END;
```
The code in this example first invokes the DBMS\_LDAP. INIT function which initializes a session with an LDAP server and establishes a connection with the LDAP server ldap.example.com at port number 636. The value 1 Idap conn in the BIND S function is the LDAP session handle and LDAP CRED is the credentials name. METH is the authentication method. The only valid value is DBMS LDAP UTL. AUTH SIMPLE.

- \* The EXECUTE privileges on DBMS CLOUD or DWROLE is required to create scheduler credentials.
- \* The passed credentials must be present in the current user schema and be in the enabled state.
- A public or private synonym that points to a credential in a different user schema can be supplied as a value for the CREDENTIAL parameter provided you have the EXECUTE privilege on the base credential object pointed to by the synonym. See Overview of Synonyms for more information.
- DBMS LDAP usage is audited by default. You cannot disable auditing for DBMS LDAP.
- SSL/TLS is enforced for all communication happening between LDAP server and Autonomous Database.
- When your Autonomous Database instance is configured with a private endpoint, set the ROUTE\_OUTBOUND\_CONNECTIONS database parameter to 'PRIVATE\_ENDPOINT' to specify that all outgoing LDAP connections are subject to the Autonomous Database instance private endpoint VCN's egress rules. See Enhanced Security for Outbound Connections with Private Endpoints for more information.

To use DBMS LDAP for a connection on a private endpoint, use DBMS NETWORK ACL ADMIN.APPEND HOST ACE and specify the private\_target parameter with value TRUE.

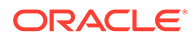
### **Note:**

If you set ROUTE OUTBOUND CONNECTIONS to PRIVATE ENDPOINT, setting the private target parameter to TRUE is not required in this API. See Enhanced Security for Outbound Connections with Private Endpoints for more information.

- **UTL\_HTTP**
	- Connections through IP addresses are not allowed.
	- Only HTTPS is allowed when the Autonomous Database instance is on a public endpoint. When the Autonomous Database instance is on a private endpoint, both HTTPS and HTTP\_PROXY connections are allowed (HTTP connections are disallowed for both public endpoints and private endpoints).
	- The UTL\_HTTP.set\_proxy API is allowed when the Autonomous Database instance is on a private endpoint.
	- When the Autonomous Database instance is on a private endpoint and you use HTTP\_PROXY or the UTL\_HTTP.SET\_PROXY API:
		- DBMS CLOUD requests do not honor the proxy server you set with UTL HTTP. SET PROXY. This includes DBMS CLOUD. SEND REQUEST and all object storage access for DBMS CLOUD external tables that you define with DBMS\_CLOUD.CREATE\_EXTERNAL\_TABLE, DBMS\_CLOUD.CREATE\_EXTERNAL\_PART\_TABLE, Or DBMS\_CLOUD.CREATE\_HYBRID\_PART\_TABLE.
		- APEX WEB REQUEST requests do not honor the proxy server you set with UTL\_HTTP.SET\_PROXY.
	- All web services must be secured. The only allowed port is 443 when the Autonomous Database instance is on a public endpoint. When the Autonomous Database instance is on a private endpoint this restriction does not apply.

Your Autonomous Database instance is preconfigured with an Oracle Wallet that contains more than 90 of the most commonly trusted root and intermediate SSL certificates. The Oracle Wallet is centrally managed.

- The SET AUTHENTICATION FROM WALLET procedure is disallowed.
- The WALLET PATH and WALLET PASSWORD arguments for the CREATE\_REQUEST\_CONTEXT, REQUEST, and REQUEST\_PIECES procedures are ignored.
- The CREDENTIAL argument of the SET\_CREDENTIAL procedure is used to pass the credential object as an input to the procedure. See Specifying Scheduler Job Credentials and CREATE\_CREDENTIAL Procedure for more information.
- The EXECUTE privileges on DBMS\_CLOUD or DWROLE is required to create credential objects.
- The passed credentials must be present in the current user schema and be in the enabled state.
- A public or private synonym that points to a credential in a different user schema can be supplied as a value for the CREDENTIAL parameter provided

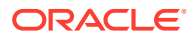

you have the EXECUTE privilege on the base credential object pointed to by the synonym. See Overview of Synonyms for more information.

- Oracle Wallet configuration cannot be altered. All arguments for SET\_WALLET procedure are ignored.
- UTL HTTP usage is audited by default. You cannot disable auditing for UTL HTTP.
- When your Autonomous Database instance is configured with a private endpoint, set the ROUTE\_OUTBOUND\_CONNECTIONS database parameter to 'PRIVATE\_ENDPOINT' to specify that all outgoing UTL HTTP connections are subject to the Autonomous Database instance private endpoint VCN's egress rules. See Enhanced Security for Outbound Connections with Private Endpoints for more information.
- **UTL\_SMTP**
	- The only supported email provider is Oracle Cloud Infrastructure Email Delivery service. See [Overview of the Email Delivery Service](https://docs.cloud.oracle.com/iaas/Content/Email/Concepts/overview.htm) for more information.
	- Mail with an IP address in the host name is not allowed.
	- The only allowed ports are 25 and 587.
	- The CREDENTIAL argument of the SET\_CREDENTIAL function is used to pass the scheduler credentials object as an input to the function. See Specifying Scheduler Job Credentials and CREATE\_CREDENTIAL Procedure for more information.
	- The EXECUTE privileges on DBMS CLOUD or DWROLE is required to create credential objects.
	- The CREDENTIAL argument of the SET\_CREDENTIAL procedure is used to pass the credential objects object as an input to the procedure. See Specifying Scheduler Job Credentials for more information.
	- The passed credentials must be present in the current user schema and be in the enabled state.
	- A public or private synonym that points to a credential in a different user schema can be supplied as a value for the CREDENTIAL parameter provided you have the EXECUTE privilege on the base credential object pointed to by the synonym. See Overview of Synonyms for more information.
	- UTL SMTP usage is audited by default. You cannot disable auditing for UTL SMTP.
	- When your Autonomous Database instance is configured with a private endpoint, set the ROUTE\_OUTBOUND\_CONNECTIONS database parameter to 'PRIVATE\_ENDPOINT' to specify that all outgoing UTL SMTP connections are subject to the Autonomous Database instance private endpoint VCN's egress rules. See Enhanced Security for Outbound Connections with Private Endpoints for more information.
- **UTL\_TCP**
	- The IP address is not allowed in the host name.
	- The only allowed ports are: 443 (HTTP) 25 and 587 (SMTP).
	- For port 443, only HTTPS URLs are allowed.
	- The WALLET PATH and WALLET PASSWORD arguments for the OPEN CONNECTION procedure are ignored. The default value for the WALLET\_PATH and WALLET\_PASSWORD property are set to the wallet that is used by UTL\_HTTP and DBMS\_CLOUD for making outbound web requests on Autonomous Database.
	- UTL TCP usage is audited by default. You cannot disable auditing for UTL TCP.

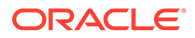

- SSL/TLS is enforced for all communication happening over TCP/IP connections.
- When your Autonomous Database instance is configured with a private endpoint, set the ROUTE\_OUTBOUND\_CONNECTIONS database parameter to 'PRIVATE\_ENDPOINT' to specify that all outgoing UTL\_TCP connections are subject to the Autonomous Database instance private endpoint VCN's egress rules. See Enhanced Security for Outbound Connections with Private Endpoints for more information.
- **DBMS\_NETWORK\_ACL\_ADMIN**
	- Granting ACL privileges on IP addresses is not allowed.
	- $-$  The HTTP\_PROXY ACL is allowed on private endpoints.
- **UTL\_HTTP Errors**

The following table shows error messages and possible causes for these error messages when using UTL\_HTTP:

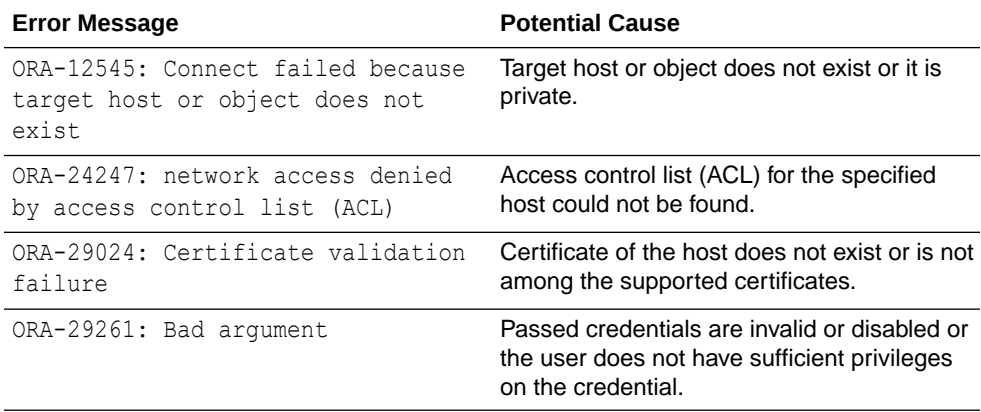

#### • **UTL\_SMTP Error**

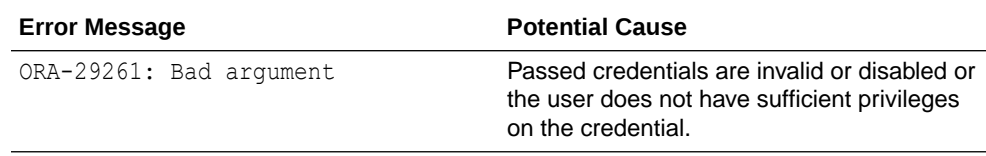

#### • **DBMS\_LDAP Error**

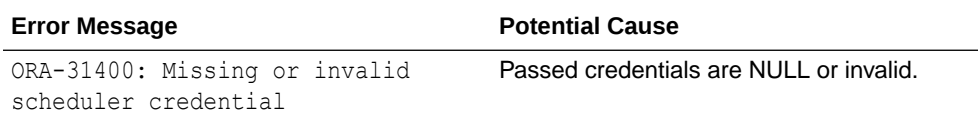

See UTL\_HTTP, DBMS\_LDAP, UTL\_SMTP, UTL\_TCP, and DBMS\_NETWORK\_ACL\_ADMIN in *PL/SQL Packages and Types Reference* for more information.

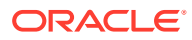

### Oracle XML DB

Describes Autonomous Database support for Oracle XML DB features. To ensure the security and the performance of your Autonomous Database, some Oracle XML DB features are restricted.

The following is supported, in addition to the features listed:

- Full support for XMLQuery, XMLTable, and other SQL/XML standard functions
- Indexing schema including functional indexes using SQL/XML expressions, Structured XMLIndex and XQuery Full Text Index

#### **Note:**

If you migrate tables containing XMLType columns to Autonomous JSON Database using Oracle Data Pump, you need to convert to Non-Schema Binary XML prior to using Oracle Data Pump Export (expdp).

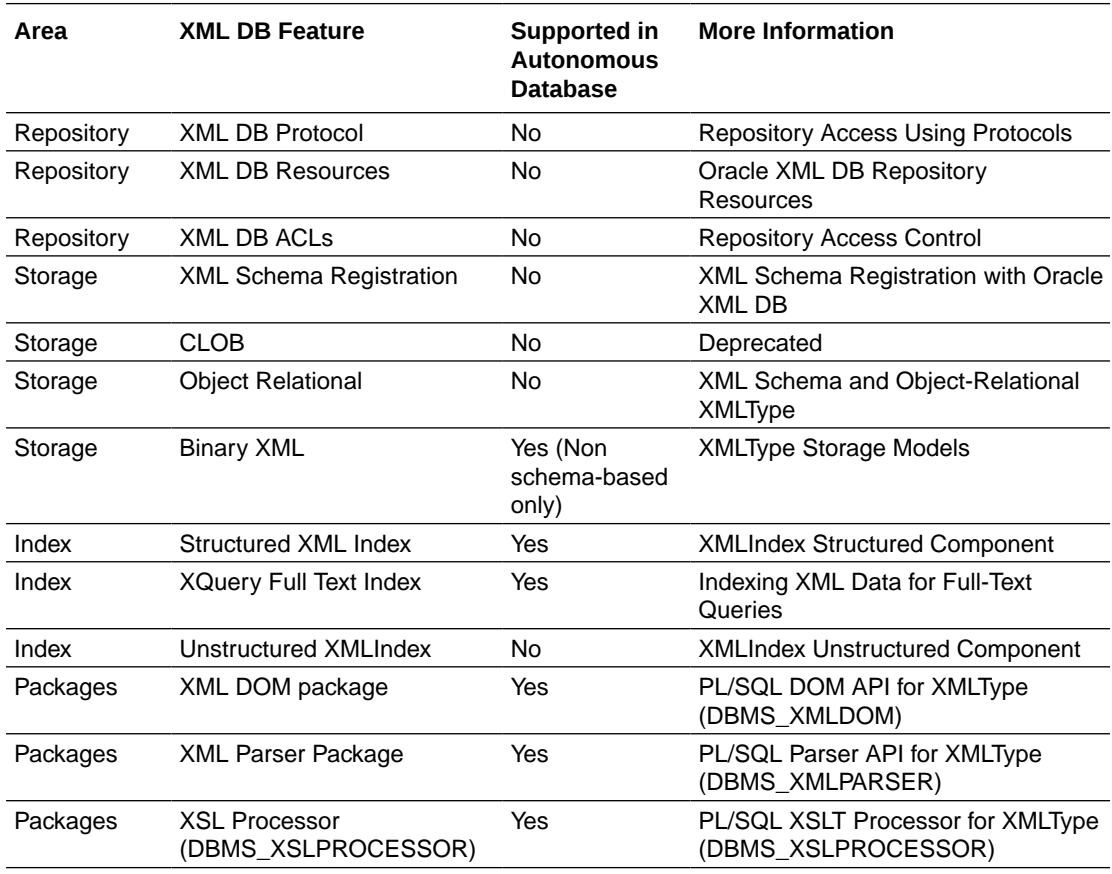

For details on Oracle XML DB, see Oracle XML DB Developer's Guide.

### Oracle Text

Describes Autonomous Database support for Oracle Text features. To ensure the security and the performance of your Autonomous Database, some Oracle Text features are restricted.

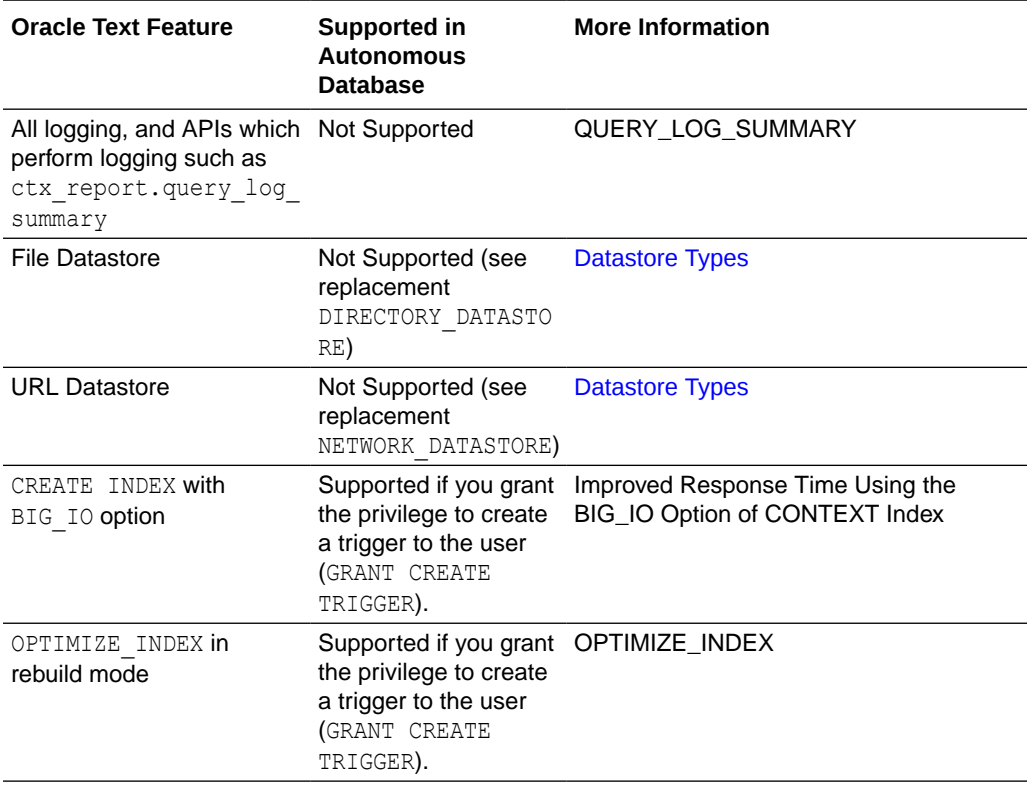

For details on Oracle Text, see Oracle Text Application Developer's Guide.

### Oracle Flashback

Oracle Flashback Technology is a group of Oracle Database features that let you view past states of database objects or to return database objects to a previous state without using point-in-time media recovery.

To restore and recover your database to a point in time, see Restore and Recover your Autonomous JSON Database Database.

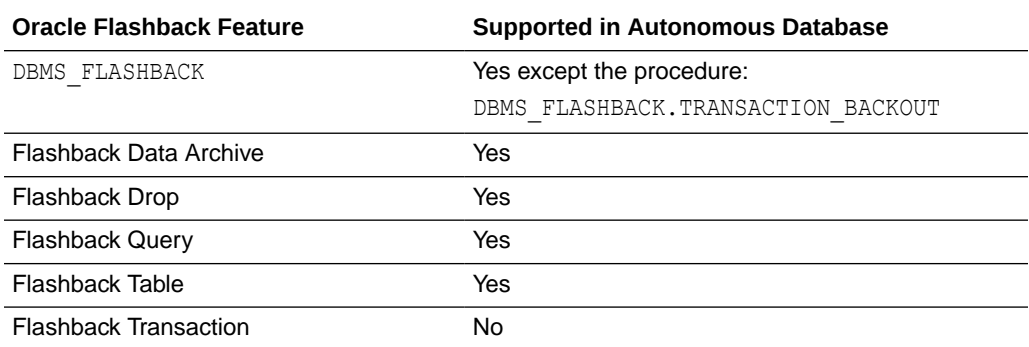

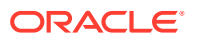

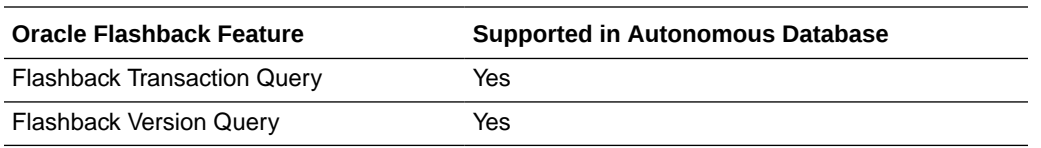

### Oracle Database Real Application Security

Oracle Database Real Application Security is a database authorization model that: supports declarative security policies, enables end-to-end security for multitier applications, provides an integrated solution to secure database and application resources, and advances the security architecture of Oracle Database to meet existing and emerging demands of applications developed for the Internet.

See Introducing Oracle Database Real Application Security more information.

Real Application Security works the same on Autonomous Database as on an on-premises Oracle Database except you need to perform the following ADMIN tasks before using Real Application Security on Autonomous Database:

• To create Real Application Security users/roles, you need the PROVISION system privilege. As the ADMIN user run the following command to grant this privilege to a database user:

```
SQL> EXEC 
XS_ADMIN_CLOUD_UTIL.GRANT_SYSTEM_PRIVILEGE('PROVISION','DB_USER');
```
In this example, *DB\_USER* is a database user.

Running this command on Autonomous Database replaces the following on-premise database command (note the  $CLOUD$  is not in the following package name):

```
SQL> EXEC SYS.XS ADMIN UTIL.GRANT SYSTEM PRIVILEGE('PROVISION',
'DB_USER', XS_ADMIN_UTIL.PTYPE_XS);
```
See General Procedures for Creating Application User Accounts for more information.

To create Real Application Security data controls, you need the ADMIN ANY\_SEC\_POLICY privilege. As the ADMIN user run the following command to grant this privilege:

```
EXEC 
XS_ADMIN_CLOUD_UTIL.GRANT_SYSTEM_PRIVILEGE('ADMIN_ANY_SEC_POLICY','DB_USER
');
```
In this example, *DB\_USER* is a database user.

Running this command on Autonomous Database replaces the following on-premise database command (note the CLOUD is not in the following package name):

```
SQL> EXEC 
SYS.XS_ADMIN_UTIL.GRANT_SYSTEM_PRIVILEGE('ADMIN_ANY_SEC_POLICY','DB_USER')
;
```
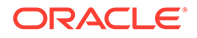

See Creating Roles and Application Users for more information.

# Oracle LogMiner

Describes restrictions for Oracle LogMiner on Autonomous Database.

#### **Archived Log Retention Maximum is 48 Hours**

Autonomous Database archived log files are kept for up to 48 hours. LogMiner can only access up to 48 hours of archived log files.

If you attempt to mine log files older than 48 hours, LogMiner reports ORA-1285: "error reading file".

# Choose a Character Set for Autonomous Database

The Autonomous Database default database character set is Unicode AL32UTF8 and the default national character set is AL16UTF16. When you provision a database, depending on the workload type, you can select a database character set and a national character set.

### **Note:**

Oracle recommends using the default Unicode database character set (AL32UTF8) for its universality and compatibility with contemporary and future technologies and language requirements.

If you are using an on-premises database with a non-Unicode character set, migrating to the default Unicode character set can be a convoluted process requiring complex data analysis. Thus, Autonomous Database lets you choose a character set when you provision an Autonomous Database instance.

**1.** Create an Autonomous Database following the provisioning steps.

See [Provision Autonomous JSON Database](#page-14-0) for more information.

- **2.** On the **Create Autonomous Database** page expand **Show Advanced Options**.
- **3.** In the advanced options area, select the **Management** tab.

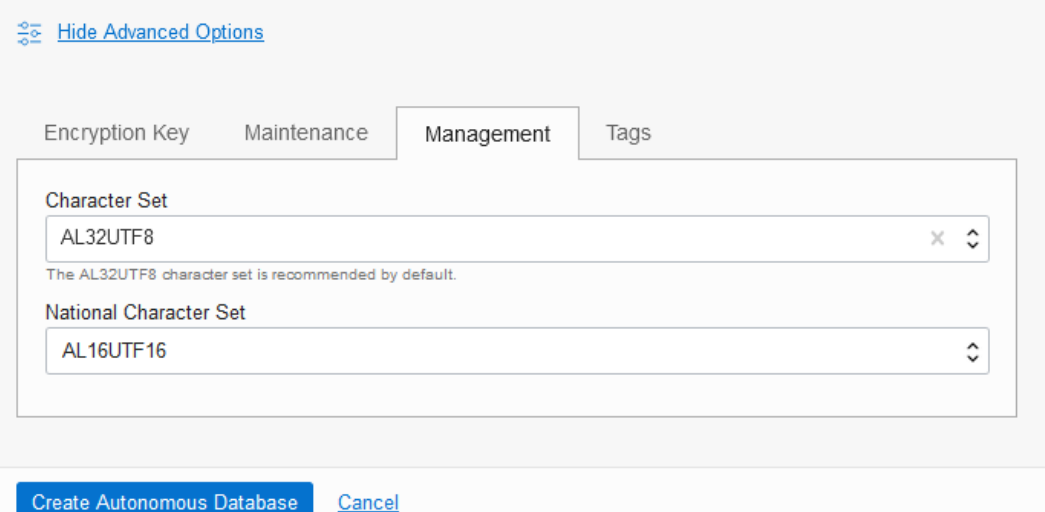

- In the **Character Set** field, use the selector to choose a character set.
- In the **National Character Set** field, use the selector to choose a national character set.

To make selecting a value easier, when you type in the text area this filters the list. For example, if you type JA you see only the options containing JA, including: JA16EUC, JA16EUCTILDE, JA16SJIS, JA16JA16SJISTILDE, and JA16VMS.

**4.** Click **Create Autonomous Database** to provision the Autonomous Database.

See the following for more information:

- Choosing an Oracle Database Character Set
- Character Set Migration
- [Support Note 788156.1](https://support.oracle.com/epmos/faces/DocumentDisplay?_afrLoop=229902388588547&parent=EXTERNAL_SEARCH&sourceId=BULLETIN&id=788156.1&_afrWindowMode=0&_adf.ctrl-state=1b8l0gigpb_4)
- Notes for Character Set Selection

Provides notes and limitations for selecting a character set and a national character set on Autonomous Database.

### Notes for Character Set Selection

Provides notes and limitations for selecting a character set and a national character set on Autonomous Database.

• When you provision an Autonomous Database instance you can only select a character set for **Data Warehouse**, **Transaction Processing**, or **APEX** workload types.

The **JSON Database** workload type only supports the default character set and you cannot select a different character set.

- Always Free Autonomous Database does not support character set selection.
- You cannot select a different character set when you clone an instance. A cloned Autonomous Database instance has the same character set as the source database.
- You cannot change the character set of an existing Autonomous Database instance.
- APEX developer and administration pages are supported in English only when the database character set is different from the default (AL32UTF8).

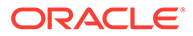

Translation of user applications into other languages or setting an application's primary language to a value other than English is not supported. If you use APEX in a language other than English, you may experience issues such as illegible, garbage text. You can, however, use your APEX applications to process non-English user data, as long as the languages of the data are supported by the selected database character set.

If you need full globalization support in APEX, migrate your applications and data to AL32UTF8, the universal Unicode character set, which is the default and recommended character set for Autonomous Database.

When you choose a character set other than the default Unicode character set (AL32UTF8) on Autonomous Database, the APEX language selector only shows languages that are supported in that database character set. For example, if you choose the database character set WE8ISO8859P1 (ISO 8859-1 West European), the language selector does not show Japanese or Korean.

- While you are provisioning an instance the **Character Set** selector on the **Management** tab lists the supported character set names. If you want to see a list of supported database character sets before you provision a database, refer to the following:
	- See Table A-4 in Recommended Database Character Sets
	- See Table A-6 in Other Character Sets

### Database Features Unavailable in Autonomous Database

Lists the Oracle Database features that are not available in Autonomous Database. Additionally, database features designed for administration are not available.

#### **List of Unavailable Oracle Features**

- Oracle Real Application Security Administration Console (RASADM)
- Oracle Industry Data Models
- Oracle Database Lifecycle Management Pack
- Oracle Data Masking and Subsetting Pack

#### **Note:**

Oracle Data Safe, available with Autonomous Database provides Data Masking. See Use Oracle Data Safe with Autonomous Database for more information.

- Oracle Cloud Management Pack for Oracle Database
- Oracle Multimedia: Not available in Autonomous Database and deprecated in Oracle Database 18c.
- Oracle Sharding
- Custom locale objects, including: language, territory, character set, and collation (linguistic sort) are not supported. Custom locale definitions created using Oracle Locale Builder cannot be deployed on Autonomous Database. See Customizing Locale Data for more information.

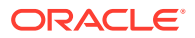

# B SODA Collection Metadata on Autonomous Database

Describes default and customized collection metadata on Autonomous Database.

- SODA Default Collection Metadata on Autonomous Database Describes the default collection metadata on Autonomous Database, that is the metadata for a collection that is added when custom metadata is not supplied.
- [SODA Customized Collection Metadata on Autonomous Database](#page-119-0) Describes SODA collection custom metadata on Autonomous Database.

# SODA Default Collection Metadata on Autonomous Database

Describes the default collection metadata on Autonomous Database, that is the metadata for a collection that is added when custom metadata is not supplied.

Each SODA implementation provides a way to create a default collection when you supply a collection name. For example, in SODA for Java you use the createCollection method and supply just a collection name parameter:

```
db.admin().createCollection("myCol");
```
This creates a collection with default collection metadata. When you create a default collection on your JSON database, the collection metadata includes the following information (regardless of which SODA implementation you use to create the default collection):

```
{
    "keyColumn" :
    {
       "name" : "ID",
       "sqlType" : "VARCHAR2",
       "maxLength" : 255,
       "assignmentMethod" : "UUID"
    },
    "contentColumn" :
    {
      "name" : "JSON DOCUMENT",
       "sqlType" : "BLOB",
       "jsonFormat" : "OSON"
    },
    "versionColumn" :
    {
      "name" : "VERSION",
      "method" : "UUID"
    },
```
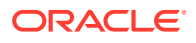

```
 "lastModifiedColumn" :
 {
  "name" : "LAST MODIFIED"
 },
 "creationTimeColumn" :
 {
   "name" : "CREATED ON"
 },
 "readOnly" : false
```
### **Note:**

}

{

Using Always Free Autonomous Database with Oracle Database 21c, the default metadata changes as follows.

```
 "keyColumn" :
 {
   "name" : "ID",
    "sqlType" : "VARCHAR2",
    "maxLength" : 255,
    "assignmentMethod" : "UUID"
 },
 "contentColumn" :
 {
   "name" : "JSON DOCUMENT",
   "sqlType" : "JSON",
 },
 "versionColumn" :
 {
  "name" : "VERSION",
   "method" : "UUID"
 },
 "lastModifiedColumn" :
 {
  "name" : "LAST MODIFIED"
 },
 "creationTimeColumn" :
 {
   "name" : "CREATED_ON"
 },
 "readOnly" : false
```
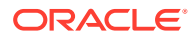

}

# <span id="page-119-0"></span>SODA Customized Collection Metadata on Autonomous Database

Describes SODA collection custom metadata on Autonomous Database.

Each SODA implementation provides a way to customize the collection metadata during collection creation. For example, in SODA for Java, you can use the following command:

```
OracleDocument metadata = db.createDocumentFromString("metadata_string");
OracleCollection col = db.admin().createCollection("myCustomColl", metadata);
```
In this example, for *metadata\_string* you can use the default metadata as the starting point, and customize the following:

Change keyColumn.assignmentMethod to CLIENT: Change the value of the assignmentMethod under keyColumn in the metadata to CLIENT (instead of UUID).

Valid values for keyColumn.assignmentMethod on Autonomous Database:

- **UUID** (default): Keys are generated by SODA, based on the UUID.
- **CLIENT**: Keys are assigned by the client application.

The following example specifies client-assigned keys. Otherwise, the default settings are used.

```
{
    "keyColumn" :
    {
      "name" : "ID",
       "sqlType" : "VARCHAR2",
       "maxLength" : 255,
       "assignmentMethod" : "CLIENT"
    },
    "contentColumn" :
    {
      "name" : "JSON DOCUMENT",
       "sqlType" : "BLOB",
       "jsonFormat" : "OSON"
    },
    "versionColumn" :
    {
     "name" : "VERSION",
      "method" : "UUID"
    },
    "lastModifiedColumn" :
    {
     "name" : "LAST MODIFIED"
    },
    "creationTimeColumn" :
```
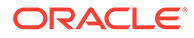

```
 {
      "name" : "CREATED_ON"
    },
   "readOnly" : false
}
```
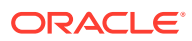